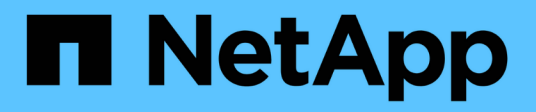

# **Workflows**

OnCommand Workflow Automation 5.0

NetApp April 19, 2024

This PDF was generated from https://docs.netapp.com/de-de/workflow-automation-50/workflows/conceptoverview-of-oncommand-workflow-automation.html on April 19, 2024. Always check docs.netapp.com for the latest.

# **Inhalt**

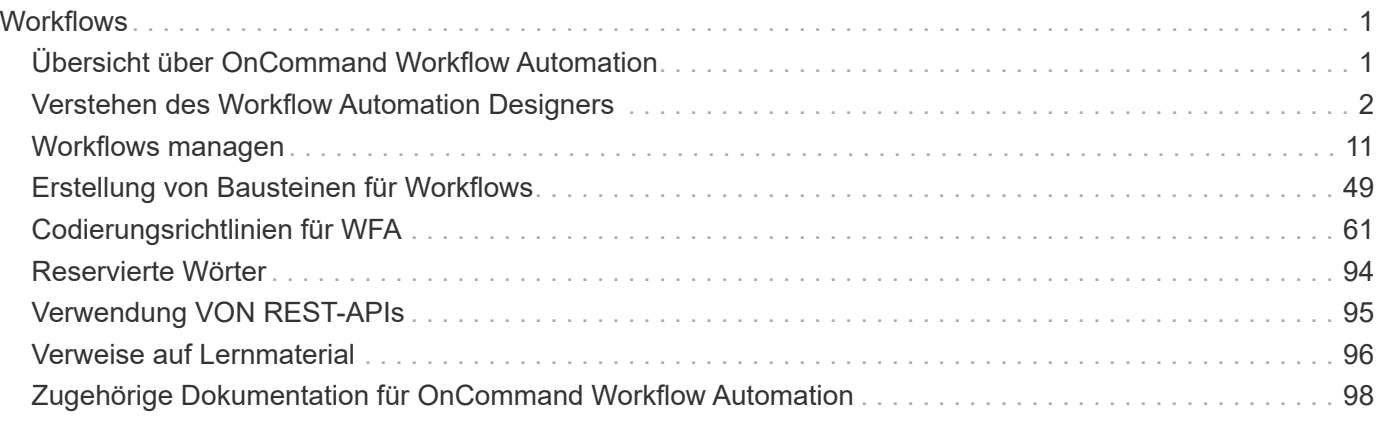

# <span id="page-2-0"></span>**Workflows**

# <span id="page-2-1"></span>**Übersicht über OnCommand Workflow Automation**

OnCommand Workflow Automation (WFA) ist eine Softwarelösung zur Automatisierung von Storage-Managementaufgaben, u. a. für Provisionierung, Migration, Ausmusterung, Datensicherung, Und Klonen-Storage. Mit WFA können Workflows zum Erstellen von Aufgaben erstellt werden, die von Ihren Prozessen festgelegt werden.

Ein Workflow ist eine sich wiederholende und prozedurale Aufgabe, die aus sequenziellen Schritten besteht, einschließlich der folgenden Arten von Aufgaben:

- Bereitstellung, Migration oder Dekommissionierung von Storage für Datenbanken oder Dateisysteme
- Einrichtung einer neuen Virtualisierungsumgebung inklusive Storage Switches und Datastores
- Einrichtung von Storage für eine Applikation im Rahmen einer End-to-End-Orchestrierung

Storage-Architekten können Workflows definieren, um Best Practices einzuhalten und geschäftliche Anforderungen zu erfüllen. Beispiele dafür sind:

- Verwendung der erforderlichen Namenskonventionen
- Festlegen einzigartiger Optionen für Speicherobjekte
- Auswählen von Ressourcen
- Integration interner Konfigurationsmanagement-Datenbanken (CMDB) und Ticketapplikationen

## **WFA Funktionen herunter**

• Designer-Portal für die Erstellung von Workflows

Das Designer-Portal enthält mehrere Bausteine, wie Befehle, Vorlagen, Suchgeräte, Filter, Und -Funktionen, die zum Erstellen von Workflows verwendet werden. Der Designer ermöglicht es Ihnen, erweiterte Funktionen in Workflows wie automatische Ressourcenauswahl, Zeilenwiederholung (Looping) und Freigabestellen zu integrieren.

Das Designer-Portal enthält auch Bausteine, wie beispielsweise Wörterbucheinträge, Cache-Abfragen und Datenquelltypen zum Caching von Daten aus externen Systemen.

- Ausführungsportal zum Ausführen von Workflows, zum Überprüfen des Status der Workflow-Ausführung und der Zugriffsprotokolle
- Administrations-/Einstellungsoption für Aufgaben wie Einrichten von WFA, Verbinden mit Datenquellen und Konfigurieren von Benutzeranmeldeinformationen
- Web Services-Schnittstellen zum Aufrufen von Workflows von externen Portalen und Orchestrierungssoftware für Datacenter
- Storage Automation Store zum Herunterladen der WFA Pakete

## **WFA Lizenzinformationen**

Für die Verwendung des OnCommand Workflow Automation-Servers ist keine Lizenz erforderlich.

## <span id="page-3-0"></span>**Verstehen des Workflow Automation Designers**

Im Workflow Automation (WFA)-Designer lassen sich Workflows mithilfe von Bausteinen wie Suchfunktionen, Filtern und Befehlen erstellen. Bevor Sie mit der Erstellung Ihrer Workflows beginnen, müssen Sie die Bausteine und den Workflow-Erstellungsprozess verstehen.

## **Arbeiten mit den Bausteinen in OnCommand Workflow Automation**

Die Workflow Automation (WFA) Workflows bestehen aus mehreren Bausteinen. WFA enthält eine Bibliothek mit vordefinierten Bausteinen. Sie können die Bausteine verwenden, die WFA zur Erstellung von Workflows bietet, die den Anforderungen Ihres Unternehmens entsprechen.

WFA bietet die Struktur für Storage-Automatisierungsprozesse. Die Flexibilität von WFA hängt davon ab, wie die Workflows mithilfe der Workflow-Bausteine erstellt werden.

Die WFA Bausteine lauten wie folgt:

- Wörterbucheinträge
- Befehle
- Filter
- Finder
- Funktionen
- Vorlagen

Um Sie beim Erstellen Ihrer Workflows zu unterstützen, sollten Sie verstehen, wie die Bausteine in WFA verwendet werden.

## **Was sind Datenquellen**

Eine Datenquelle ist eine Methode zum Herstellen einer Verbindung zu anderen Systemen, Dateien und Datenbanken, um Daten zu extrahieren. Beispielsweise kann eine Datenquelle eine Verbindung mit einer OnCommand Unified Manager Datenbank des Datenquelltyps OnCommand Unified Manager 9.4 sein.

Sie können OnCommand Workflow Automation (WFA) eine benutzerdefinierte Datenquelle für die Datenerfassung hinzufügen, indem Sie den erforderlichen Quelltyp definieren, indem Sie das Caching-Schema, den erforderlichen Port und die Erfassungsmethode mit dem Datenquelltyp verknüpfen.

WFA speichert Informationen aus verschiedenen Datenquellen. WFA erfasst Ressourceninformationen aus den Datenquellen und formatiert sie für das Caching-Schema. Die Cache-Tabellen, die die Tabellen in den Cacheschemata sind, sind entsprechend den Objekten des Wörterbuchs formatiert. Wenn Sie einen Finder in Workflows verwenden, gibt er ein Wörterbuchobjekt zurück, und die Daten aus dem Wörterbuchobjekt werden aus den Cache-Tabellen gefüllt. Der Prozess, Daten aus den Datenquellen zu erfassen, wird als *Datenquellenerfassung* bezeichnet. Sie können entweder eine skriptbasierte Methode oder eine Treiberbasierte Methode zur Datenerfassung verwenden. Die Quellen können sich voneinander unterscheiden, und die Datenquellenerfassung kann sie in unterschiedlichen Zeitabständen abtasthalten. WFA führt diese Informationen anschließend in die Datenbank ein und überlagert die Reservierungsdaten, um aktualisierte

Ressourceninformationen in der Datenbank beizubehalten.

Die WFA Datenbank umfasst verschiedene Caching-Schemata. Ein Caching-Schema ist eine Reihe von Tabellen, und jede Tabelle enthält Informationen aus einem bestimmten Wörterbucheingabetyp. Die Tabellen können jedoch kombinierte Informationen aus mehreren Quellen eines bestimmten Datenquelltyps enthalten. WFA nutzt die Datenbankinformationen, um den Status der Ressourcen zu ermitteln, Berechnungen durchzuführen und Befehle für die Ressourcen auszuführen.

## **Welche Wörterbucheinträge sind**

Einträge aus dem Wörterbuch sind eines der OnCommand Workflow Automation (WFA) Bausteine. Sie können Einträge aus dem Wörterbuch verwenden, um Objekttypen und deren Beziehungen in Ihren Storage- und Storage-Umgebungen darzustellen. Sie können dann Filter in Workflows verwenden, um den Wert der natürlichen Schlüssel der Wörterbucheinträge zurückzugeben.

Ein Glossareintrag ist die Definition eines Objekttyps, der von WFA unterstützt wird. Jeder Eintrag aus dem Wörterbuch stellt einen Objekttyp und seine Beziehung in den unterstützten Storage- und Storage-Umgebungen dar. Ein Wörterbuchobjekt besteht aus einer Liste von Attributen, die möglicherweise vom Typ geprüft werden. Ein Wörterbuchobjekt mit vollständigen Werten beschreibt eine Objektinstanz eines Typs. Zudem beschreiben die Referenzattribute die Beziehung des Objekts mit der Umgebung. So enthält beispielsweise ein Volume-Wörterbuch-Objekt viele Attribute, z. B. Name, Größe mb und Volume guarantee. Außerdem enthält das Volume-Wörterbuch Verweise auf das Aggregat und das Array mit dem Volume in Form von Array id und Aggregate ID

Die Cache-Tabelle eines Objekts ist eine Datenbank, die einige oder alle Attribute des Wörterbucheintrags enthält, die für das Caching markiert sind. Damit ein Wörterbucheintrag eine Cache-Tabelle enthält, müssen mindestens eines der Attribute des Wörterbucheintrags für das Caching markiert sein. Wörterbucheinträge enthalten natürliche Schlüssel, bei denen es sich um eindeutige Kennungen für die Objekte handelt. Beispielsweise werden 7-Mode-Volumes eindeutig durch ihren Namen und die IP-Adresse des Arrays identifiziert, in dem sie enthalten sind. Qtrees werden durch den qtree-Namen, den Volume-Namen und die Array-IP-Adresse identifiziert. Beim Erstellen von Wörterbucheinträgen müssen Sie die Attribute identifizieren, die Teil der natürlichen Schlüssel des Wörterbucheintrags sind.

## **Funktionsweise von Befehlen**

OnCommand Workflow Automation Befehle sind Ausführungsblöcke für Workflows. Sie können für jeden Schritt in Ihrem Workflow einen Befehl verwenden.

WFA Befehle werden mit PowerShell und Perl Skripte geschrieben. PowerShell Befehle verwenden das Data ONTAP PowerShell Toolkit und die VMware PowerCLI, sofern das Paket installiert ist. Perl-Befehle verwenden die Perl-Verteilung und die Perl-Module, die auf dem WFA-Server installiert sind. Wenn Sie mehrere Skriptsprachen wie PowerShell oder Perl in einen Befehl aufnehmen, wird das entsprechende Skript von WFA ausgewählt. Grundlage ist das Betriebssystem, auf dem es installiert ist, und die bevorzugte Reihenfolge der Sprache, die Sie im Konfigurationsmenü von WFA angegeben haben.

Die Skripte für den WFA Befehl enthalten mehrere Parameter. Diese Parameter können den Attributen des Wörterbuchs zugeordnet werden.

Beachten Sie, dass jeder WFA-Befehl mehrere Data ONTAP-Befehle enthalten kann.

Einige der WFA Befehle sind als *wait* Befehle bekannt, da sie auf lange laufende Vorgänge warten und regelmäßig abfragen können, beispielsweise den Befehl **Warten auf mehrere Volume-Verschiebungen**. Das Wartungsintervall, in dem der Abfragebefehl ausgeführt wird, kann so konfiguriert werden, dass überprüft wird, ob der Vorgang abgeschlossen wurde.

Während sich der Workflow in seiner Ausführungsphase befindet, wird WFA ein Befehl initiiert. WFA führt die Befehle seriell, links nach rechts und unten aus. Die Planung des Workflows bestätigt die Verfügbarkeit und Gültigkeit der Parameter, die dem Befehl zur Verfügung gestellt werden. Der WFA-Server liefert alle Parameter, die vor der Ausführung der Befehle für die Befehle erforderlich sind.

Die Parameter für Befehle werden während der Workflow-Planung vervollständigt. Der Workflow übergibt diese Parameter dann während der Ausführung an die Befehle. Die Befehle können Parameter nicht an den Workflow übergeben. Wenn Sie jedoch Informationen austauschen möchten, die während der Ausführung zwischen Befehlen in einem Workflow erhalten wurden, können Sie die zugewiesenen WFA PowerShell Cmdlets oder Perl Funktionen verwenden.

WFA PowerShell Befehle verwenden nicht das -ErrorAction STOP-Flag für die PowerShell Cmdlets. Daher werden die Workflow-Ausführung auch dann fortgesetzt, wenn die Cmdlets aufgrund eines Fehlers ausfallen. Wenn Sie das Stoppflag -ErrorAction in einen bestimmten Befehl aufnehmen möchten, können Sie den Befehl klonen und das PowerShell Skript ändern, um das Flag hinzuzufügen.

Die folgenden PowerShell cmdlets und Perl Funktionen sind in WFA enthalten, um den Austausch von Informationen zwischen Befehlen zu ermöglichen:

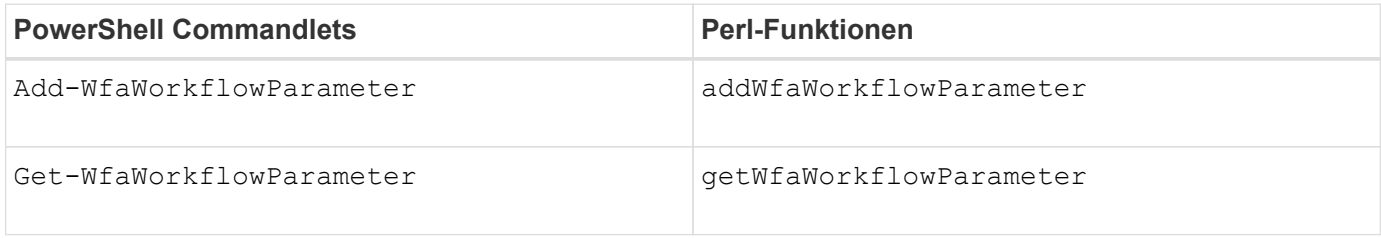

Parameter, die von den Cmdlets "add" hinzugefügt werden, können durch einen Befehl abgerufen werden, der anschließend ausgeführt wird und die`get`-Befehle oder -Funktionen verwendet. Beispielsweise können Sie in einem PowerShell WFA-Befehl einen Parameter mit dem Namen mit dem folgenden im Code hinzufügen volumeId: Add-WfaWorkflowParameter -Name "VolumeUUID" -Value "12345" -AddAsReturnParameter \$true. Anschließend können Sie mit dem folgenden Befehl den Wert von abrufen volumeId: \$volumeId = Get-WfaWorkflowParameter -Name volumeId.

WFA Befehle können die WFA Datenbank abfragen und das erforderliche Ergebnis erhalten. So können Sie einen Befehl erstellen, ohne Filter und Suchfilter zu verwenden. Sie können die Datenbank mit den folgenden Funktionen abfragen:

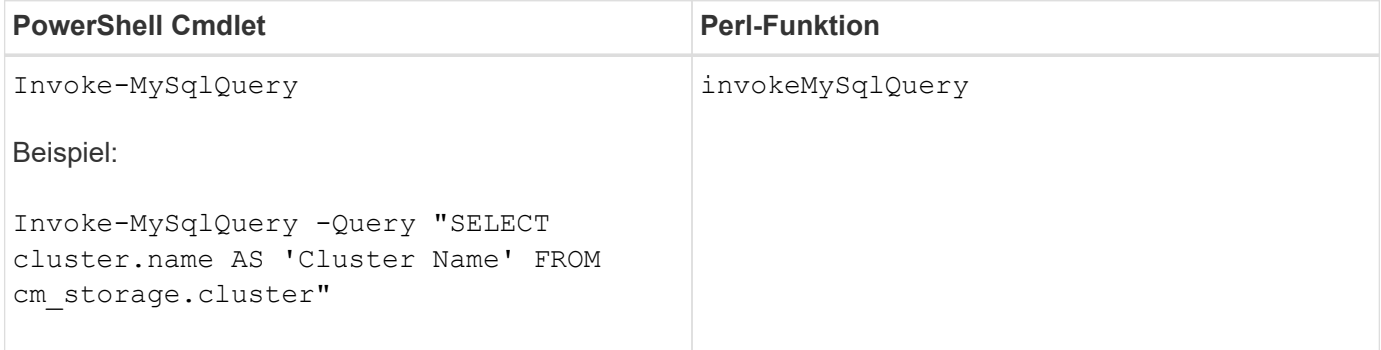

## **Welche Filter sind**

Sie können WFA Filter in Ihren Workflows verwenden, um die erforderlichen Ressourcen auszuwählen.

Ein WFA Filter ist eine SQL-basierte Abfrage, die in der WFA Datenbank funktioniert. Jeder Filter gibt eine Liste mit Elementen eines bestimmten Wörterbuchtyps zurück. Die zurückgegebenen Elemente basieren auf den Auswahlkriterien, die in der SQL-Abfrage angegeben sind. Sie müssen SQL-Syntax kennen, um einen Filter zu erstellen oder zu bearbeiten.

## **Welche Finder sind**

Ein Finder ist eine Kombination aus einem oder mehreren Filtern, die zusammen verwendet werden, um gemeinsame Ergebnisse zu identifizieren. Über eine Suche in Ihren Workflows können Sie die zur Ausführung des Workflows erforderlichen Ressourcen auswählen.

Finder wenden möglicherweise eine Sortierreihenfolge an, um die entsprechenden Ergebnisse zu differenzieren. Die Finder liefern die beste Ressource basierend auf den Auswahlkriterien und der Sortierung.

Die Finder geben entweder ein Ergebnis oder kein Ergebnis zurück. Sie können daher verwendet werden, um das Vorhandensein bestimmter Speicherelemente zu überprüfen. Wenn ein Finder jedoch als Teil einer Zeilenumformung für Wiederholungen verwendet wird, werden die Ergebnissets verwendet, um die Liste der Mitglieder in der Gruppe zu bilden. Filter, die in Findern verwendet werden, geben den natürlichen Schlüssel des Wörterbuchtyps mindestens zurück, können aber zusätzliche Felder zurückgeben, deren Wert referenziert werden kann. Eine Sortierreihenfolge kann auf jedes zurückgegebene Feld der SQL-Abfrage eines Filters angewendet werden.

Sie können die Ergebnisse eines Suchers testen. Beim Testen eines Finder können Sie die allgemeinen Ergebnisse aller WFA Filter anzeigen, wobei das effektive Ergebnis des Finder in den Ergebnissen hervorgehoben wird. Wenn Sie einen Finder in einem Workflow verwenden, können Sie eine individuelle Fehlermeldung erstellen, um dem Storage-Operator aussagekräftige Informationen zu vermitteln.

## **Welche Funktionen sind**

Sie können eine Funktion in Ihren Workflows für eine komplexe Aufgabe verwenden, die in der Planungsphase des Workflows ausgeführt werden muss.

Sie können Funktionen mit MVFLEX Expression Language (MVEL) schreiben. Sie können Funktionen verwenden, um häufig verwendete Logik sowie komplexere Logik in einer benannten Funktion zusammenzustellen und als Werte für Befehlsparameter oder Filterparameter zu verwenden. Sie können eine Funktion einmal schreiben und für alle Workflows verwenden. Mithilfe von Funktionen können Sie sich wiederholende Aufgaben und Aufgaben verarbeiten, die komplex sein können, z. B. die Definition einer komplexen Namenskonvention.

Während der Ausführung können andere Funktionen verwendet werden.

## **Welche Schemata sind**

Ein Schema repräsentiert das Datenmodell für ein System. Ein Datenmodell ist eine Sammlung von Wörterbucheinträgen. Sie können ein Schema definieren und dann einen Datenquelltyp definieren. Die Datenquelle legt fest, wie die Daten erfasst und das

Schema gefüllt wird. beispielsweise erfasst ein vc-Schema Daten zu virtuellen Umgebungen, wie z. B. Virtual Machines, Hosts und Datastores.

Sie können Daten auch direkt mit Hilfe von Workflows befüllt werden, die bei spezifischen Problemen angepasst sind.

Wörterbucheinträge sind bei der Erstellung der Wörterbucheinträge mit einem vorhandenen Schema verknüpft. Wörterbucheinträge werden auch mit Cache-Abfragen verknüpft, und Cache-Abfragen umfassen SQL-Abfragen.

Schemata können Daten entweder über Skript-basierten Datenquelltyp oder über den SQL-Datenquelltyp erfassen. Die Skripte werden beim Erstellen des Datenquelltyps definiert und SQL-Abfragen werden in den Cache-Abfragen definiert.

Die folgenden Schemata werden in WFA enthalten:

#### • **7-Mode (Lagerung)**

Schema zur Übernahme von Daten durch OnCommand Unified Manager mit Data ONTAP 7-Mode

• \* Clustered Data ONTAP (cm\_Storage)\*

Schemas zur Erfassung von Daten durch OnCommand Unified Manager von Clustered Data ONTAP.

#### • **7-Mode Leistung (Leistung)**

Schema zur Erfassung der Performance-Daten von Data ONTAP im 7-Mode durch Performance Advisor

• \* Clustered Data ONTAP Performance (cm\_Performance)\*

Regelung zur Erfassung von Performance-Daten von Clustered Data ONTAP über Performance Advisor

#### • **VMware vCenter (vc)**

Schema zur Beschaffung von Daten aus VMware vCenter.

• **Spielplatz (Spielplatz)**

Schema, das direkt mit Daten füllen kann.

#### **Welche Remote-Systemtypen sind vorhanden**

OnCommand Workflow Automation (WFA) kommuniziert mit Remote-Systemtypen. Ein Remote-Systemtyp gibt den Typ der Remote-Systeme an, mit denen WFA kommunizieren kann. Sie können Remote-Systemtypen in WFA konfigurieren. Beispielsweise kann das Data ONTAP System als Remote-System-Typ konfiguriert werden.

Ein Remote-Systemtyp weist folgende Attribute auf:

- Name
- Beschreibung
- Version
- Protokoll
- Port
- Zeitüberschreitung

Sie können für jeden Remote-Systemtyp über ein Perl-Skript verfügen, um die Anmeldeinformationen des Remote-Systems zu validieren. Sie können die Anmeldedaten für die in WFA konfigurierten Remote-Systeme speichern. Sie können einen neuen benutzerdefinierten Remote-Systemtyp hinzufügen oder bearbeiten. Sie können auch einen vorhandenen Remote-Systemtyp klonen. Sie können einen Remotesystem-Typ nur löschen, wenn ihm keine Systeme zugeordnet sind.

## **Wie Sie Vorlagen verwenden**

WFA Vorlagen lassen sich in Ihren Workflows als Referenz oder zur Erfüllung von Nutzungsrichtlinien verwenden.

Eine WFA Vorlage fungiert als Entwurf einer Objektdefinition. Sie können eine Vorlage definieren, indem Sie die Eigenschaften eines Objekts und die Werte für die Eigenschaften des Objekts angeben. Anschließend können Sie die Eigenschaften einer Objektdefinition in Ihren Workflows mit der Vorlage füllen.

Wenn Sie eine Vorlage verwenden, können Sie die Felder, die die Werte enthalten, die aus der Vorlage abgerufen wurden, nicht bearbeiten. Daher können Sie Vorlagen für das Einrichten von Nutzungsrichtlinien und das Erstellen von Objekten verwenden. Wenn Sie die Verknüpfung einer Vorlage mit dem Workflow entfernen, nachdem Sie die Vorlage angewendet haben, bleiben die Werte, die aus der Vorlage gefüllt sind, Sie können die Felder jedoch bearbeiten.

## **So verwenden Sie Kategorien**

Workflows können kategorisiert werden, um Workflows besser zu organisieren und die Zugriffssteuerung auf die Workflows anzuwenden.

Workflows können so kategorisiert werden, dass sie in bestimmten Gruppen im WFA Portal angezeigt werden. Sie können auch Zugriffskontrollfunktionen für Workflow-Kategorien anwenden. Beispielsweise können Sie nur bestimmten Speicheroperatoren oder Genehmigern erlauben, bestimmte Kategorien von Workflows anzuzeigen. Speicheroperatoren oder Genehmiger können nur die Workflows innerhalb der Kategorie ausführen, für die ihnen Zugriffsrechte gewährt wurden.

Active Directory-Gruppen können auch zur Zugriffskontrolle für Kategorien verwendet werden.

## **Funktionsweise der Versionierung von Einheiten**

OnCommand Workflow Automation (WFA) Einheiten wie Befehle und Workflows sind versioniert. Mit den Versionsnummern können Sie Änderungen an den WFA Einheiten einfach managen.

Jede WFA Einheit beinhaltet eine Versionsnummer im Format *major.minor.Revision*, z. B. 1.1.20. Sie können bis zu drei Ziffern in jedem Teil der Versionsnummer eingeben.

Bevor Sie die Versionsnummer einer WFA Einheit ändern, müssen Sie die folgenden Regeln beachten:

• Versionsnummern können nicht von der aktuellen Version auf eine frühere Version geändert werden.

- Jeder Teil der Version muss eine Zahl zwischen 0 und 999 sein.
- Neue WFA Entitäten sind standardmäßig als 1.0 versioniert.
- Die Versionsnummer einer Entität wird beim Klonen oder beim Speichern von **Speichern unter** beibehalten, um eine Kopie der Entität zu speichern.
- In einer WFA Installation können keine verschiedenen Versionen einer Entität vorhanden sein.

Wenn Sie die Version einer WFA Einheit aktualisieren, wird die Version ihrer unmittelbaren übergeordneten Einheit automatisch aktualisiert. So aktualisiert zum Beispiel die Aktualisierung der Version des Befehls **Create Volume** den Workflow **Create an NFS Volume**, da der Workflow **Create an NFS Volume** eine unmittelbare übergeordnete Entität des Befehls **Create Volume** ist. Die automatische Aktualisierung auf Versionen wird wie folgt angewendet:

- Durch Ändern der Hauptversion einer Entität wird die Nebenversion ihrer unmittelbaren übergeordneten Einheiten aktualisiert.
- Durch Ändern der Nebenversion einer Entität wird die Revisionsversion ihrer unmittelbaren übergeordneten Einheiten aktualisiert.
- Durch das Ändern der Revisionsversion einer Entität wird kein Teil der Version ihrer unmittelbaren übergeordneten Entitäten aktualisiert.

In der folgenden Tabelle werden die WFA Einheiten und ihre unmittelbaren übergeordneten Einheiten aufgeführt.

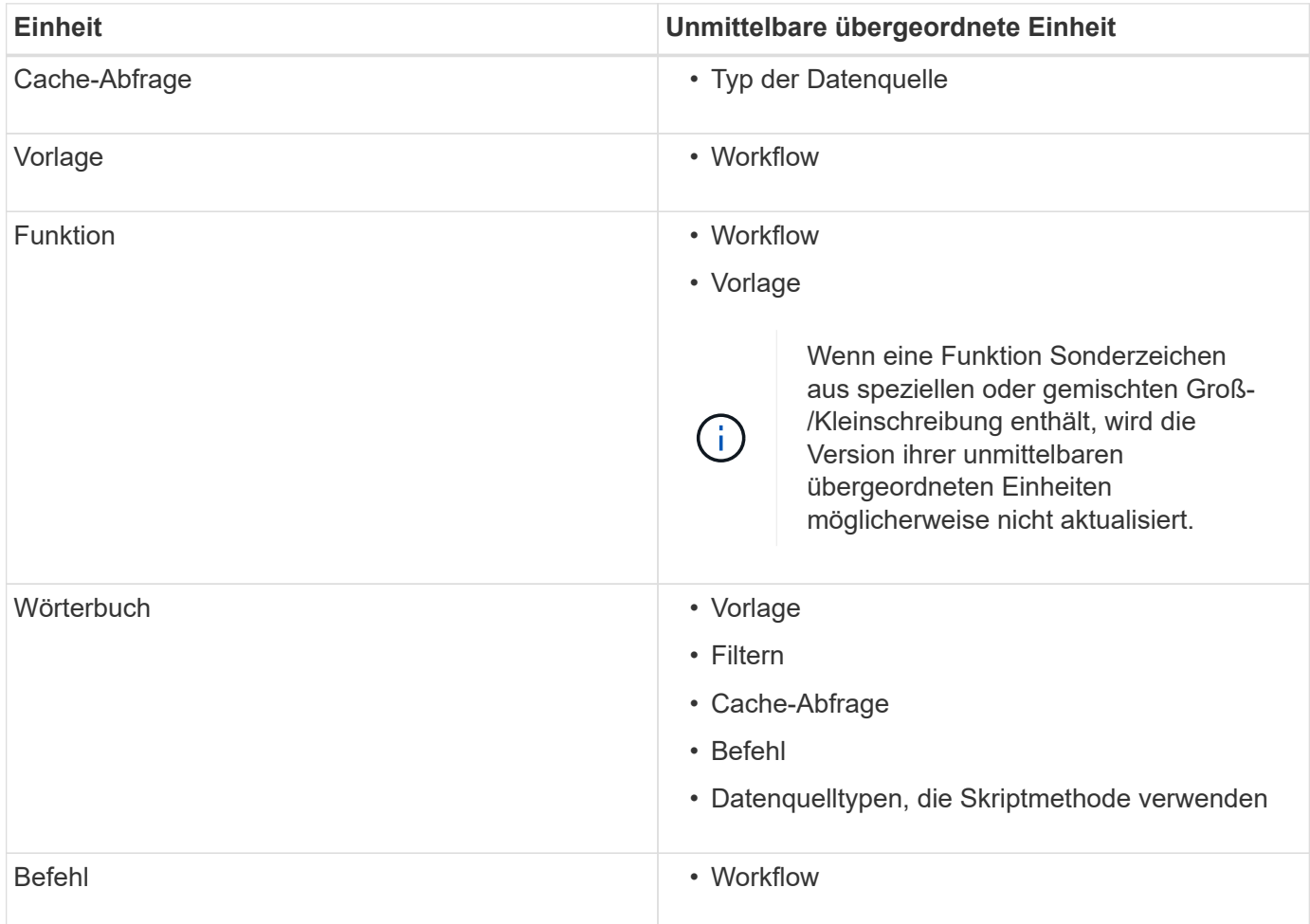

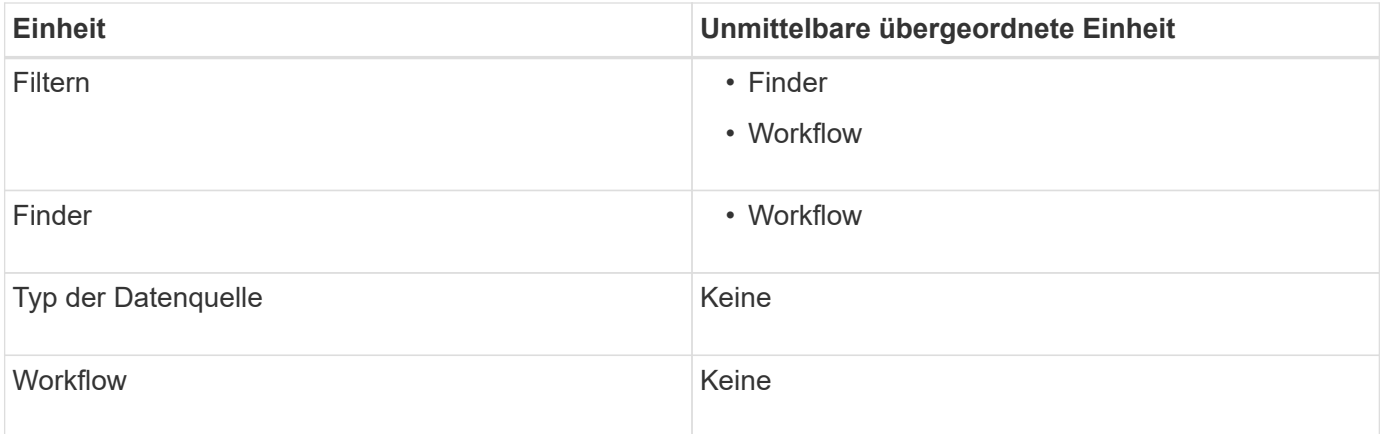

Sie können in WFA nach einer Entität suchen, entweder unter Verwendung der Teile der Versionsnummer oder der vollständigen Versionsnummer.

Wenn Sie eine übergeordnete Entität löschen, werden die untergeordneten Entitäten beibehalten und ihre Version zum Löschen nicht aktualisiert.

#### **Funktionsweise der Versionierung beim Importieren von Einheiten**

Wenn Sie Entitäten aus Versionen vor Workflow Automation 2.2 importieren, werden die Entitäten standardmäßig als 1.0 versioniert. Wenn die importierte Einheit bereits im WFA-Server vorhanden ist, wird die vorhandene Einheit mit der importierten Einheit überschrieben.

Nachfolgend sind die potenziellen Änderungen an WFA Einheiten während eines Imports aufgeführt:

• Upgrade von Einheiten

Die Einheiten werden durch eine neuere Version ersetzt.

• Rollback von Einheiten

Die Entitäten werden durch eine frühere Version ersetzt.

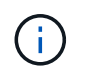

Wenn Sie ein Rollback einer Entität durchführen, wird die Version ihrer unmittelbaren übergeordneten Einheiten aktualisiert.

• Import neuer Elemente

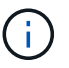

Sie können Entitäten nicht selektiv aus einer .dar-Datei importieren.

Wird eine neuere Version einer Entität importiert, wird die Version ihrer unmittelbaren übergeordneten Entitäten aktualisiert.

Wenn die importierte übergeordnete Entität mehrere untergeordnete Elemente enthält, wird nur der höchste Grad der Änderung (Major, Minor oder Revision) an die untergeordneten Entitäten auf die übergeordnete Entität angewendet. Die folgenden Beispiele erklären, wie diese Regel funktioniert:

• Bei einer importierten übergeordneten Einheit wird die untergeordnete Einheit mit einer geringfügigen Änderung und einer anderen untergeordneten Einheit mit einer Revisionsänderung auf die übergeordnete Entität angewendet.

Der Revisionsteil der Version des Elternteils wird erhöht.

• Bei einer importierten übergeordneten Einheit wird die Hauptänderung auf die übergeordnete Entität angewendet, wenn eine untergeordnete Einheit mit einer wesentlichen Änderung und eine andere untergeordnete Einheit mit einer geringfügigen Änderung vorhanden ist.

Der kleine Teil der Elternversion wird erhöht.

**Beispiel, wie sich die Versionen der importierten untergeordneten Elemente auf die Version des übergeordneten Objekts auswirken**

Berücksichtigen Sie folgenden Workflow in WFA: "Create Volume and Export Using NFS - Custom" 1.0.0.

Folgende Befehle sind im Workflow enthalten:

- \* "Exportrichtlinie Erstellen Benutzerdefiniert" 1.0.0
- "Create Volume Custom" 1.0.0

Die Befehle der .dar-Datei, die importiert werden soll, sind wie folgt:

- \* "Exportrichtlinie Erstellen Benutzerdefiniert" 1.1.0
- "Create Volume Custom" 2.0.0

Wenn Sie dies importieren .dar Datei, die kleinere Version des Workflows "Create Volume and Export Using NFS - Custom" wird auf 1.1 erhöht.

## **Was ist eine Spielplatzdatenbank**

Die Playground-Datenbank ist eine MySQL-Datenbank, die in der Workflow Automation (WFA) Server-Installation enthalten ist. Sie können der Playground-Datenbank Tabellen hinzufügen, um Informationen einzuschließen, die von Filtern und SQL-Abfragen für Benutzereingaben verwendet werden können.

Auf die Playground-Datenbank kann nicht über das WFA Webportal zugegriffen werden. Für den Zugriff auf die Datenbank können Sie einen MySQL-Client wie SQLyog, Toad for MySQL und MySQL Workbench oder eine Befehlszeilenschnittstelle (CLI) verwenden.

Für den Zugriff auf die Playground-Datenbank müssen Sie die folgenden Anmeldedaten verwenden:

- Benutzername: wfa
- Passwort: Wfa123

Die Anmeldeinformationen bieten vollständigen Zugriff auf die Playground-Datenbank und schreibgeschützten Zugriff auf andere Schemata, die in der WFA MySQL Datenbank definiert sind. Sie können die erforderlichen Tabellen in der Spielplatzdatenbank erstellen.

Sie können die Tags oder Metadaten, die Sie für Speicherobjekte in Ihrer Umgebung verwenden, zu einer Tabelle in der Playground-Datenbank hinzufügen. Tags oder Metadaten können dann zusammen mit den Informationen in anderen WFA Cache-Tabellen durch WFA Filter und User Input-Abfragen verwendet werden.

Sie können beispielsweise die Playground-Datenbank für folgende Anwendungsfälle verwenden:

- Tagging von Aggregaten mit Business Unit-Namen (BU) und Zuordnung von Volumes zum Bus auf Grundlage dieser Tags
- Tagging von vFiler Einheiten mit BU-Namen
- Hinzufügen von Geografie- oder Standortdetails zu Speicherobjekten
- Definieren des Zugriffs von Datenbankadministratoren auf Datenbanken

Wenn Sie beispielsweise den Namen der BU als Tag für die Speicherobjekte wie Aggregate und vFiler-Einheiten verwenden, können Sie in der Playground-Datenbank eine Tabelle mit dem Namen der BU erstellen. Der BU-Name kann dann von Filtern und Benutzereingabeanfragen für Ihre Workflows verwendet werden.

Das folgende ist ein Beispiel für eine Datenbank-Tabelle für den Spielplatz (Playground.Volume BU):

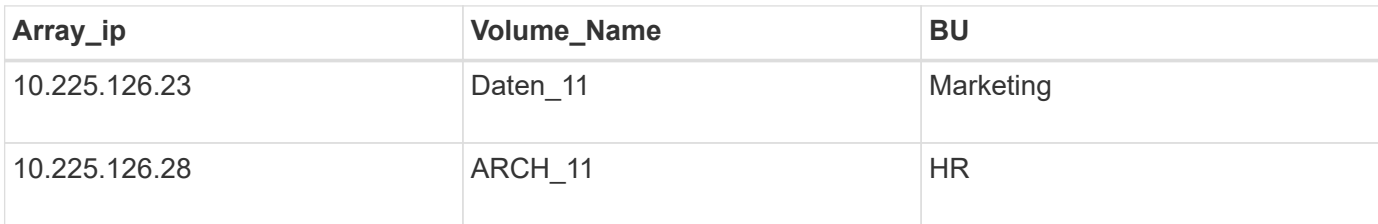

Im Folgenden finden Sie eine Beispiel-SQL-Abfrage, mit der Sie Volumes nach BU filtern können:

```
SELECT
      vol.name,
      array.ip AS 'array.ip'
FROM
      storage.volume AS vol,
      storage.array AS array,
      playground.volume_bu AS vol_bu
WHERE
      vol.array_id = array.id
    AND array.ip = vol bu.array ip
    AND vol.name = vol bu.volume name
    AND vol bu.bu = '{{$bu}'
```
#### **Verwandte Informationen**

["SQLyog: www.webyog.com"](https://www.webyog.com/)

["MySQL Workbench: www.mysql.com/products/workbench"](http://www.mysql.com/products/workbench/)

["Toad für MySQL: www.quest.com/toad-for-mysql"](http://www.quest.com/toad-for-mysql/)

## <span id="page-12-0"></span>**Workflows managen**

Sie können vordefinierte Workflows anpassen oder neue Workflows erstellen, um Ihre Workflows zu managen. Außerdem müssen Sie die entsprechenden Konzepte verstehen, bevor Sie mit der Verwaltung Ihrer Workflows beginnen.

## **Vordefinierte Workflows werden angepasst**

Sie können einen vordefinierten Workflow-Automatisierungs-Workflow (WFA) anpassen, wenn es keinen vordefinierten Workflow gibt, der Ihren Anforderungen entspricht.

## **Was Sie benötigen**

Sie müssen die erforderlichen Änderungen für den vordefinierten Workflow ermittelt haben.

#### **Über diese Aufgabe**

Fragen und Support-Anfragen für folgende müssen an die WFA Community gerichtet sein:

- Alle Inhalte werden von der WFA Community heruntergeladen
- Sie haben benutzerdefinierte WFA Inhalte erstellt
- Sie haben WFA Inhalte geändert

#### **Schritte**

- 1. Klicken Sie Auf **Designer** > **Workflows**.
- 2. Wählen Sie den vordefinierten Workflow aus, der Ihren Anforderungen genau entspricht, und klicken Sie

dann auf **In der Symbolleiste.** 

- 3. Nehmen Sie im Workflow-Designer die erforderlichen Änderungen auf den entsprechenden Registerkarten vor, z. B. das Bearbeiten der Beschreibung, das Hinzufügen oder Löschen eines Befehls, das Ändern der Befehlsdetails und das Ändern der Benutzereingabe.
- 4. Klicken Sie auf **Vorschau**, geben Sie die erforderlichen Benutzereingaben ein, um eine Vorschau der Workflow-Ausführung anzuzeigen, und klicken Sie dann auf **Vorschau**, um die Planungsdetails des Workflows anzuzeigen.
- 5. Klicken Sie auf **OK**, um das Vorschaufenster zu schließen.
- 6. Klicken Sie Auf **Speichern**.

## **Nach Ihrer Beendigung**

Sie können den von Ihnen geänderten Workflow in Ihrer Testumgebung testen und den Workflow anschließend als produktionsbereit markieren.

## Passen Sie den Workflow "Create a Volume" und "CIFS Share" an

Sie können Ihre Workflows an Ihren Anforderungen anpassen. Sie können beispielsweise den vordefinierten Workflow *Create a Volume und CIFS Share* ändern, um Deduplizierung und Komprimierung einzuschließen.

#### **Über diese Aufgabe**

Die Anpassungen und Abbildungen in dieser Aufgabe sind Beispiele; Sie können die WFA Workflows je nach Ihren Anforderungen anpassen.

#### **Schritte**

1. Klicken Sie Auf **Designer** > **Workflows**.

2.

Wählen Sie den Workflow **Volume erstellen und einen CIFS Share** aus, und klicken Sie dann auf Inder State in der Stranbeitste Inder Stranbeitste Inder Stranbeitste Inder Stranbeitste Inder Stranbeitste Inder Stranbeitste I der Symbolleiste.

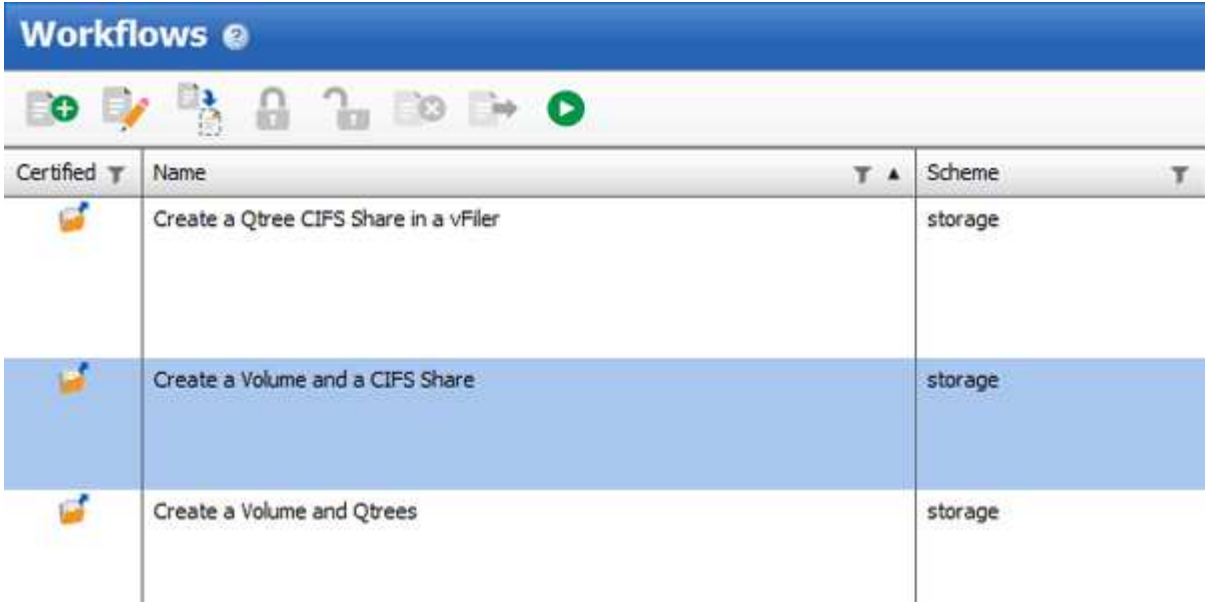

- 3. Klicken Sie auf die Registerkarte **Details** und bearbeiten Sie die Beschreibung des Workflows im Feld **Workflow-Name**.
- 4. Klicken Sie auf die Registerkarte **Workflow**, erweitern Sie das **Storage**-Schema und ziehen Sie dann den Befehl **Setup Deduplizierung und Komprimierung** zwischen den Befehlen **Create Volume** und **Create CIFS Share**.

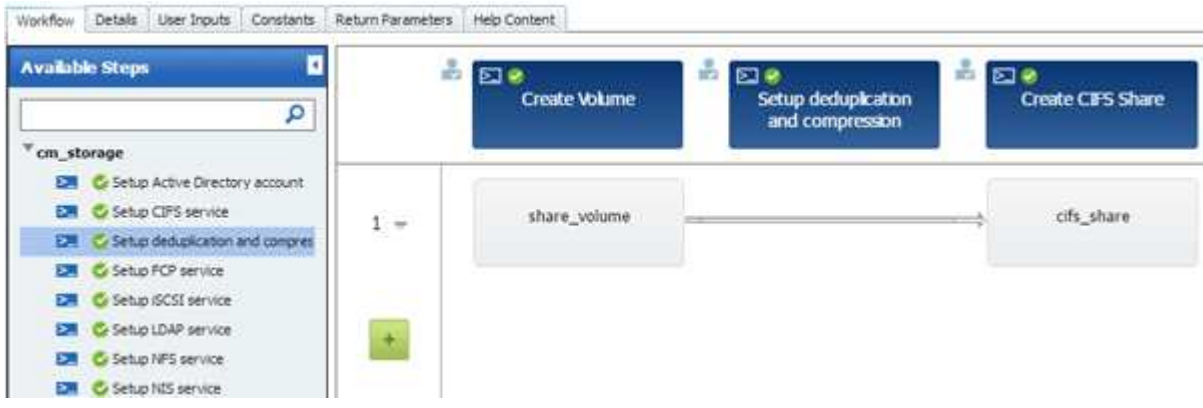

- 5. Platzieren Sie den Cursor in der ersten Zeile unter dem Befehl **Setup Deduplizierung und Komprimierung** und klicken Sie dann auf  $\overline{+}$ .
- 6. Wählen Sie im Dialogfeld **Volume** des Dialogfelds **Parameter für 'Setup Deduplizierung und Komprimierung'** die Option **mit einem zuvor definierten Volume** aus und wählen Sie dann im Feld **Define Volume** die Option **share\_Volume** aus, die durch den Befehl **Create Volume** im Workflow erzeugt wird.
- 7. Klicken Sie auf die Registerkarte **andere Parameter** und führen Sie die folgenden Schritte aus:
	- a. Wählen Sie im Feld **StartNow** die Option **True** aus.
	- b. Wählen Sie im Feld **Komprimierung** \* die Option **Inline** aus.
	- c. Eingabe 'sun-sat@1' Ausdruck im Feld **Schedule**, das Deduplizierung und Komprimierung für alle Wochentage um 1 Uhr morgens plant

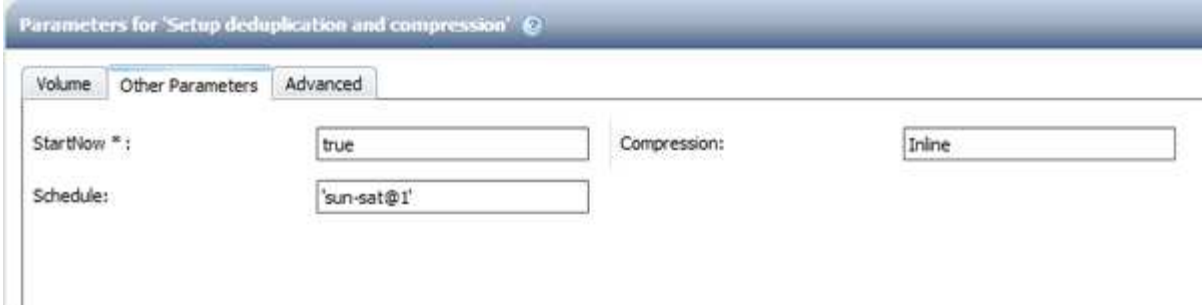

- 8. Klicken Sie auf **OK**.
- 9. Klicken Sie auf **Vorschau**, um sicherzustellen, dass die Planung des Workflows erfolgreich abgeschlossen wurde, und klicken Sie dann auf **OK**.
- 10. Klicken Sie Auf **Speichern**.

## **Workflows werden erstellt**

Wenn die vordefinierten Workflows Ihren Anforderungen nicht entsprechen, können Sie den erforderlichen Workflow erstellen. Bevor Sie Ihre Workflows erstellen, sollten Sie sich über die im WFA Designer verfügbaren Funktionen informieren und eine Workflow-Checkliste erstellen.

## **Aufgaben zum Erstellen von Workflows**

Zur Erstellung von Workflows zur Storage-Automatisierung in OnCommand Workflow Automation (WFA) gehören die Definition der einzelnen Schritte eines Workflows und die Erstellung des Workflows mithilfe der WFA Bausteine, z. B. Befehle, Suchfunktionen, Filter und Einträge zum Wörterbuch.

Im folgenden Flussdiagramm ist der Prozess der Workflow-Erstellung dargestellt:

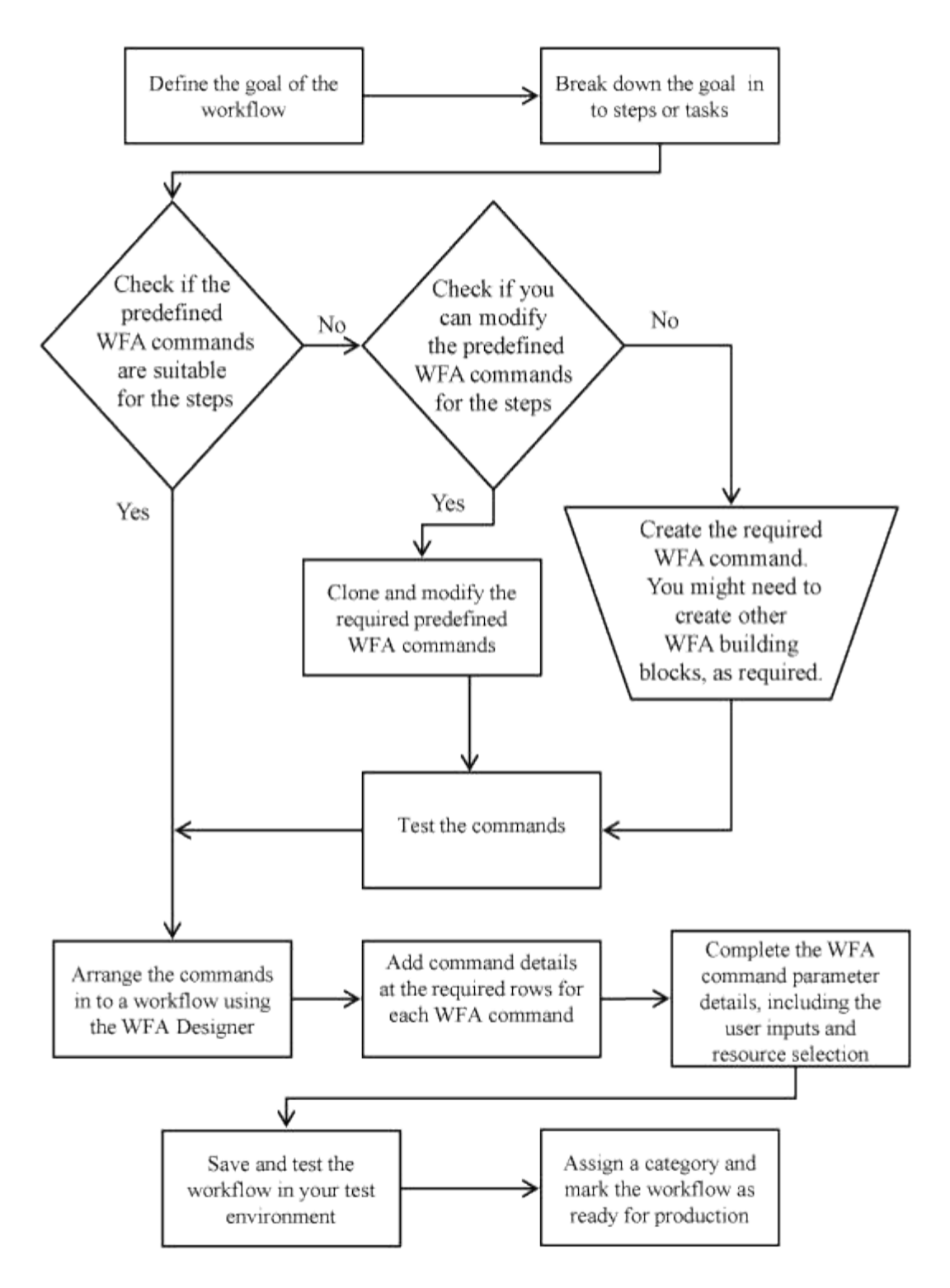

## **So definieren Sie Workflows**

Sie müssen das Ziel eines Workflows in die Schritte untergliedern, die vom Workflow ausgeführt werden sollen. Anschließend können Sie die Schritte zum Abschließen des Workflows arrangieren.

Ein Workflow ist ein Algorithmus, der mehrere Schritte enthält, die zum Abschließen eines End-to-End-Prozesses erforderlich sind. Der Umfang des Prozesses kann je nach Ziel des Workflows variieren. Ziel eines Workflows ist es möglicherweise, nur Storage-Vorgänge oder komplexere Prozesse wie die Handhabung von Netzwerk, Virtualisierung, IT-Systemen und anderen Applikationen im Rahmen eines einzigen Prozesses zu

handhaben. OnCommand Workflow Automation Workflows (WFA) werden von Storage-Architekten entwickelt und von Storage-Betreibern ausgeführt.

Bei der Definition Ihres Workflows werden das Ziel Ihres Workflows in eine Reihe von Schritten unterschritten, wie zum Beispiel das Erstellen eines NFS Volume umfasst die folgenden Schritte:

- 1. Erstellen eines Volume-Objekts
- 2. Erstellen einer neuen Exportrichtlinie und Verknüpfung der Richtlinie mit dem Volume

Sie können für jeden Schritt im Workflow einen WFA-Befehl oder einen Workflow verwenden. WFA umfasst vordefinierte Befehle und Workflows, die auf gängigen Storage-Anwendungsfällen basieren. Wenn Sie keinen vordefinierten Befehl oder Workflow finden, der für einen bestimmten Schritt verwendet werden kann, können Sie einen der folgenden Schritte ausführen:

- Sie wählen einen vordefinierten Befehl oder Workflow aus, der dem Schritt genau entspricht, und klonen und ändern den vordefinierten Befehl oder Workflow entsprechend den Anforderungen.
- Erstellen Sie einen neuen Befehl oder neuen Workflow.

Anschließend können Sie die Befehle oder Workflows in einem neuen Workflow so anordnen, dass der Workflow zum Erreichen Ihres Ziels erstellt wird.

Zu Beginn der Workflow-Ausführung plant WFA die Ausführung und überprüft, ob der Workflow mittels Eingabe des Workflows und der Befehle ausgeführt werden kann. Bei der Planung des Workflows werden alle Ressourcen-Auswahl und Benutzereingaben gelöst, um einen Ausführungsplan zu erstellen. Nach Abschluss der Planung führt WFA den Ausführungsplan aus, der aus einer Reihe von WFA Befehlen mit entsprechenden Parametern besteht.

## **So werden Benutzereingaben definiert**

Die Eingaben der OnCommand Workflow Automation (WFA) Benutzer sind Dateneingabeoptionen, die bei der Ausführung von Workflows zur Verfügung stehen. Sie müssen die Benutzereingabeparameter für Ihre Workflows definieren, um die Flexibilität und Benutzerfreundlichkeit Ihrer Workflows zu erhöhen.

Benutzereingaben werden als Eingabefelder angezeigt, die bei der Vorschau oder Ausführung von Workflows mit relevanten Daten ausgefüllt werden können. Sie können ein Benutzereingabefeld erstellen, wenn Sie die Befehlsdetails in einem Workflow angeben, indem Sie eine Beschriftung oder Variable mit dem Dollarzeichen (€) vorfixieren. Beispiel: \$VolumeName Erstellt ein Volume Name Benutzereingabefeld. WFA füllt die Registerkarte "Benutzereingaben" im Workflow <Workflow Name> -Fenster automatisch mit den von Ihnen erstellten Benutzereingaben aus. Sie können auch den Typ der Benutzereingabe definieren und die Eingabefelder anpassen, indem Sie die Benutzereingabeattribute wie Typ, Anzeigename, Standardwerte und Validierungswerte ändern.

#### **Optionen zur Benutzereingabe**

• **String**

Sie können einen regulären Ausdruck für gültige Werte verwenden, z. B. A\*.

Zeichenfolgen, z. B. 0d Und 0f, Werden als Zahlen ähnlich bewertet 0d Als 0 vom Typ Double bewertet.

• **Nummer**

Sie können einen numerischen Bereich definieren, der ausgewählt werden kann, z. B. 1 bis 15.

#### • **Enum**

Sie können Aufzählungswerte erstellen, die beim Ausfüllen des Benutzereingabefelds mithilfe des Enumtyps ausgewählt werden können. Sie können optional die von Ihnen erstellten enum-Werte sperren, um sicherzustellen, dass nur die von Ihnen erstellten Werte für die Benutzereingabe ausgewählt sind.

#### • **Abfrage**

Sie können den Abfragetyp auswählen, wenn die Benutzereingabe aus den im WFA Cache verfügbaren Werten ausgewählt werden soll. Mit der folgenden Abfrage können Sie beispielsweise die Benutzereingabefelder automatisch mit der IP-Adresse und den Namenswerten aus dem WFA Cache füllen: SELECT ip, name FROM storage.array. Sie können optional die von einer Abfrage abgerufenen Werte sperren, sodass nur die von der Abfrage erneut versuchten Ergebnisse ausgewählt werden.

#### • **Abfrage (Mehrfachauswahl)**

Der Abfragetyp (Multi-select), der dem Abfragetyp ähnlich ist, ermöglicht die Auswahl mehrerer Werte während der Ausführung des Workflows. Benutzer können beispielsweise mehrere Volumes oder Volumes zusammen mit ihren Shares und Exporten auswählen. Sie können den Benutzern erlauben, mehrere Zeilen auszuwählen, oder die Auswahl auf eine einzelne Zeile beschränken. Wenn Sie eine Zeile auswählen, werden die Werte aus allen Spalten der ausgewählten Zeile ausgewählt.

Sie können die folgenden Funktionen verwenden, wenn Sie den Typ der Benutzereingabe query (multiselect) verwenden:

- GetSize
- GetValueAt
- GetValueAt2D
- GetValueFrom2DByRowKey
- **Boolesch**

Sie können den Booleschen Typ verwenden, um ein Kontrollkästchen im Dialogfeld Benutzereingabe anzuzeigen. Sie müssen den Booleschen Typ für Benutzereingaben verwenden, die die möglichen Werte "true" und "false" aufweisen.

#### • **Tisch**

Sie können den Tabellentyp der Benutzereingabe verwenden, um die Spaltenköpfe einer Tabelle anzugeben, mit der mehrere Werte während der Ausführung des Workflows eingegeben werden können. Beispielsweise kann eine Tabelle verwendet werden, um eine Liste mit Node-Namen und Port-Namen anzugeben. Sie können auch einen der folgenden Benutzereingangstypen für die Spaltenüberschriften angeben, um die Werte zu validieren, die während der Laufzeit eingegeben wurden:

- Zeichenfolge
- Nummer
- Enum
- Boolesch
- Abfragezeichenfolge ist der Standardeingangstyp für die Spaltenüberschriften. Sie müssen auf die Spalte Typ doppelklicken, um einen anderen Benutzereingangstyp anzugeben.

Im Designer können Sie den Workflow für die Erstellung von SnapMirror-Richtlinien und -Regeln öffnen, um zu sehen, wie die Benutzereingabetypen in der Benutzereingabe "SnapMirrorPolicyRule" verwendet werden. + Sie können die folgenden Funktionen verwenden, wenn Sie den Typ der Benutzereingabe in der Tabelle verwenden:

- GetSize
- GetValueAt
- GetValueAt2D
- GetValueFrom2DByRowKey

Sie können im Designer den Workflow **Erstellen und Konfigurieren einer Storage Virtual Machine mit Infinite Volume** öffnen, um zu sehen, wie der Tabellentyp verwendet wird.

#### • **Passwort**

Sie können den Kennworttyp für Benutzereingaben verwenden, die zur Eingabe von Passwörtern gedacht sind. Das vom Benutzer eingegebene Passwort ist verschlüsselt und wird als Folge mit Sternchen-Zeichen für die gesamte WFA Anwendung und in den Protokolldateien angezeigt. Sie können das Kennwort mit den folgenden Funktionen entschlüsseln, die dann mit dem Befehl verwendet werden können:

- Für Perl-Befehle: WFAUtil::getWfaInputPassword (Passwort USD)
- Für PowerShell-Befehle: Get-WfaInputPassword -Verschlüsseltes Passwort €Passwort

Bei diesem Passwort handelt es sich um das verschlüsselte Passwort, das von WFA an den Befehl übergeben wird.

#### • **Wörterbuch**

Sie können die Tabellendaten für den ausgewählten Wörterbucheintrag hinzufügen. Das Eingabeattribut Wörterbuch wählt das Attribut aus, das zurückgegeben werden soll. Sie können einen einzelnen oder mehrere Werte auswählen, während Sie den Workflow ausführen. Sie können beispielsweise ein einzelnes Volume oder mehrere Volumes auswählen. Standardmäßig sind einzelne Werte ausgewählt. Sie können auch Regeln für die Filterung auswählen. Eine Regel besteht aus einem Eingabeattribut für das Wörterbuch, einem Operator und einem Wert. Das Attribut kann auch Attribute seiner Referenzen enthalten.

Sie können zum Beispiel eine Regel für Aggregate angeben, indem Sie alle Aggregate mit Namen, beginnend mit der Zeichenfolge "aggr", auflisten und eine verfügbare Größe größer als 5 GB haben. Die erste Regel in der Gruppe ist das Attribut name, Mit dem Betreiber starts-with, Und der Wert aggr. Die zweite Regel für dieselbe Gruppe ist das Attribut available size mb, Mit dem Betreiber > Und den Wert 5000.

In der folgenden Tabelle sind die Optionen aufgeführt, die Sie auf die Benutzereingangstypen anwenden können:

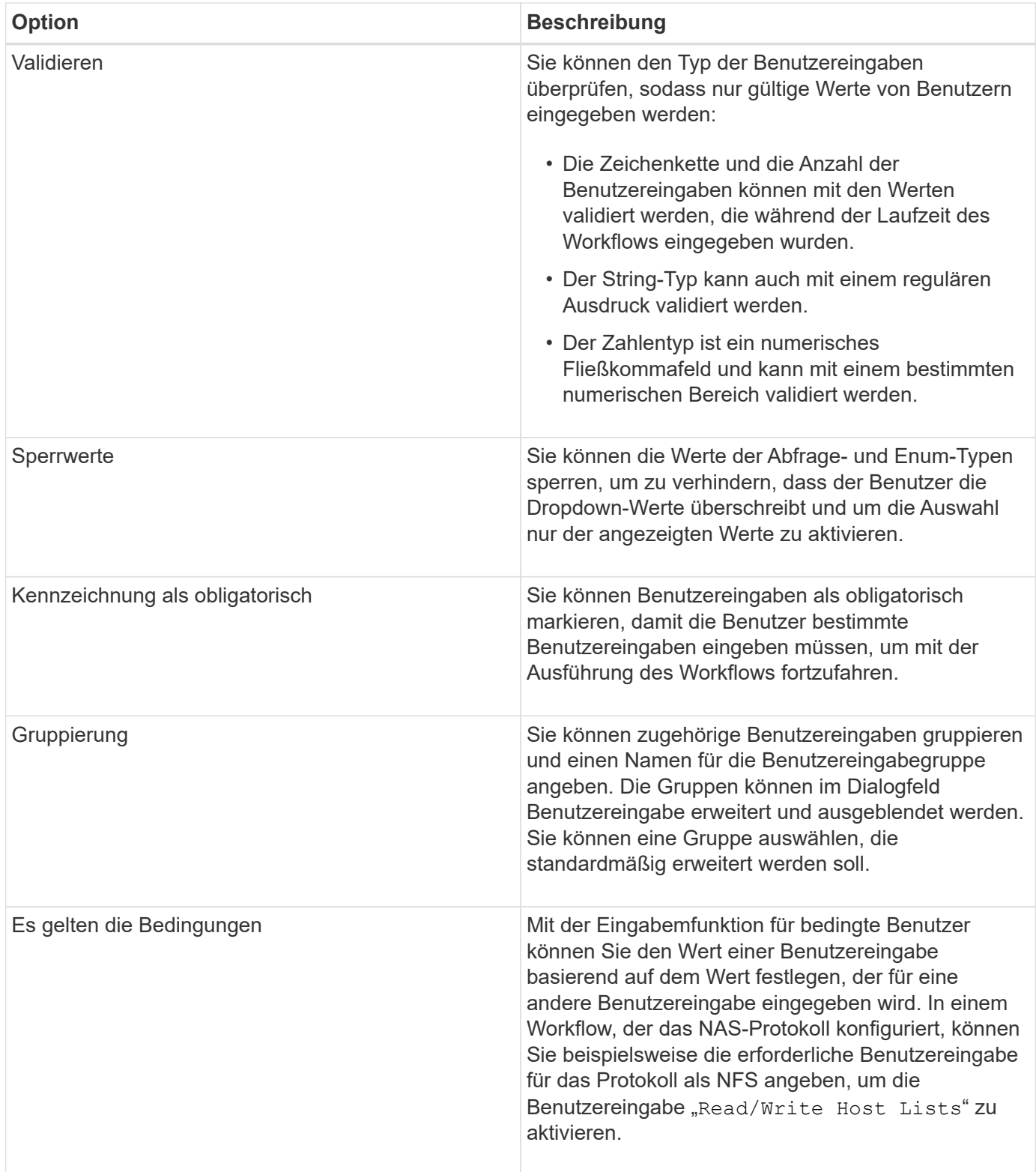

## **Zuordnung von Befehlsparametern**

Die Parameter in den Befehlen Workflow Automation (WFA) werden basierend auf bestimmten Regeln spezifischen Attributen und Referenzen für Glossareintrag zugeordnet. Beim Erstellen oder Bearbeiten eines WFA Befehls müssen Sie die Regeln kennen, um Befehlsparameter zuzuordnen.

Über die Befehlsparameter-Zuordnung wird definiert, wie in den Workflows Befehlsdetails definiert werden. Zugeordnete Befehlsparameter eines Befehls werden in Registerkarten angezeigt, wenn Sie die Befehlsdetails für Befehle in Workflows angeben. Die Namen der Registerkarten basieren auf dem Gruppennamen, der in der Spalte Objektname der Registerkarte Parameterzuordnung angegeben ist. Die Parameter, die nicht zugeordnet sind, werden auf der Registerkarte andere Parameter angezeigt, wenn Sie die Befehlsdetails in Workflows angeben.

Die Regeln für die Befehlsparameter-Zuordnung werden basierend auf der Befehlskategorie und der Darstellung der Befehle im Workflow-Editor angewendet.

Im Folgenden sind die Befehlskategorien:

- Befehle, die Objekte erstellen
- Befehle, die Objekte aktualisieren
- Befehle, die Objekte entfernen
- Befehle, die optionale übergeordnete und untergeordnete Objekte enthalten
- Befehle, die Zuordnungen zwischen Objekten aktualisieren

Die Regeln für jede Kategorie sind unten aufgeführt:

#### **Alle Befehlskategorien**

Beim Zuordnen eines Befehlsparameters sollten Sie den natürlichen Pfad verwenden, basierend auf der Verwendung des Befehls in Workflows.

Die folgenden Beispiele zeigen, wie Sie einen natürlichen Pfad definieren können:

• Für das ArrayIP Parameter, abhängig vom Befehl, sollten Sie den verwenden aggregate.array.ip Attribut des Volume Eintrag vom Wörterbuch und nicht vom array.ip Attribut.

Das ist wichtig, wenn ein Workflow ein Volume erstellt und dann mit dem erstellten Volume einen zusätzlichen Schritt weiterführt. Im Folgenden finden Sie ähnliche Beispiele:

- volume.aggregate.array.ip Des Qtree Eintrag vom Wörterbuch
- volume.aggregate.array.ip Des LUN Eintrag vom Wörterbuch
- Für Cluster Wenn Sie in Befehlen verwendet werden, sollten Sie einen der folgenden verwenden:
	- vserver.cluster.primary\_address Des Volume Eintrag vom Wörterbuch
	- volume.vserver.cluster.primary\_address Des Qtree Eintrag vom Wörterbuch

#### **Befehle, die Objekte erstellen**

Diese Befehlskategorie wird für eine der folgenden Befehle verwendet:

- Suchen eines übergeordneten Objekts und Definieren neuer Objekte
- Sucht nach einem Objekt und erstellt das Objekt, wenn das Objekt nicht vorhanden ist

Sie sollten für diese Befehlskategorie die folgenden Parameterzuordnungsregeln verwenden:

- Ordnen Sie die relevanten Parameter des Objekts dem Wörterbucheintrag des Objekts zu.
- Ordnen Sie das übergeordnete Objekt anhand der Referenzen des erstellten Wörterbucheintrags zu.

• Beim Hinzufügen eines neuen Parameters muss das entsprechende Attribut im Glossareintrag vorhanden sein.

Die folgenden Ausnahmeszenarien gelten für diese Regel:

- Einige erstellte Objekte haben keinen entsprechenden Wörterbucheintrag und nur das übergeordnete Objekt ist dem entsprechenden Eintrag des übergeordneten Wörterbuchs zugeordnet, zum Beispiel dem Befehl **VIF erstellen**, in dem lediglich ein Array dem Eintrag des Array-Wörterbuchs zugeordnet werden kann.
- Die Parameterzuordnung ist nicht erforderlich

Beispiel: Der ExecutionTimeout Parameter im Befehl **Create or resize Aggregate** ist ein nicht erstellener Parameter.

Folgende zertifizierte Befehle sind Beispiele für diese Kategorie:

- Volume erstellen
- LUN erstellen

#### **Befehle, die Objekte aktualisieren**

Diese Befehlskategorie wird verwendet, um ein Objekt zu finden und die Attribute zu aktualisieren.

Sie sollten für diese Befehlskategorie die folgenden Parameterzuordnungsregeln verwenden:

- Ordnen Sie die Objekte zu, die dem Eintrag des Wörterbuchs aktualisiert werden.
- Ordnen Sie die Parameter, die für das Objekt aktualisiert werden, nicht zu.

Im Befehl **Set Volume State** wird zum Beispiel der Parameter Volume zugeordnet, jedoch der neue State Wird nicht zugeordnet.

#### **Befehle, die Objekte entfernen**

Diese Befehlskategorie wird verwendet, um ein Objekt zu finden und zu löschen.

Sie sollten das Objekt, das vom Befehl gelöscht wird, seinem Wörterbucheintrag zuordnen. Im Befehl **Volume entfernen** wird das zu löschende Volume beispielsweise den entsprechenden Attributen und Referenzen des Volume-Wörterbuchs zugeordnet.

#### **Befehle, die optionale übergeordnete und untergeordnete Objekte enthalten**

Sie sollten für diese Befehlskategorie die folgenden Parameterzuordnungsregeln verwenden:

• Ordnen Sie einen obligatorischen Parameter eines Befehls nicht als Referenz von einem optionalen Parameter des Befehls zu.

Diese Regel ist relevanter, wenn ein Befehl optionale untergeordnete Objekte eines bestimmten übergeordneten Objekts behandelt. In diesem Fall sollte das untergeordnete und das übergeordnete Objekt explizit zugeordnet werden. Beispielsweise stoppt der Befehl im Befehl **Stop Deduplication Jobs** einen laufenden Deduplizierungsauftrag auf einem bestimmten Volume, wenn er gemeinsam mit festgelegt wird Array Oder auf allen Bänden der angegebenen Array. In diesem Fall sollte der Array-Parameter direkt dem zugeordnet werden array Wörterbuch-Eintrag und nicht zu Volume.Array Weil Volume Ist ein optionaler Parameter in diesem Befehl.

• Wenn eine übergeordnete und untergeordnete Beziehung zwischen Wörterbucheinträgen auf logischer Ebene, jedoch nicht zwischen den eigentlichen Instanzen in einem bestimmten Befehl besteht, sollten diese Objekte separat zugeordnet werden.

Beispiel: Im Befehl **Move Volume** Volume Wird vom aktuellen übergeordneten Aggregat in ein neues Zielaggregat verschoben. Daher Können Wir Volume Die Parameter sind einem zugeordnet Volume Der Eintrag des Wörterbuchs und die Parameter des Zielaggregats werden separat dem zugeordnet Aggregate Eintrag vom Wörterbuch, aber nicht wie volume.aggregate.name.

#### **Befehle, die Zuordnungen zwischen Objekten aktualisieren**

Für diese Kategorie von Befehlen sollten Sie sowohl die Verknüpfung als auch die Objekte den entsprechenden Wörterbucheinträgen zuordnen. Beispiel: In Add Volume to vFiler Befehl, das Volume Und vFiler Die Parameter werden den relevanten Attributen des zugeordnet Volume Und vFiler Wörterbucheinträge.

#### **Wie Sie Konstanten definieren**

Sie können Konstanten erstellen und verwenden, um einen Wert zu definieren, der in einem einzelnen Workflow verwendet werden kann. Konstanten werden auf Workflow-Ebene definiert.

Die im Workflow verwendeten Konstanten und deren Wert werden im Überwachungsfenster des Workflows während der Planung und Ausführung angezeigt. Sie müssen eindeutige Namen für Konstanten verwenden.

Sie können die folgenden Namenskonventionen verwenden, um Konstanten zu definieren:

• Großbuchstabe für den ersten Buchstaben jedes Wortes, ohne Unterstriche oder Leerzeichen zwischen **Wörtern** 

Alle Begriffe und Abkürzungen sollten Großbuchstaben verwenden, z. B. ActualVolumeSizeInMB.

• Großbuchstaben für alle Buchstaben

Sie können Unterstriche verwenden, um Wörter voneinander zu trennen, z. B. AGGREGATE\_USED\_SPACE\_THRESHOLD.

Folgende Werte können Sie als Werte für Workflow-Konstanten angeben:

- Ziffern Enthalten
- Zeichenfolgen
- MVEL-Ausdrücke

Ausdrücke werden während der Planungs- und Ausführungsphase der Workflows bewertet. In den Ausdrücken dürfen Sie keine Variablen referenzieren, die in einer Schleife definiert sind.

- Benutzereingaben
- Variablen

#### **Wie wiederholen Sie Zeilen funktioniert**

Ein Workflow enthält Befehle und Befehlsdetails, die in Zeilen angeordnet sind. Sie können die Befehle in einer Zeile angeben, die für eine bestimmte Anzahl von Iterationen oder eine dynamische Anzahl von Iterationen auf der Grundlage der Ergebnisse eines Suchkriteriums wiederholt werden sollen.

Die Befehlsdetails in einer Zeile können angegeben werden, um eine bestimmte Anzahl von Zeitangaben zu wiederholen oder den Workflow zu gestalten. Der Workflow kann auch so gestaltet werden, dass die Anzahl der Wiederholungszeiten der Zeile bei der Ausführung des Workflows oder der Planung für eine Ausführung angegeben werden muss. Sie können Suchkriterien für ein Objekt angeben und die Befehle in einer Zeile können so oft wiederholt werden, wie die Objekte von den Suchkriterien zurückgegeben werden. Zeilen können auch auf Wiederholung gesetzt werden, wenn bestimmte Bedingungen erfüllt sind.

#### **Variablen für Zeilenwiederholungen**

Sie können Variablen in der Variablenliste angeben, die während der Zeilentroiterationen manipuliert werden können. Für die Variablen können Sie einen Namen, einen Wert angeben, mit dem die Variablen initialisiert werden, und einen MVFLEX Expression Language (MVEL) Ausdruck, der nach jeder Wiederholung der Zeile ausgewertet wird.

Die folgende Abbildung zeigt die Optionen für Wiederholungszeilen und ein Beispiel für eine Zeilenwiederholungsvariable:

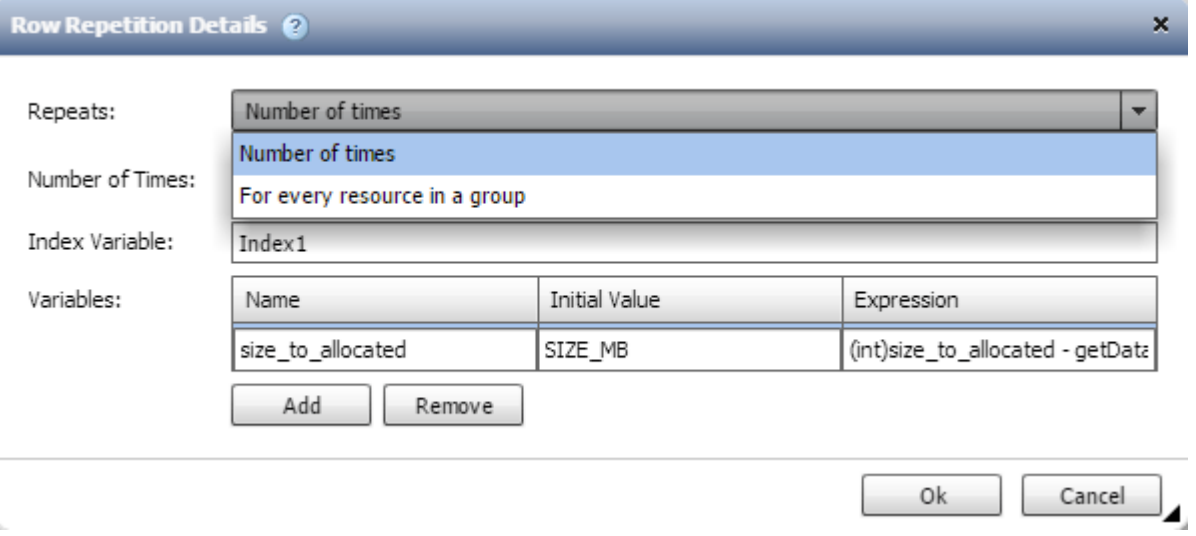

#### **Zeilenwiederholung mit Genehmigungspunkten**

Wenn Sie Wiederholungszeilen für Befehle und Freigabepunkte angegeben haben, werden alle Iterationen der Befehle vor der Ausführung eines Genehmigungspunkts ausgeführt. Nachdem Sie den Genehmigungspunkt genehmigt haben, wird die Ausführung aller Iterationen der aufeinander folgenden Befehle bis zum nächsten Genehmigungspunkt fortgesetzt.

Die folgende Abbildung zeigt, wie Wiederholungszeilen ausgeführt werden, wenn ein Genehmigungspunkt in einen Workflow eingebunden ist:

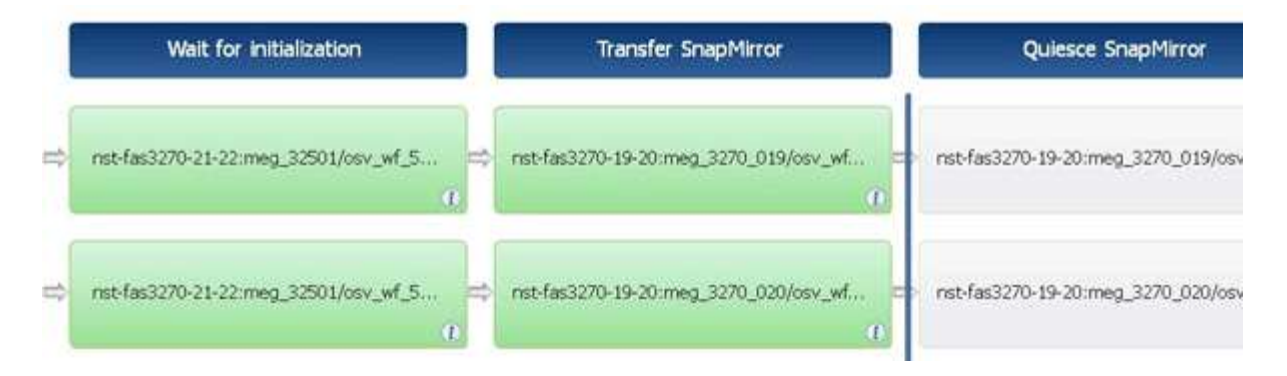

#### **Wiederholen Sie Zeilenbeispiele in vordefinierten Workflows**

Sie können die folgenden vordefinierten Workflows im Designer öffnen, um zu verstehen, wie wiederholte Zeilen verwendet werden:

- Erstellen eines Clustered Data ONTAP-NFS-Volumes
- Erstellen Sie VMware NFS Datenspeicher auf Clustered Data ONTAP Storage
- Cluster-Peering Einrichten
- Entfernen eines Clustered Data ONTAP Volumes

#### **Funktionsweise der Ressourcenauswahl**

OnCommand Workflow Automation (WFA) verwendet Suchalgorithmen zur Auswahl von Storage-Ressourcen für die Workflow-Ausführung. Sie sollten verstehen, wie die Ressourcenauswahl funktioniert, um Workflows effizient zu gestalten.

WFA wählt Ressourcen zum Wörterbucheintrag aus, z. B. vFiler-Einheiten, Aggregate und Virtual Machines mithilfe von Suchalgorithmen. Die ausgewählten Ressourcen werden dann zur Ausführung des Workflows verwendet. Die WFA Suchalgorithmen sind Teil der WFA Bausteine und enthalten Suchfunktionen und -Filter. Um die erforderlichen Ressourcen zu finden und auszuwählen, durchsuchen die Suchalgorithmen die Daten, die aus unterschiedlichen Repositorys, wie beispielsweise OnCommand Unified Manager, VMware vCenter Server und einer Datenbank, zwischengespeichert werden. Standardmäßig ist für jeden Glossareintrag ein Filter verfügbar, um anhand seiner natürlichen Schlüssel eine Ressource zu suchen.

Sie sollten die Kriterien für die Ressourcenauswahl für jeden Befehl in Ihrem Workflow definieren. Darüber hinaus können Sie mit einem Finder die Kriterien für die Ressourcenauswahl in jeder Zeile Ihres Workflows definieren. Wenn Sie beispielsweise ein Volume erstellen, das eine bestimmte Menge an Speicherplatz benötigt, können Sie im Befehl "Create Volume" den Suchen von Aggregat nach verfügbarer Kapazität`` verwenden. Damit wird ein Aggregat mit einer bestimmten Menge an verfügbarem Speicherplatz ausgewählt und das Volume darauf erstellt.

Sie können einen Satz von Filterregeln für Ressourcen mit Wörterbucheingabentregien definieren, z. B. vFiler-Einheiten, Aggregate und virtuelle Maschinen. Filterregeln können eine oder mehrere Regelgruppen enthalten. Eine Regel besteht aus einem Eingabeattribut für das Wörterbuch, einem Operator und einem Wert. Das Attribut kann auch Attribute seiner Referenzen enthalten. Zum Beispiel können Sie eine Regel für Aggregate wie folgt angeben: Listen Sie alle Aggregate mit Namen, beginnend mit der Zeichenfolge "aggr" und haben mehr als 5 GB verfügbaren Platz. Die erste Regel in der Gruppe ist das Attribut "Name", mit dem Operator "starts-with" und dem Wert "aggr". Die zweite Regel für dieselbe Gruppe ist das Attribut "Available size mb" mit dem Operator ">" und dem Wert "5000". Sie können eine Reihe von Filterregeln zusammen mit öffentlichen Filtern definieren. Die Option Filterregeln definieren ist deaktiviert, wenn Sie einen Finder ausgewählt haben. Die Option als Finder speichern ist deaktiviert, wenn Sie das Kontrollkästchen

Filterregeln definieren aktiviert haben.

Zusätzlich zu den Filtern und Suchfunktionen können Sie mithilfe eines Suchbefehls oder Definieren nach verfügbaren Ressourcen suchen. Der Befehl Suchen oder Definieren ist die bevorzugte Option für die No-op-Befehle. Mit dem Befehl Suchen und Definieren können Sie Ressourcen sowohl des Eintragstyps des zertifizierten Wörterbuchs als auch des Benutzerwörterbuchs definieren. Der Befehl Suchen oder Definieren sucht nach Ressourcen, führt jedoch keine Aktionen für die Ressource durch. Wenn jedoch ein Finder für die Suche nach Ressourcen verwendet wird, wird er im Kontext eines Befehls verwendet, und die durch den Befehl definierten Aktionen werden auf den Ressourcen ausgeführt. Die durch einen Such- oder Definieren-Befehl zurückgegebenen Ressourcen werden als Variablen für die anderen Befehle im Workflow verwendet.

Die folgende Abbildung zeigt, dass ein Filter für die Ressourcenauswahl verwendet wird:

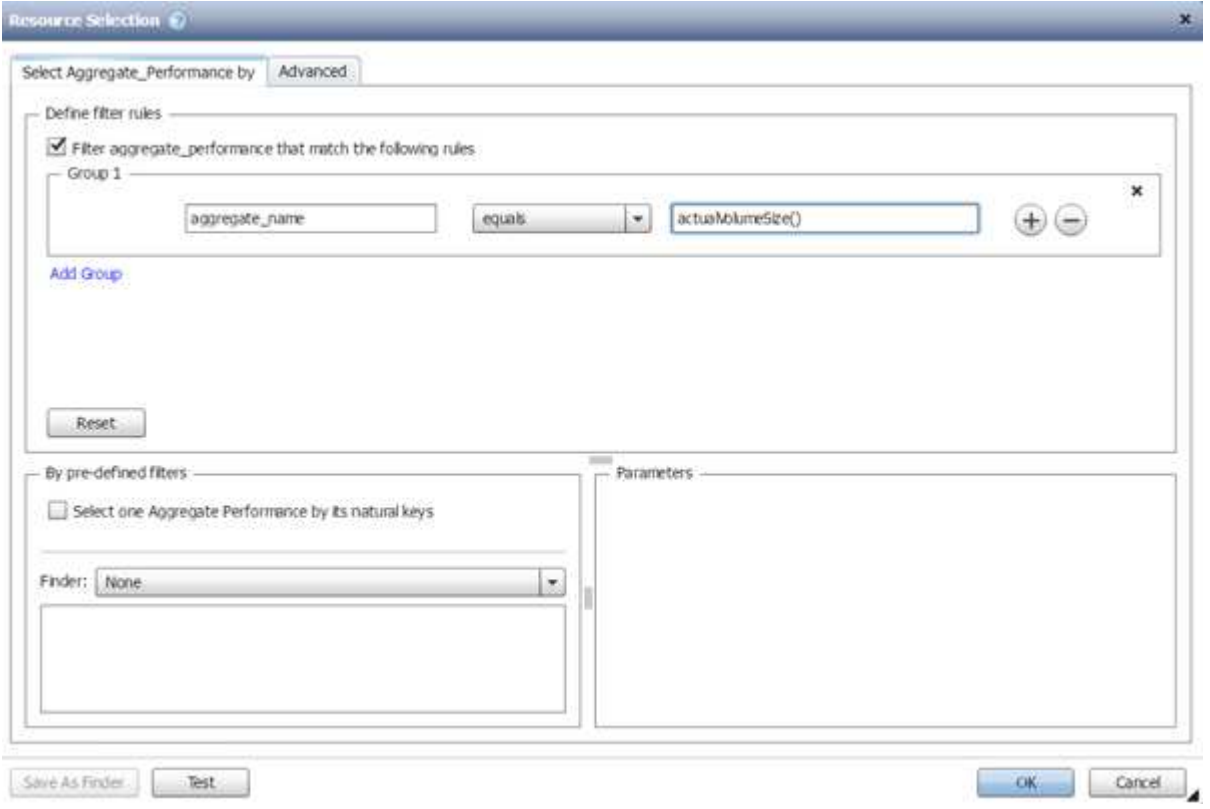

#### **Beispiele für die Ressourcenauswahl in vordefinierten Workflows**

Sie können die Befehlsdetails der folgenden vordefinierten Workflows im Designer öffnen, um zu verstehen, wie Ressourcenauswahloptionen verwendet werden:

- Erstellen eines Clustered Data ONTAP-NFS-Volumes
- Cluster-Peering Einrichten
- Entfernen eines Clustered Data ONTAP Volumes

#### **Wie Reservierung funktioniert**

Die OnCommand Workflow Automation Funktion zur Ressourcenreservierung reserviert die erforderlichen Ressourcen, um sicherzustellen, dass die Ressourcen für die erfolgreiche Ausführung von Workflows zur Verfügung stehen.

Mit den WFA Befehlen können Sie die erforderlichen Ressourcen reservieren und die Reservierung entfernen,

nachdem die Ressource in der WFA Cache-Datenbank verfügbar ist – normalerweise nach einer Cache-Erfassung. Die Funktion stellt sicher, dass die reservierten Ressourcen für den Workflow bis zum Ablauf des Reservierungszeitraums verfügbar sind, den Sie in den WFA Konfigurationseinstellungen konfiguriert haben.

Sie können die Reservierungsfunktion verwenden, um während der Ressourcenauswahl von anderen Workflows reservierte Ressourcen auszuschließen. Wenn beispielsweise ein Workflow mit 100 GB Speicherplatz auf einem Aggregat nach einer Woche zur Ausführung geplant ist, Und Sie führen einen weiteren Workflow aus, der den Befehl **Create Volume** verwendet. Der Workflow, der ausgeführt wird, verbraucht nicht den Speicherplatz, der vom geplanten Workflow reserviert wird, um ein neues Volume zu erstellen. Zusätzlich können durch die Reservierungsfunktion Workflows parallel ausgeführt werden.

Wenn ein Workflow zur Ausführung vorab angezeigt wird, berücksichtigt WFA Planner alle reservierten Objekte, einschließlich der bestehenden Objekte in der Cache-Datenbank. Wenn Sie die Reservierung aktiviert haben, werden die Auswirkungen der geplanten Workflows und der parallel ausgeführten Workflows sowie die Existenz von Speicherelementen bei der Planung des Workflows berücksichtigt.

Der Pfeil in der folgenden Abbildung zeigt, dass die Reservierung für den Workflow aktiviert ist:

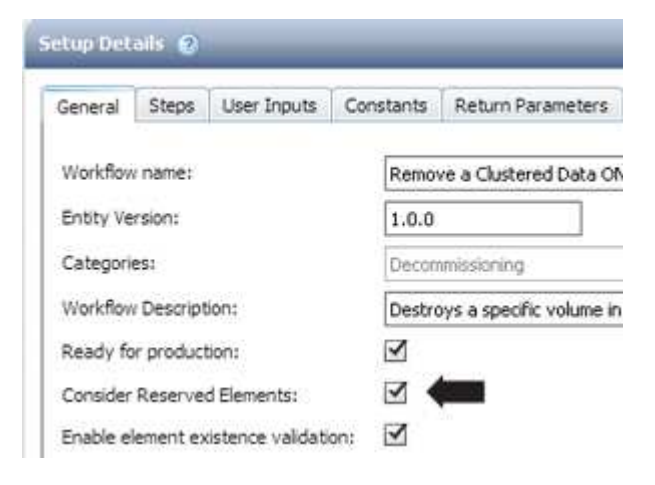

#### **Reservierungsbeispiele in vordefinierten Workflows**

Sie können die folgenden vordefinierten Workflows im Designer öffnen, um zu verstehen, wie Reservierung verwendet wird:

- Klonumgebung
- Erstellen eines Clustered Data ONTAP Volumes
- Cluster-Peering Einrichten
- Entfernen eines Clustered Data ONTAP Volumes

#### **Wie sieht die inkrementelle Benennung aus**

Die inkrementelle Benennung ist ein Algorithmus, mit dem Sie die Attribute in einem Workflow basierend auf den Suchergebnissen für einen Parameter benennen können. Sie können die Attribute anhand eines inkrementellen Werts oder eines benutzerdefinierten Ausdrucks benennen. Die inkrementelle Namenskonvention zu implementieren, das auf Grundlage Ihrer Anforderungen basiert.

Sie können die inkrementelle Benennungsfunktion beim Design von Workflows verwenden, um die vom Workflow erstellten Objekte dynamisch zu benennen. Mit der Funktionalität können Sie mithilfe der Funktion Ressourcenauswahl Suchkriterien für ein Objekt festlegen. Der von den Suchkriterien zurückgegebene Wert wird für das Attribut des Objekts verwendet. Darüber hinaus können Sie einen Wert für das Attribut angeben, wenn kein Objekt mit den angegebenen Suchkriterien gefunden wurde.

Sie können eine der folgenden Optionen verwenden, um die Attribute zu benennen:

• Angabe eines Inkrementwerts und eines Suffix

Sie können einen Wert angeben, der zusammen mit dem Wert des Objekts verwendet werden soll, der durch die Suchkriterien und das Inkrement mit der angegebenen Zahl gefunden wird. Wenn Sie beispielsweise Volumes mit der Namenskonvention von *Filer Name\_unique number\_Environment* erstellen möchten, können Sie mithilfe eines Finder das letzte Volume mit seinem Namenspräfix finden und die eindeutige Zahl um 1 erhöhen sowie den Suffix-Namen dem Volume-Namen hinzufügen. Wenn das letzte gefundene Volume-Namenspräfix *vf\_023\_Prod* war und Sie drei Volumes erstellen, sind die Namen für die erstellten Volumes *vf\_024\_Prod*, *vf\_025\_Prod* und *vf\_026\_Prod*.

• Ein benutzerdefinierter Ausdruck wird bereitgestellt

Sie können einen Wert angeben, der zusammen mit dem Wert des Objekts verwendet werden soll, das von den Suchkriterien gefunden wurde, und zusätzliche Werte hinzufügen, die auf dem von Ihnen eingegebenen Ausdruck basieren. Wenn Sie beispielsweise ein Volume mit der Namenskonvention von ` *Last Volume Name\_enumgebungname mit 1* anlegen möchten, können Sie den Ausdruck eingeben `last\_volume.name + '*' + nextName("lab1")*. Wenn der letzte gefundene Volume-Name vf\_023 war, lautet der Name für das erstellte Volume *vf\_023\_lab2*.

Die folgende Abbildung zeigt, wie ein benutzerdefinierter Ausdruck zur Angabe einer Namenskonvention bereitgestellt werden kann:

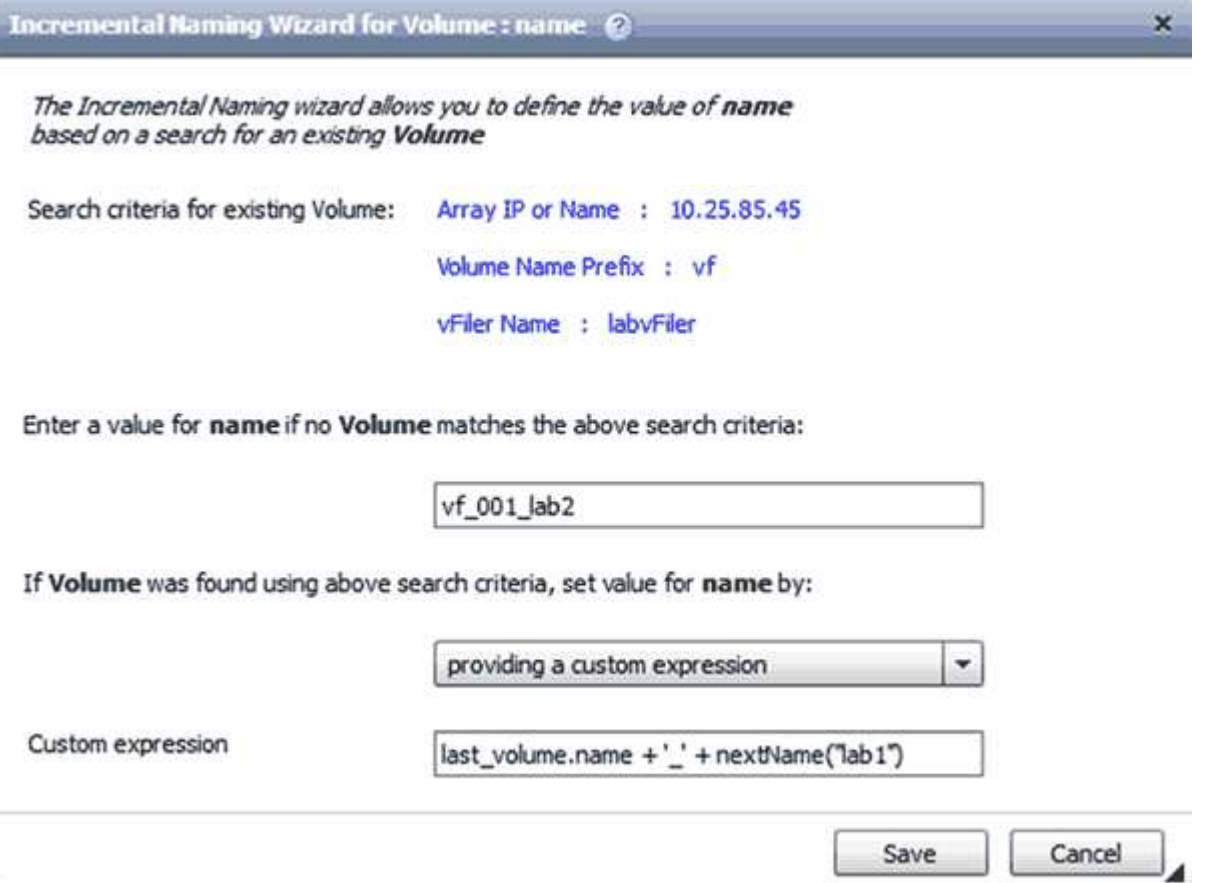

#### **Welche bedingte Ausführung ist**

## Die bedingte Ausführung unterstützt Sie beim Design von Workflows, die Befehle ausführen können, wenn bestimmte Bedingungen erfüllt werden.

Die Ausführung von Befehlen in einem Workflow kann dynamisch sein. Sie können eine Bedingung für die Ausführung jedes Befehls oder eine Reihe von Befehlen in Ihrem Workflow angeben. Beispielsweise könnte der Befehl "Volume zu Datensatz hinzufügen" nur dann ausgeführt werden, wenn ein bestimmter Datensatz gefunden wurde und der Workflow nicht ausfallen soll, wenn der Datensatz nicht gefunden wurde. In diesem Fall können Sie den Befehl "Volume zu Datensatz hinzufügen" aktivieren, um nach einem bestimmten Datensatz zu suchen. Wenn dieser nicht gefunden wird, können Sie den Befehl im Workflow deaktivieren.

Optionen für die bedingte Ausführung von Befehlen stehen auf der Registerkarte *Dictionary Object* und der Registerkarte Erweitert des Dialogfelds Parameter für *befiehlt* zur Verfügung.

Sie können einen Workflow abbrechen oder einen bestimmten Befehl im Workflow deaktivieren. Darüber hinaus können Sie einen auszuführenden Befehl mithilfe einer der folgenden Optionen festlegen:

- Ohne Bedingung
- Wenn die angegebenen Variablen gefunden wurden
- Wenn die angegebenen Variablen nicht gefunden wurden
- Wenn der angegebene Ausdruck wahr ist

Sie können außerdem einen Befehl so einstellen, dass er auf ein bestimmtes Zeitintervall wartet.

#### **Beispiele für bedingte Ausführung in vordefinierten Workflows**

Sie können die Befehlsdetails der folgenden vordefinierten Workflows im Designer öffnen, um zu verstehen, wie bedingte Ausführung von Befehlen verwendet wird:

- Erstellen Sie ein grundlegendes Clustered Data ONTAP Volume
- Erstellen eines Clustered Data ONTAP-NFS-Volumes

#### **Funktionsweise der Rückgabeparameter**

Rückgabeparameter sind Parameter, die nach der Planungsphase eines Workflows verfügbar sind. Die von diesen Parametern zurückgegebenen Werte sind nützlich, um einen Workflow zu debuggen. Sie sollten verstehen, wie Rückgabeparameter funktionieren und welche Parameter als Rückgabeparameter zum Debuggen von Workflows verwendet werden können.

Sie können in einem Workflow einen Satz von Parametern wie Variablenattribute, Ausdrücke und Benutzereingabewerte als Rückgabeparameter festlegen. Während der Ausführung des Workflows werden die Werte der festgelegten Parameter in der Planungsphase ausgefüllt und die Ausführung des Workflows beginnt. Die Werte dieser Parameter werden dann zurückgegeben, wie sie in der spezifischen Ausführung des Workflows berechnet wurden. Wenn Sie den Workflow debuggen möchten, können Sie sich die Werte anzeigen lassen, die durch die Parameter zurückgegeben wurden.

Sie können die erforderlichen Rückgabeparameter in einem Workflow angeben, wenn Sie sehen möchten, welche berechneten oder ausgewählten Werte für diese Parameter sind. Wenn Sie z. B. mithilfe der Ressourcenauswahllogik ein Aggregat in einem Workflow auswählen, können Sie festlegen aggregate Als

Rückgabeparameter, damit Sie sehen können, welches Aggregat während der Planung des Workflows ausgewählt wurde.

Bevor Sie sich auf die Werte der Rückgabeparameter zum Debuggen Ihres Workflows beziehen, sollten Sie bestätigen, dass die Ausführung des Workflows abgeschlossen ist. Die Werte der Rückgabeparameter werden für jede Workflow-Ausführung festgelegt. Wenn Sie nach mehreren Workflow-Ausführungen einen Rückgabeparameter hinzugefügt haben, ist der Wert dieses Parameters nur für Ausführungen verfügbar, nachdem der Parameter hinzugefügt wurde.

#### **Parameter, die als Rückgabeparameter verwendet werden können**

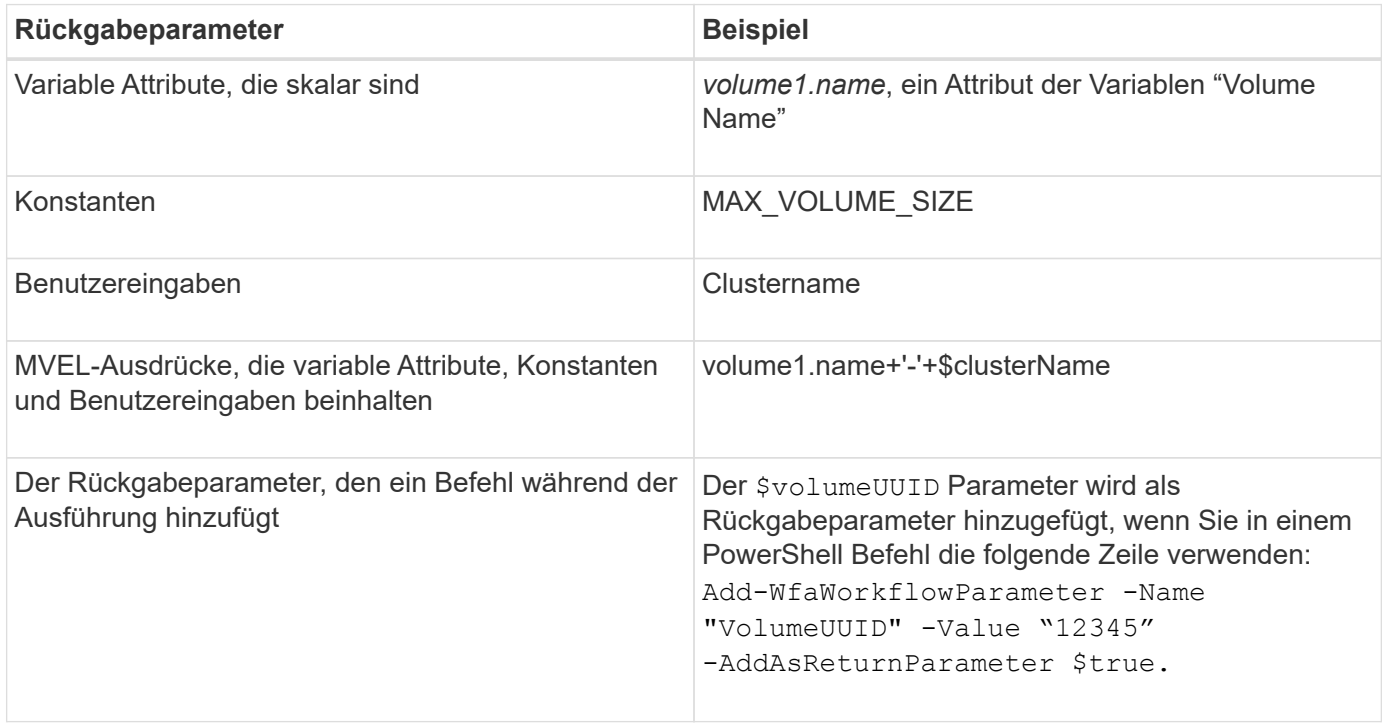

#### **Beispiele für Rückgabeparameter in vordefinierten Workflows**

Wenn Sie verstehen möchten, wie Rückgabeparameter festgelegt werden, können Sie die folgenden vordefinierten Workflows im Designer öffnen und die angegebenen Rückgabeparameter überprüfen:

- Erstellen Sie ein NFS-Volume in einem vFiler
- Erstellen Sie eine Qtree CIFS Share in einem vFiler
- Erstellen Sie eine Clustered Data ONTAP Volume CIFS Share

#### **Welche Genehmigungspunkte sind**

Genehmigungspunkte sind Prüfpunkte, die in einem Workflow zum Unterbrechen der Workflow-Ausführung verwendet werden, und setzen diese basierend auf einer Benutzergenehmigung wieder ein.

Der blaue vertikale Balken, der in der folgenden Abbildung dargestellt ist, ist ein Freigabepunkt:

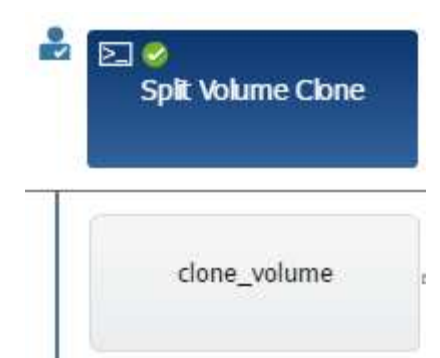

Sie können Genehmigungspunkte für die inkrementelle Ausführung eines Workflows verwenden, wobei Abschnitte des Workflows erst ausgeführt werden sollten, wenn eine bestimmte Bedingung erfüllt ist. Beispiel: Wenn der nächste Abschnitt genehmigt werden muss, oder wenn die erste Sektion erfolgreich ausgeführt wurde, wird sie validiert. Genehmigungspunkte verarbeiten keinen Prozess zwischen der Unterbrechung und Wiederaufnahme eines Workflows. E-Mail- und SNMP-Benachrichtigungen werden gemäß den Angaben in der WFA Konfiguration gesendet und der Storage Operator kann gebeten werden, bestimmte Aktionen nach Erhalt der Benachrichtigung zur Workflow-Pause durchzuführen. Beispielsweise kann der Storage Operator Planungsdetails zur Genehmigung an den Administrator, Genehmiger oder Betreiber senden und den Workflow nach Eingang der Genehmigung fortsetzen.

Genehmigungen sind möglicherweise nicht immer erforderlich. In manchen Szenarien kann die Genehmigung nur erforderlich sein, wenn eine bestimmte Bedingung erfüllt und die Bedingungen konfiguriert werden können, wenn ein Genehmigungspunkt hinzugefügt wird. Nehmen Sie beispielsweise einen Workflow vor, der darauf ausgelegt ist, die Größe eines Volumes zu erhöhen. Sie können zu Beginn des Workflows einen Freigabepunkt hinzufügen, damit der Storage-Operator die Genehmigung durch die Manager einholen kann, wenn die Erhöhung der Volume-Größe zu einer 85%igen Auslastung des Speicherplatzes im Aggregat, das das Volume enthält, führt. Während der Workflow-Ausführung und bei der Auswahl eines Volumens, das zu dieser Bedingung führt, wird die Ausführung angehalten, bis sie genehmigt wird.

Die für den Genehmigungspunkt festgelegte Bedingung kann eine der folgenden Optionen haben:

- Ohne Bedingung
- Wenn die angegebene Variable gefunden wird
- Wenn die angegebene Variable nicht gefunden wurde
- Wenn der angegebene Ausdruck als wahr bewertet wird

Die Anzahl der Genehmigungspunkte in einem Workflow ist nicht begrenzt. Sie können Genehmigungspunkte vor Befehlen in einen Workflow einfügen und die Befehle nach dem Genehmigungspunkt vor der Ausführung auf die Genehmigung warten. Genehmigungspunkte liefern Informationen wie Änderungszeitpunkt, Benutzer und Kommentare, so dass Sie sehen können, wann und warum die Workflow-Ausführung angehalten oder fortgesetzt wurde. Die Kommentare zu den Genehmigungspunktpunkten können MVEL-Ausdrücke enthalten.

#### **Beispiele für Genehmigungspunkt in vordefinierten Workflows**

Sie können die folgenden vordefinierten Workflows im Designer öffnen, um zu verstehen, wie Genehmigungspunkte verwendet werden:

- Entfernen eines Clustered Data ONTAP Volumes
- Controller und Shelf-Upgrade eines HA-Paars
- Migration Von Volumes

## **So führen Sie benutzerdefinierte REST-Endpunkte aus**

OnCommand Workflow Automation (WFA) bietet einen Mechanismus zum Konfigurieren individueller REST-Endpunkte zur Ausführung der Workflows. Individuelle REST-Endpunkte helfen dem Architekten, leicht verständliche, intuitive und einheitliche Ressourcen-IDs (URIs) zu konfigurieren, um Workflows auszuführen, die den REST-Konventionen des POST-, PUT- oder LÖSCHENS basierend auf der Workflow-Semantik folgen. Diese URIs erleichtern die Entwicklung von Clientcode für Cliententwickler.

Mit WFA können Sie einen benutzerdefinierten URI-Pfad für die Workflow-Ausführung über die API-Aufrufe konfigurieren. Jedes Segment im URI-Pfad kann ein String oder ein gültiger Name der Benutzereingabe des Workflows in Klammern sein, z. B. /devops/{ProjectName}/clone. Der Workflow kann als Aufruf an aufgerufen werden https://WFAServer: HTTPS\_PORT/rest/devops/Project1/clone/jobs.

Die Validierung für den URI-Pfad lautet wie folgt:

- DER REST-Pfad muss mit "/" beginnen.
- Zulässige Zeichen sind Buchstaben, Ziffern und Unterstrich.
- Der Benutzername muss von "{}" umgeben sein.

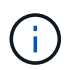

Sie müssen überprüfen, ob der von "{}" umgebene Wert ein gültiger Benutzername ist.

- Es sollten keine leeren Pfadsegmente vorhanden sein, zum Beispiel //, /{}/ usw.
- Die Konfiguration der HTTP-Methode und die Konfiguration des benutzerdefinierten URI-Pfads sollten entweder konfiguriert oder weder konfiguriert werden.

## **Wie weiter bei Ausfall funktioniert**

Mit der Funktion "Fortsetzen bei Ausfall" können Sie einen Schritt in einem Workflow konfigurieren, sodass die Workflow-Ausführung auch bei einem Ausfall des Schritts fortgesetzt werden kann. Sie können die fehlgeschlagenen Schritte beheben und das Problem, das den Schritt zum Scheitern verurteilt hat, indem Sie auf das zugreifen wfa.log Datei oder durch Klicken auf das (1) Symbol.

Ein Workflow mit einem oder mehreren solchen fehlgeschlagenen Schritten befindet sich nach Abschluss der Ausführung im teilweise erfolgreichen Status. Sie können einen Schritt so konfigurieren, dass die Workflow-Ausführung auch dann fortgesetzt wird, wenn der Schritt fehlschlägt, indem Sie im Dialogfeld Parameter für <Command\_Name> auf der Registerkarte Erweitert die gewünschte Option auswählen.

Wenn ein Schritt nicht so konfiguriert ist, dass er bei einem Fehler fortgesetzt werden kann, wird die Workflow-Ausführung abgebrochen, wenn der Schritt fehlschlägt.

Wenn ein Schritt, der so konfiguriert ist, dass ein Fehler weiterhin auftritt, können Sie den Workflow mithilfe einer der folgenden Optionen ausführen:

- Workflow-Ausführung abbrechen (Standardoption)
- Fahren Sie mit der Ausführung des nächsten Schritts fort
- Fahren Sie mit der Ausführung in der nächsten Zeile fort

#### **Beispiel-Workflow-Anforderungen Checkliste**

Eine Workflow-Anforderungen-Checkliste enthält detaillierte Anforderungen wie Befehle, Benutzereingabe und Ressourcen für einen geplanten Workflow. Mithilfe der Checkliste können Sie Ihre Workflows planen und erforderliche Lücken ermitteln.

#### **Beispiel einer Checkliste für Anforderungen**

In der folgenden Beispiel-Checkliste für Workflow-Anforderungen sind die Anforderungen für den Workflow "Erstellen eines Clustered Data ONTAP Volumes" aufgeführt. Sie können diese Beispiel-Checkliste als Vorlage verwenden, um Ihre Workflow-Anforderungen aufzulisten.

#### **Workflow-Details**

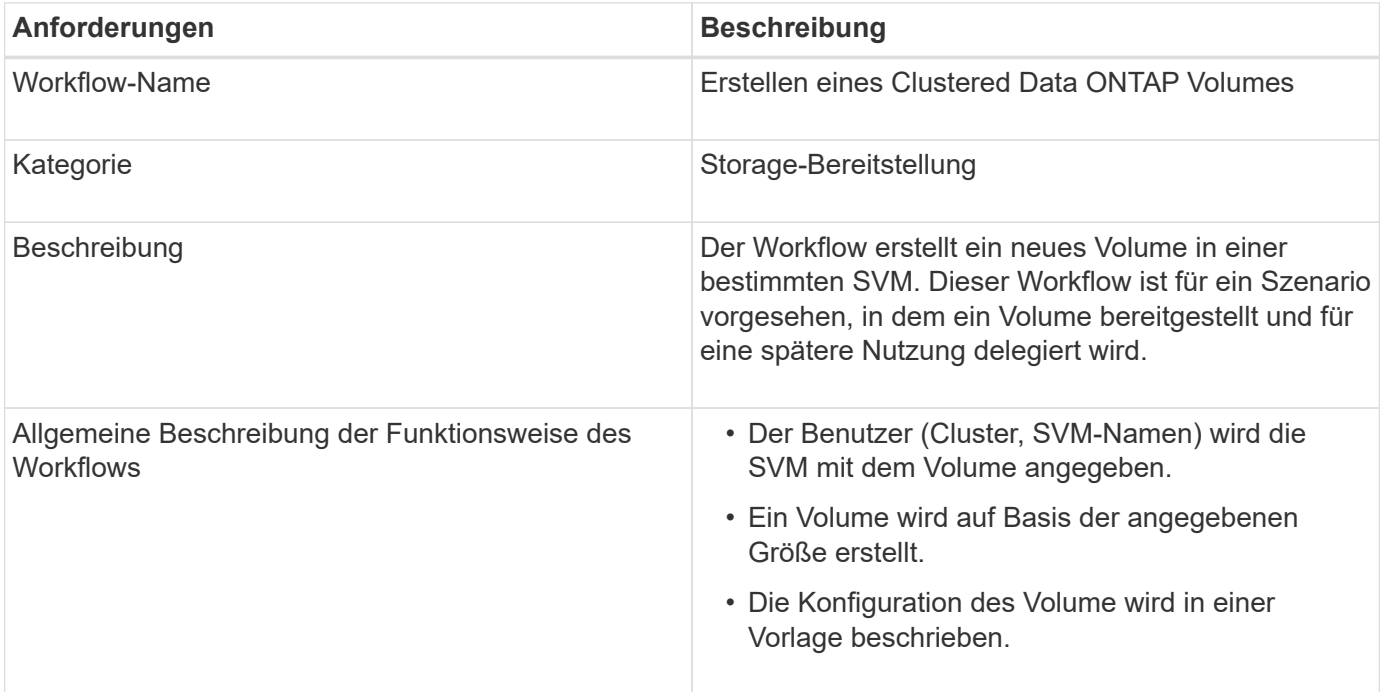

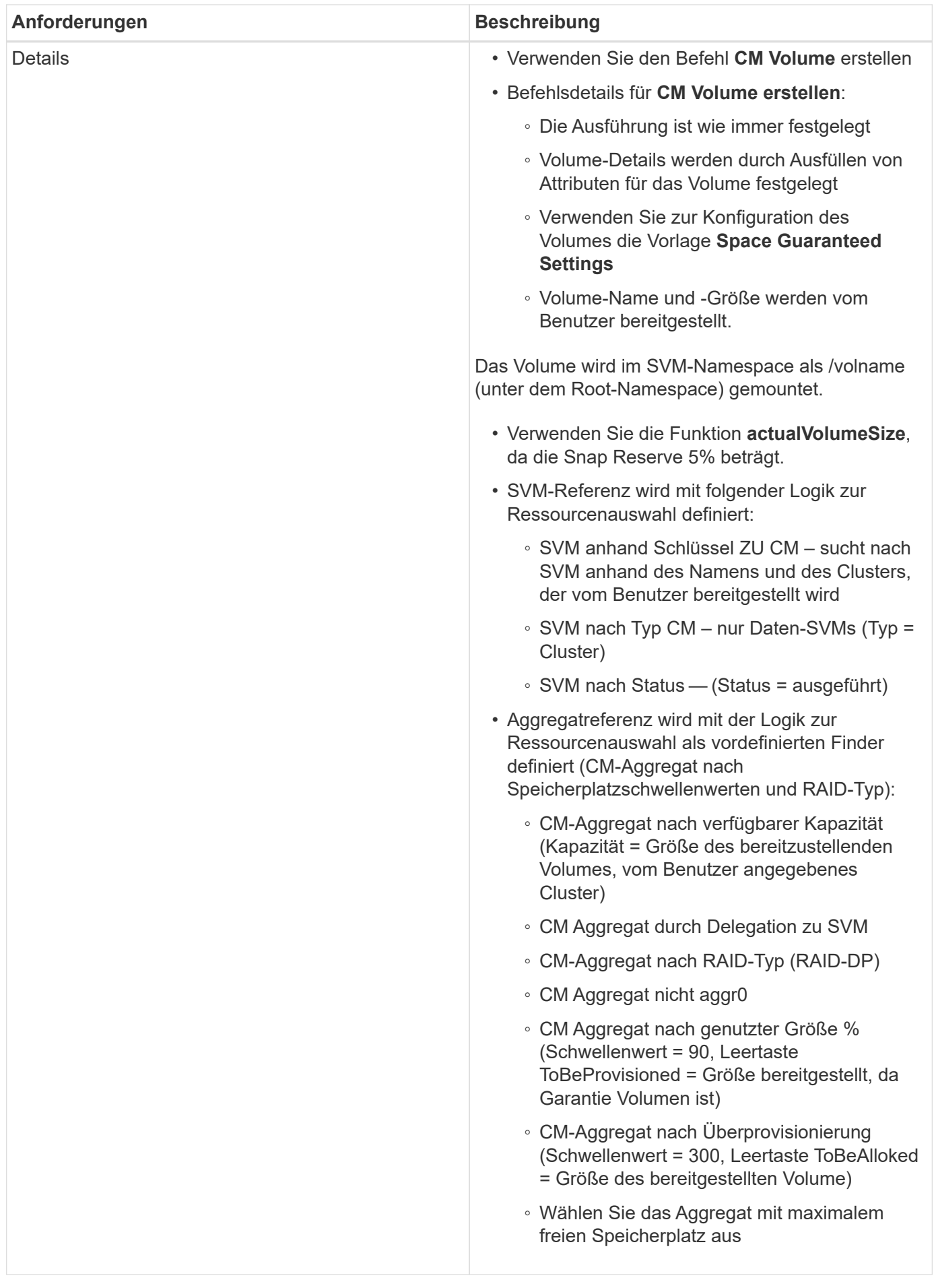

## **Benutzereingaben**

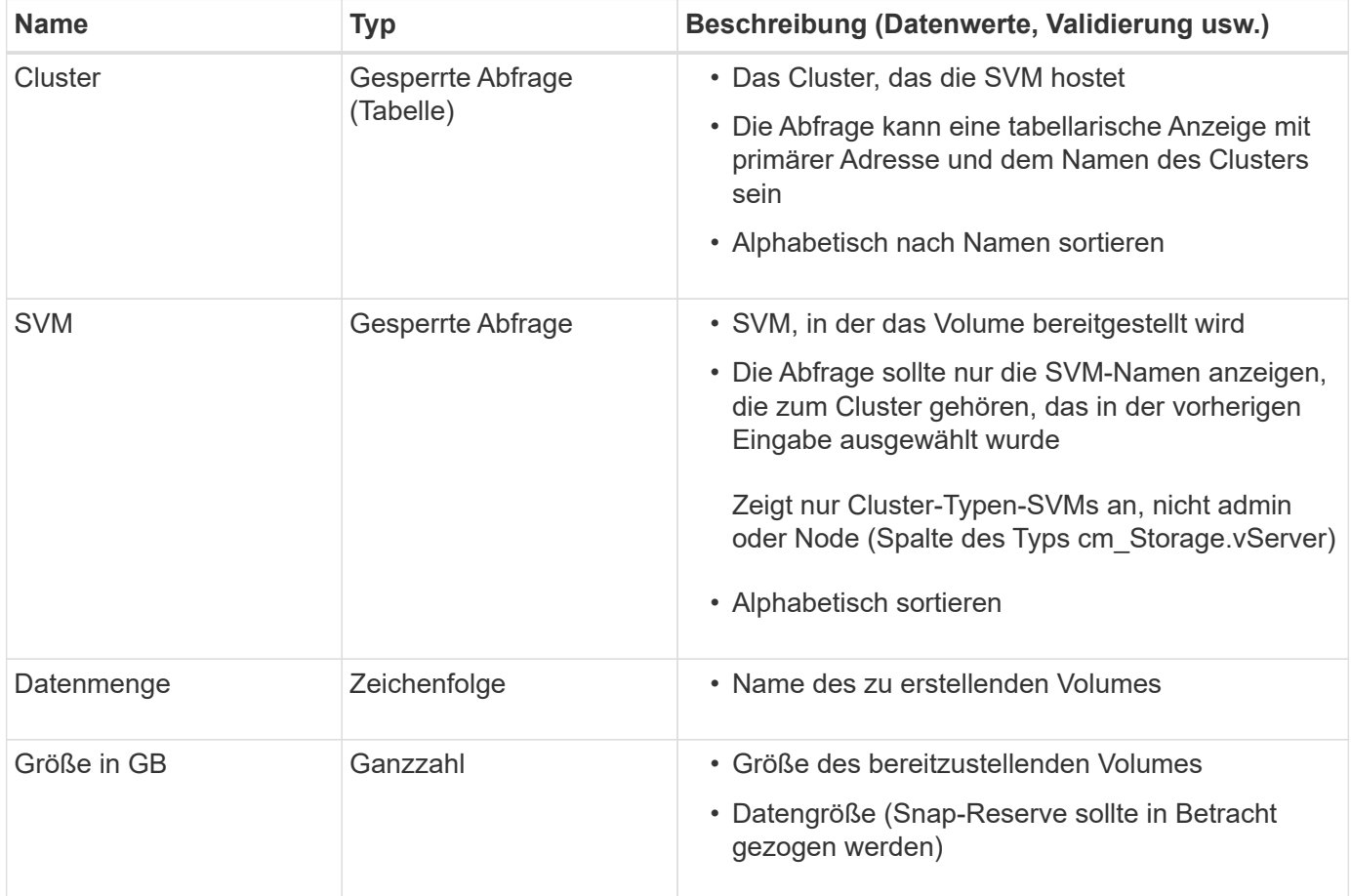

#### **Befehle**

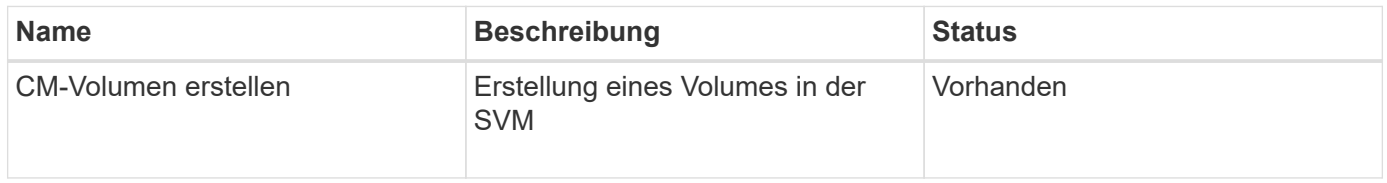

## **Rückgabeparameter**

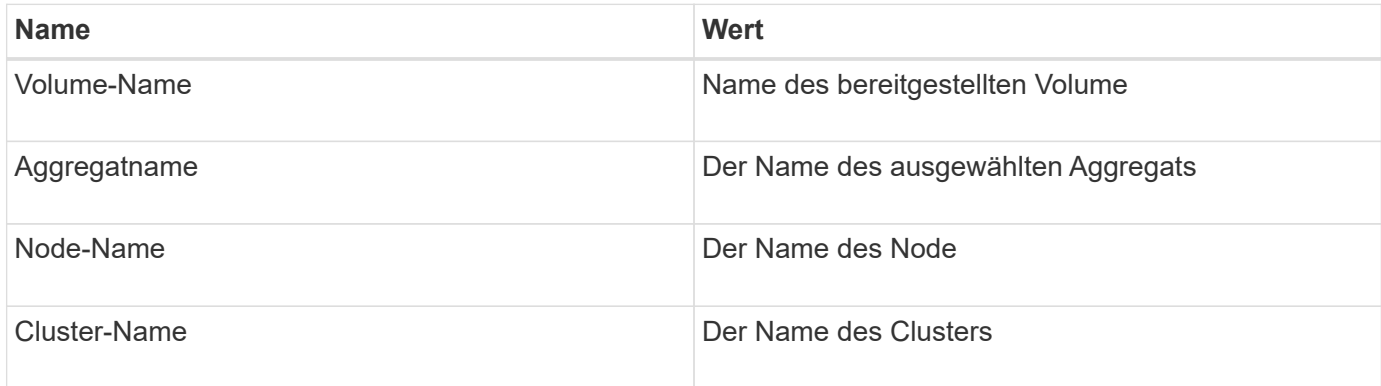

#### **Lücken und Probleme**
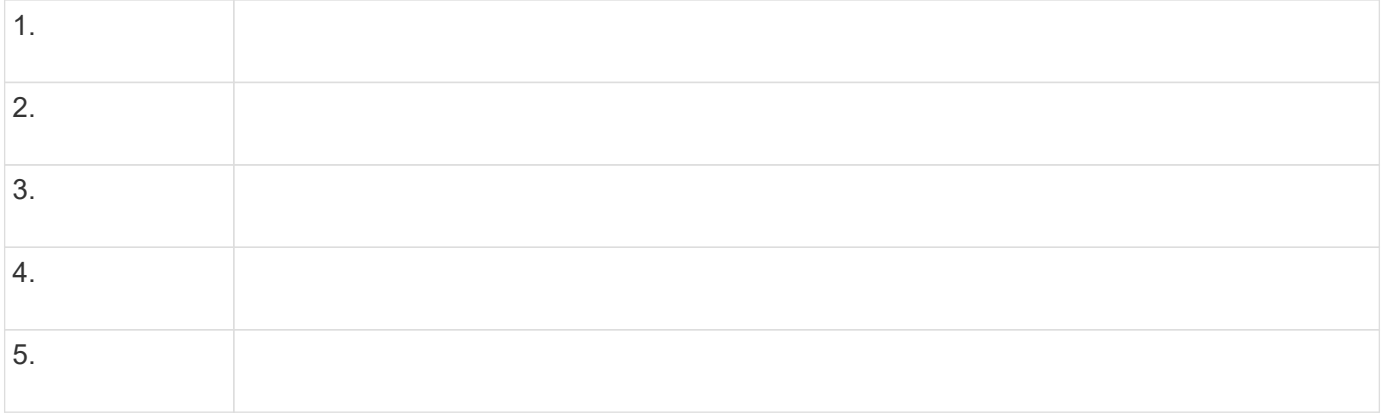

### **Erstellen Sie einen Workflow**

Mit Workflow Automation (WFA) können Sie Workflows für Aufgaben erstellen, zum Beispiel beim Bereitstellen, Migrieren und Dekommissionierung von Storage für Datenbanken oder Filesysteme. Sie sollten Workflows erstellen, wenn die vordefinierten WFA-Workflows den Anforderungen nicht entsprechen.

### **Was Sie benötigen**

- Sie müssen die Konzepte für die Bausteine von WFA verstanden haben.
- Sie müssen über Funktionen wie Wiederholungszeile, Genehmigungspunkte und Ressourcenauswahl verfügen, die für Ihren Workflow erforderlich sind.
- Sie müssen die für Ihren Workflow erforderliche Planung einschließlich der Workflow-Anforderung-Checkliste abgeschlossen haben.
- Sie sollten den Hillinhalt erstellt haben, der den Speicherbetreibern Informationen über den Workflow bereitstellt.

### **Über diese Aufgabe**

Die Erstellung jedes Workflows kann je nach Ziel und Anforderungen des Workflows variieren. Diese Aufgabe enthält keine Anweisungen für einen bestimmten Workflow, sondern allgemeine Anweisungen zur Erstellung eines Workflows.

### **Schritte**

- 1. Klicken Sie Auf **Designer** > **Workflows**.
- 2. Klicken Sie Auf Doln der Symbolleiste.
- 3. Führen Sie auf der Registerkarte **Workflow** die folgenden Schritte aus:
	- a. Erweitern Sie das erforderliche Schema, und doppelklicken Sie anschließend auf das gewünschte Schema (Befehl) oder DD (Workflow) aus der Liste \* Verfügbare Schritte\*.

Sie können diesen Schritt bei Bedarf wiederholen. Sie können die Schritte per Drag-and-Drop verschieben, um die Schritte im Workflow-Editor neu anzuordnen.

b. **Optional:** Klicken  $\cdot$  Zum Hinzufügen der erforderlichen Anzahl von Zeilen, die zur Angabe von Details für die Ausführung von Schritten verwendet werden.

Jeder Schritt wird basierend auf den angegebenen Schrittdetails in der angegebenen Zeile und Spalte ausgeführt. Die Schritte werden von links nach rechts und in der oberen bis unteren Reihenfolge ausgeführt.

c. Positionieren Sie den Cursor unter dem Schritt, den Sie hinzugefügt haben, und klicken Sie auf  $\overline{+}$  Um Schrittdetails für die Schrittausführung in der gewünschten Zeile hinzuzufügen.

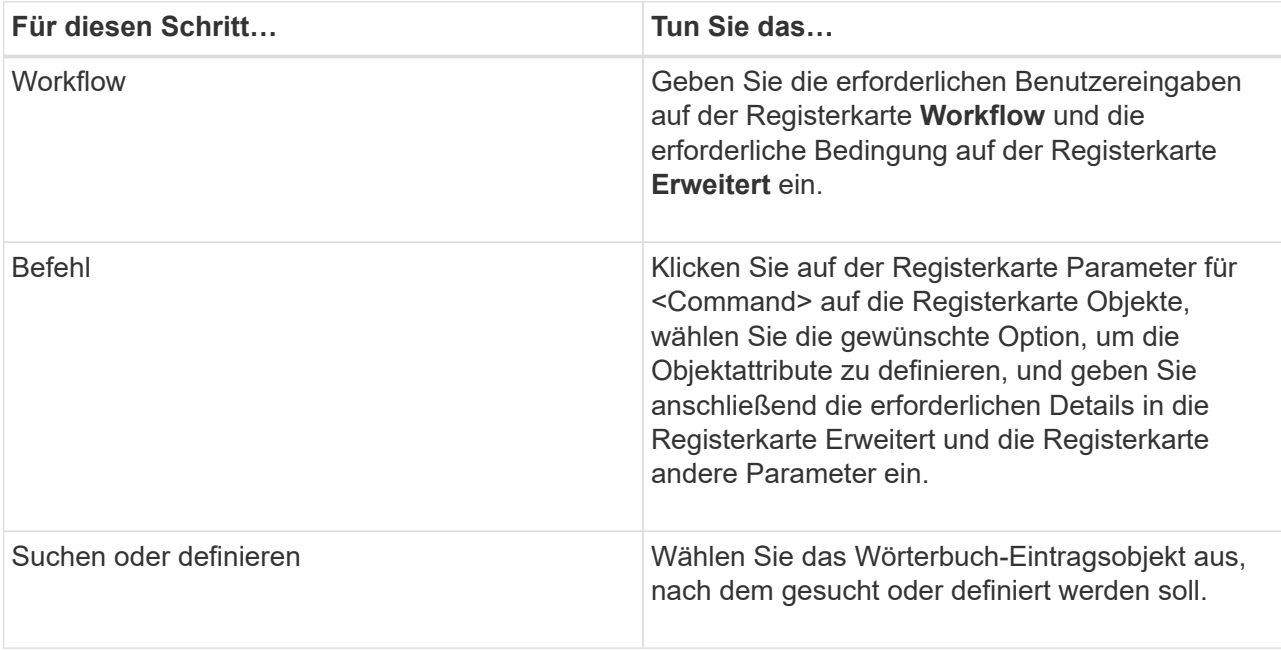

Die folgende Abbildung zeigt die verfügbaren Optionen zum Definieren der Objektattribute:

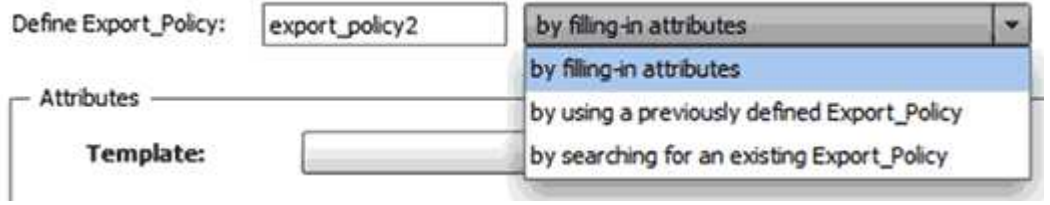

Wählen Sie die entsprechende Aktion aus:

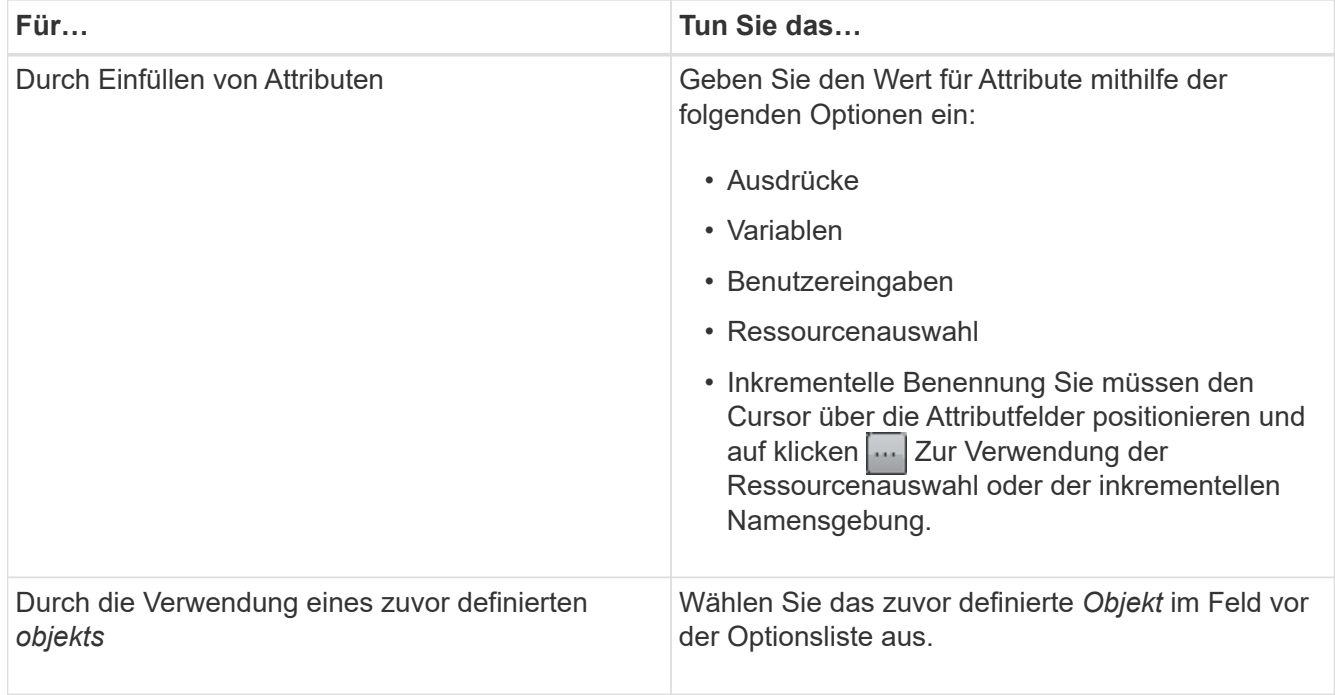

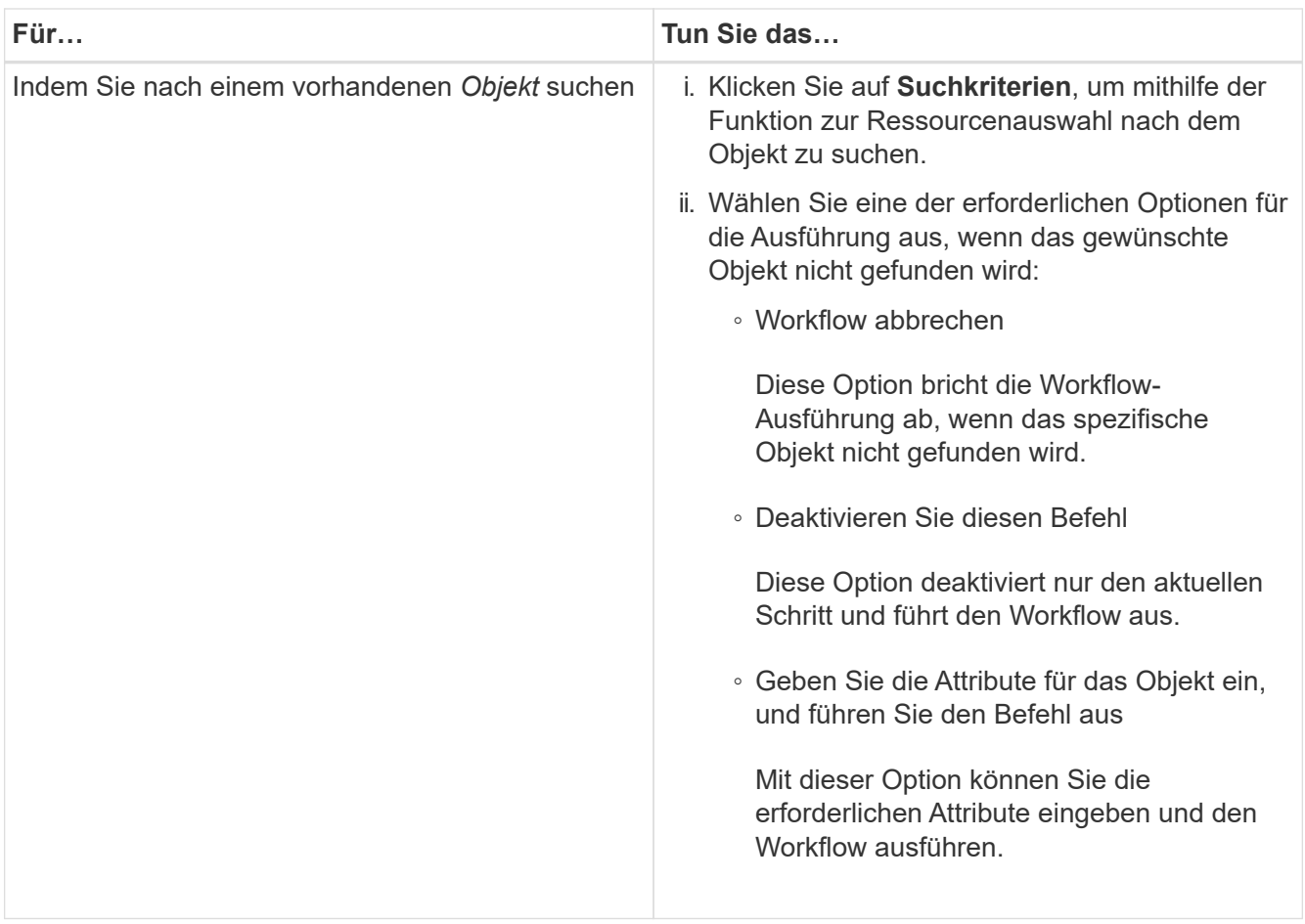

4. Wenn Sie einen Genehmigungspunkt einfügen möchten, klicken Sie auf Bund geben Sie den erforderlichen Kommentar für den Genehmigungspunkt ein.

Kommentare zu Genehmigungspunktpunkten können MVEL-Ausdrücke enthalten.

- 5. Klicken Sie Auf  $\div$  Das ist neben den Zeilennummern, die folgende Aufgaben ausführen:
	- Eine Zeile einfügen.
	- Kopieren Sie die Zeile.
	- Wiederholen Sie die Zeile.

Sie können eine der folgenden Optionen verwenden, um die Wiederholung der Befehlsparameter anzugeben:

▪ Anzahl der Mal

Sie können diese Option verwenden, um die Befehlsausführung für die Anzahl der von Ihnen angegebenen Wiederholungen zu wiederholen. Beispielsweise können Sie angeben, dass der Befehl "Create qtree" dreimal wiederholt werden sollte, um drei qtrees zu erstellen.

Sie können diese Option auch für eine dynamische Anzahl von Befehlsausführungen verwenden. Sie können beispielsweise eine Benutzereingabevariable für die Anzahl der zu erstellenden LUNs erstellen und bei Ausführung oder Planung des Workflows die vom Storage Operator angegebene Nummer verwenden.

◦ Für jede Ressource in einer Gruppe

Sie können diese Option verwenden und dann Suchkriterien für ein Objekt festlegen. Der Befehl wird so oft wiederholt, wie das Objekt von den Suchkriterien zurückgegeben wird. Beispielsweise können Sie in einem Cluster nach den Nodes suchen und den Befehl "Create iSCSI Logical Interface" für jeden Node wiederholen.

- Fügen Sie eine Bedingung für die Ausführung der Zeile hinzu.
- Entfernen Sie die Zeile.
- 6. Führen Sie auf der Registerkarte Details die folgenden Schritte aus:
	- a. Geben Sie die erforderlichen Informationen in den Feldern **Workflow-Name** und **Workflow-Beschreibung** an.

Der Workflow-Name und die Beschreibung müssen für jeden Workflow eindeutig sein.

- b. **Optional:** Geben Sie die Entity-Version an.
- c. **Optional:** Löschen Sie das Kontrollkästchen **Reservierte Elemente berücksichtigen**, wenn Sie die Reservierungsfähigkeit nicht nutzen möchten.
- d. **Optional:** Legen Sie das Kontrollkästchen **Validierung der Elementexistenz aktivieren** aus, wenn Sie die Validierung für Elemente, die mit demselben Namen existieren, nicht aktivieren möchten.
- 7. Wenn Sie die Benutzereingaben bearbeiten möchten, führen Sie die folgenden Schritte aus:
	- a. Klicken Sie auf die Registerkarte **Benutzereingaben**.
	- b. Doppelklicken Sie auf die Benutzereingabe, die Sie bearbeiten möchten.
	- c. Bearbeiten Sie im Dialogfeld **Edit Variable: <user input>** die Benutzereingabe.
- 8. Wenn Sie Konstanten hinzufügen möchten, führen Sie die folgenden Schritte aus
	- a. Klicken Sie auf die Registerkarte **Konstanten** und fügen Sie dann die erforderlichen Konstanten für Ihren Workflow mit der Schaltfläche **Hinzufügen** hinzu.

Sie können Konstanten definieren, wenn Sie für die Definition der Parameter für mehrere Befehle einen gemeinsamen Wert verwenden. Informationen hierzu finden Sie beispielsweise in der AGGREGAT\_OVERCOMMITMENT\_THRESHOLD-Konstante, die im Workflow "Erstellen, Zuordnen und Schützen von LUNs mit SnapVault" verwendet wird.

- b. Geben Sie den Namen, die Beschreibung und den Wert für jede Konstante ein.
- 9. Klicken Sie auf die Registerkarte **Rückgabeparameter** und fügen Sie dann die erforderlichen Parameter für Ihren Workflow mit der Schaltfläche **Hinzufügen** hinzu.

Sie können Rückgabeparameter verwenden, wenn die Workflow-Planung und -Ausführung während der Planung einige berechnete oder ausgewählte Werte zurückgeben muss. Sie können die berechneten oder ausgewählten Werte auf der Registerkarte Rückgabeparameter des Überwachungsfensters in der Workflow-Vorschau oder nach Abschluss der Workflow-Ausführung anzeigen.

### **Beispiel**

Aggregat: Sie können Aggregat als Rückgabeparameter angeben, um zu sehen, welches Aggregat mithilfe der Ressourcenauswahllogik ausgewählt wurde.

Wenn Sie einen untergeordneten Workflow in Ihren Workflow integriert haben und wenn die Parameternamen für die Rückgabe des untergeordneten Workflows einen Raum, ein Dollarzeichen (€) enthalten, Oder eine Funktion: Geben Sie den Rückgabeparameternamen in eckigen Klammern im übergeordneten Workflow an, um den Rückgabewert des untergeordneten Workflow-Rückgabeparameters in Ihrem übergeordneten Workflow anzuzeigen.

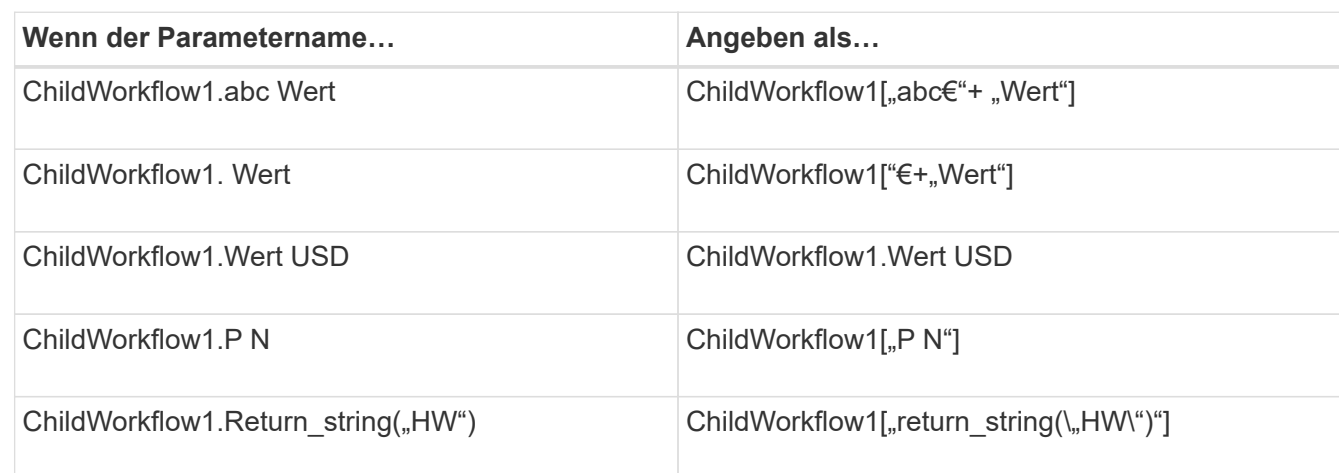

- 10. **Optional:** Klicken Sie auf die Registerkarte **Hilfe Inhalt**, um die für den Workflow erstellte Hilfeseinhaltsdatei hinzuzufügen.
- 11. Klicken Sie auf **Vorschau** und stellen Sie sicher, dass die Planung des Workflows erfolgreich abgeschlossen ist.
- 12. Klicken Sie auf **OK**, um das Vorschaufenster zu schließen.
- 13. Klicken Sie Auf **Speichern**.

### **Nach Ihrer Beendigung**

Testen Sie den Workflow in Ihrer Testumgebung, und markieren Sie dann den Workflow in **WorkflowName** > **\*Details** als bereit für die Produktion.

### **Erstellen von Inhalten für die Workflow-Hilfe**

OnCommand Workflow Automation (WFA) Administratoren und Architekten, die Workflows entwickeln, können Hilfs-Inhalte für die Workflows erstellen und in den Workflow einbinden

### **Was Sie benötigen**

Sie müssen wissen, wie Webseiten mit HTML erstellt werden.

### **Über diese Aufgabe**

Die Hilfe sollte dem Speicherbetreiber, der den Workflow ausführt, Informationen über den Workflow und die Benutzereingaben für den Workflow bereitstellen.

### **Schritte**

- 1. Erstellen Sie einen Ordner mit dem folgenden Namen: Workflow-help.
- 2. Erstellen Sie den Hilfetext mit einem HTML-Editor oder einem Texteditor und speichern Sie ihn als index.htm Datei in der workflow-help Ordner.

Sie dürfen JavaScript-Dateien nicht in den Hilfeinhalt integrieren. Die folgenden Dateierweiterungen werden unterstützt:

◦ .jpg

- .jpeg
- .gif
- .png
- .xml
- .thmx
- .htm
- .html
- $\degree$  . CSS

Sie können auch die einschließen Thumbs.db Datei, die von Windows erstellt wird.

- 3. Überprüfen Sie das index.htm Datei und andere Dateien, die mit dem Hilfsinhalt verknüpft sind, wie z. B. Bilder, sind im verfügbar workflow-help Ordner.
- 4. Erstellen Sie ein .zip Datei des Ordners und stellen Sie sicher, dass die Größe des .zip Die Datei ist nicht größer als 2 MB.

### **Beispiel**

Create an NFS volume-help.zip

5. Bearbeiten Sie den Workflow, für den Sie den Hilfeinhalt erstellt haben, und klicken Sie dann auf **Setup** > **Hilfeinhalt** > **Durchsuchen**, um die hochzuladen .zip Datei:

## <span id="page-41-0"></span>**Erstellen von WFA Workflow Packs**

Sie können Workflow Packs auf OnCommand Workflow Automation (WFA) erstellen, um Ihre Anforderungen an Storage-Automatisierung und -Integration zu erfüllen.

### **Schritte**

- 1. Melden Sie sich über einen Webbrowser im **WFA**-Fenster an.
- 2. Klicken Sie Auf **Designer** > **Pack**.
- 3. Klicken Sie auf das Symbol \* New Pack\*.
- 4. Geben Sie im Dialogfeld **New Pack** Werte für die Felder **Name**, **Autor**, **Version** und **Beschreibung** ein.
- 5. Klicken Sie Auf **Speichern**.
- 6. Überprüfen Sie, ob das neue Paket im Fenster **Packs** erstellt wird.

### <span id="page-41-1"></span>**Fügen Sie Einheiten zu WFA Workflow Packs hinzu**

Sie können einem Workflow-Paket in OnCommand Workflow Automation (WFA) eine oder mehrere Einheiten hinzufügen, um Ihre Anforderungen zur Storage-Automatisierung und -Integration zu erfüllen.

### **Über diese Aufgabe**

Sie können ein Paket aus den folgenden Elementen entfernen:

- Workflow
- Finder
- Filter
- Befehle
- Funktionen
- Vorlagen
- Schemata
- Wörterbuch
- Datenquellentypen
- Remote-Systemtypen
- Cache-Abfragen
- Kategorien

## **Schritte**

- 1. Melden Sie sich über einen Webbrowser im **WFA**-Fenster an.
- 2. Klicken Sie Auf **Designer** > **<Entities>**.
- 3. Wählen Sie im Fenster Einheit die Einheit aus, die Sie dem Paket hinzufügen möchten.
- 4. Klicken Sie auf das Symbol **zu Packung hinzufügen**.

"Add to Pack" ist nur für Einheiten aktiviert, für die die Zertifizierung festgelegt ist None.

- 5. Wählen Sie im Dialogfeld **Add to Pack <Entity>** aus der Dropdown-Liste **Available Packs** das Paket aus, zu dem die Einheit hinzugefügt werden soll.
- 6. Klicken Sie auf **OK**.

## **OnCommand Workflow Automation Packs löschen**

Sie können ein Paket aus OnCommand Workflow Automation (WFA) löschen, wenn Sie es nicht mehr benötigen. Wenn Sie ein Paket löschen, werden alle mit dem Paket verknüpften Einheiten gelöscht.

## **Über diese Aufgabe**

• Sie können ein Paket nicht löschen, wenn Abhängigkeiten zu den Einheiten vorhanden sind, die Teil des Pakets sind.

Wenn Sie beispielsweise versuchen, ein Paket zu löschen, das einen Befehl enthält, der Teil eines benutzerdefinierten Workflows ist, schlägt der Löschvorgang fehl, da der benutzerdefinierte Workflow vom Paket abhängt. Sie können das Paket erst löschen, nachdem Sie den benutzerdefinierten Workflow gelöscht haben.

• Einheiten, die Teil eines Pakets sind, können nicht einzeln gelöscht werden.

Um eine Entität zu löschen, die Teil eines Pakets ist, müssen Sie das Paket mit dieser Entität löschen. Wenn eine Einheit Teil mehrerer Pakete ist, wird sie nur dann vom WFA Server gelöscht, wenn alle Pakete mit dieser Einheit gelöscht werden.

### **Schritte**

- 1. Melden Sie sich über einen Webbrowser als Administrator bei WFA an.
- 2. Klicken Sie Auf **Designer** > **Packs**.
- 3. Wählen Sie das Paket aus, das Sie löschen möchten, und klicken Sie auf **o**.
- 4. Klicken Sie im Bestätigungsdialogfeld **Paket löschen** auf **OK**.

### **Exportieren von OnCommand Workflow Automation-Inhalten**

Sie können den vom Benutzer erstellten Inhalt der OnCommand Workflow Automation (WFA) als .dar-Datei speichern und den Inhalt mit anderen Benutzern teilen. Der WFA Inhalt kann den gesamten vom Benutzer erstellten Inhalt oder bestimmte Elemente wie Workflows, Suchfunktionen, Befehle und Wörterbuchbegriffe enthalten.

### **Was Sie benötigen**

- Sie müssen Zugriff auf den WFA Inhalt haben, den Sie exportieren möchten.
- Wenn Inhalte, die exportiert werden sollen, Verweise auf zertifizierte Inhalte enthalten, müssen die entsprechenden zertifizierten Inhaltspakete auf dem System verfügbar sein, wenn der Inhalt importiert wird.

Diese Pakete können im Storage Automation Store heruntergeladen werden.

### **Über diese Aufgabe**

- Die folgenden Arten von zertifizierten Inhalten können nicht exportiert werden:
	- - NetApp zertifizierter Inhalte
	- 些 Von Professional Services (PS) entwickelter Inhalt, der nur bei eigenen PS-Installationen verfügbar ist
	- **•** Pakete von Benutzern entwickelt
- Alle Objekte, die vom exportierten Objekt abhängig sind, werden ebenfalls exportiert.

Der Export eines Workflows exportiert beispielsweise auch die abhängigen Befehle, Filter und Suchbefehle für den Workflow.

• Sie können gesperrte Objekte exportieren.

Die Objekte bleiben im Status gesperrt, wenn sie von anderen Benutzern importiert werden.

### **Schritte**

- 1. Melden Sie sich über einen Webbrowser bei WFA an.
- 2. Den erforderlichen Inhalt exportieren:

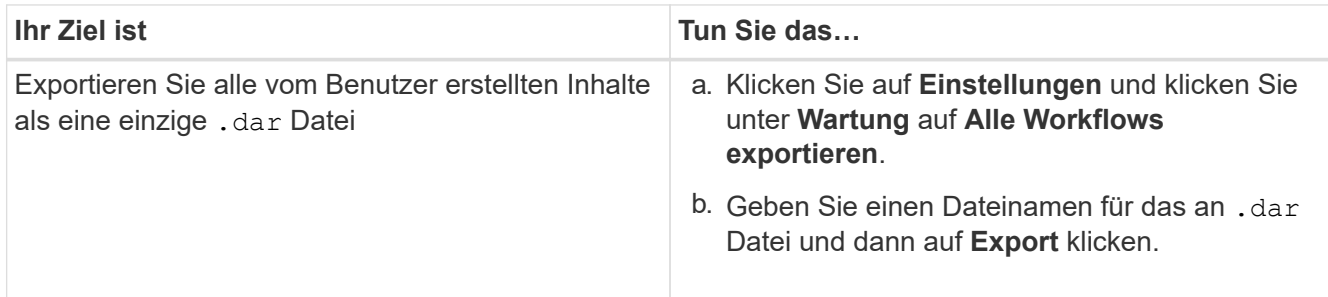

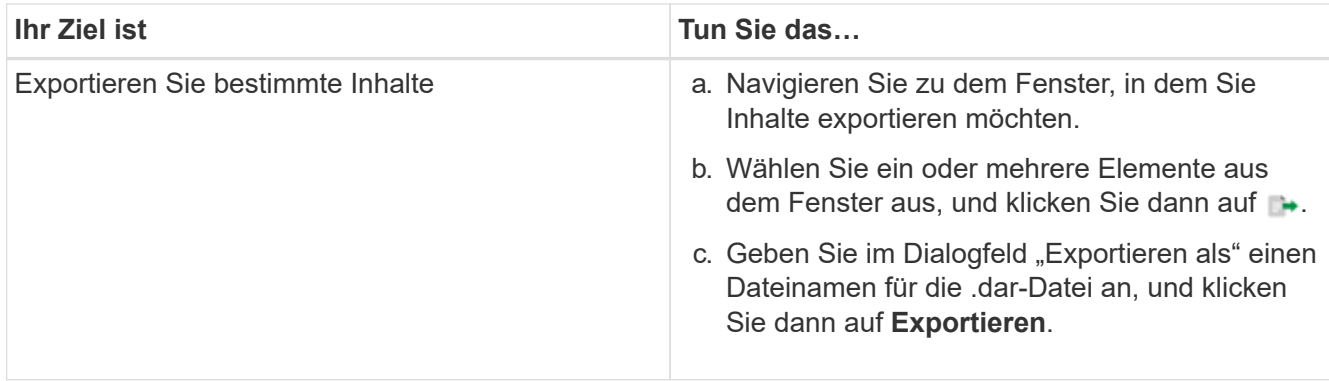

3. Geben Sie im Dialogfeld **Speichern unter** den Speicherort an, an dem Sie den speichern möchten .dar Datei, und klicken Sie dann auf **Speichern**.

### **Importieren Sie OnCommand Workflow Automation-Inhalte**

Sie können WFA Inhalte (User-created OnCommand Workflow Automation) wie Workflows, Finder und Befehle importieren. Sie können auch Inhalte importieren, die von einer anderen WFA Installation exportiert werden, Inhalte, die aus dem Storage Automation Store oder der WFA Community heruntergeladen werden, sowie Pakete einschließlich Data ONTAP PowerShell Toolkits und Perl NMSDK Toolkits.

### **Was Sie benötigen**

- Sie benötigen Zugriff auf den WFA Inhalt, den Sie importieren möchten.
- Der zu importierende Inhalt muss auf einem System erstellt worden sein, das dieselbe oder eine frühere Version von WFA ausführt.

Wenn beispielsweise WFA 2.2 ausgeführt wird, können Sie keine Inhalte importieren, die mit WFA 3.0 erstellt wurden.

• Wenn der .dar Dateireferenzen NetApp zertifizierte Inhalte; NetApp zertifizierte Content Packs müssen importiert werden.

Die NetApp zertifizierten Content Packs können im Storage Automation Store heruntergeladen werden. Überprüfen Sie in der Dokumentation des Pakets, ob alle Anforderungen erfüllt sind.

### **Schritte**

- 1. Melden Sie sich über einen Webbrowser bei WFA an.
- 2. Klicken Sie auf **Einstellungen** und klicken Sie unter **Wartung** auf **Workflows importieren**.
- 3. Klicken Sie auf **Datei**, um die .dar-Datei auszuwählen, die Sie importieren möchten, und klicken Sie dann auf **Import**.
- 4. Klicken Sie im Dialogfeld **Erfolg importieren** auf **OK**.

### **Verwandte Informationen**

["NetApp Community: OnCommand Workflow Automation"](http://community.netapp.com/t5/OnCommand-Storage-Management-Software-Articles-and-Resources/tkb-p/oncommand-storage-management-software-articles-and-resources/label-name/workflow%20automation%20%28wfa%29?labels=workflow+automation+%28wfa%29)

### <span id="page-45-0"></span>**WFA Workflow Packs importieren**

Sie können Workflow Packs vom Server nach OnCommand Workflow Automation (WFA) importieren, um Ihre Anforderungen zur Storage-Automatisierung und -Integration zu erfüllen.

### **Was Sie benötigen**

Sie müssen Zugriff auf den WFA Inhalt in dem Server haben, den Sie importieren möchten.

### **Schritte**

- 1. Melden Sie sich über einen Webbrowser im **WFA**-Fenster an.
- 2. Klicken Sie Auf **Designer** > **Pack**.
- 3. Klicken Sie auf das Symbol **Import from Server**.
- 4. Geben Sie im Dialogfeld Import from Server Folder im Feld **Ordner location at Server System** den Speicherort des Pakets im Server in ein String-Format ein, z. B. C: \work\packs\test.
- 5. Klicken Sie auf **OK**.
- 6. Überprüfen Sie, ob das Paket im Fenster **Packs** importiert wird.

### **Überlegungen beim Importieren von OnCommand Workflow Automation-Inhalten**

Beachten Sie beim Importieren benutzererstellter Inhalte, Inhalte, die aus einer anderen OnCommand Workflow Automation-Installation (WFA) exportiert werden, oder Inhalte, die aus dem Storage Automation Store oder der WFA Community heruntergeladen werden.

- WFA Inhalte werden als gespeichert .dar Datei und kann den gesamten vom Benutzer erstellten Inhalt aus einem anderen System oder bestimmte Elemente wie Workflows, Finder, Befehle und Wörterbuchbegriffe enthalten.
- Wenn eine vorhandene Kategorie aus einem importiert wird .dar Datei: Der importierte Inhalt wird mit dem vorhandenen Inhalt der Kategorie zusammengeführt.

Nehmen wir beispielsweise im WFA Server zwei Workflows für WF1 und WF2 in Kategorie A vor. Werden Workflows WF3 und WF4 in Kategorie A auf den WFA Server importiert, enthält Kategorie A nach dem Import Workflows WF1, WF2, WF3 und WF4.

• Wenn der .dar Datei enthält Wörterbucheinträge, dann werden die Cache-Tabellen, die den Wörterbucheinträgen entsprechen, automatisch aktualisiert.

Wenn die Cache-Tabellen nicht automatisch aktualisiert werden, wird im eine Fehlermeldung protokolliert wfa.log Datei:

- Beim Importieren eines .dar Datei, die von einem Paket abhängig ist, das nicht im WFA Server vorhanden ist, versucht WFA zu ermitteln, ob alle Abhängigkeiten von den Einheiten erfüllt sind.
	- Wenn eine oder mehrere Entitäten fehlen oder eine niedrigere Version einer Entität gefunden wird, schlägt der Import fehl und eine Fehlermeldung wird angezeigt.

Die Fehlermeldung enthält Details zu den Paketen, die installiert werden sollten, um die Abhängigkeiten zu erfüllen.

◦ Wenn eine höhere Version einer Entität gefunden wird oder sich die Zertifizierung geändert hat, wird ein generisches Dialogfeld über die nicht übereinstimmende Version angezeigt und der Import

abgeschlossen.

Die Details zur Versionsabweichung werden in A protokolliert wfa.log Datei:

- Fragen und Support-Anfragen für folgende müssen an die WFA Community gerichtet sein:
	- Alle Inhalte werden von der WFA Community heruntergeladen
	- Sie haben benutzerdefinierte WFA Inhalte erstellt
	- Sie haben WFA Inhalte geändert

### **Pack-Identifizierung während des Upgrades**

Während des Upgrade-Prozesses identifiziert und klassifiziert OnCommand Workflow Automation (WFA) die Einheiten in ein Paket. Wenn Sie eine Einheit eines Pakets vor dem Upgrade gelöscht haben, wird das Paket während des Upgrades nicht identifiziert.

Während des Upgrades vergleicht WFA die Pakete in der Datenbank mit der Liste der im Storage Automation Store veröffentlichten Pakete, um die vor dem Upgrade installierten Pakete zu identifizieren. Die Pack-Identifizierung klassifiziert somit vorhandene Packungen in der Datenbank.

WFA führt die folgenden Prozesse zur Identifizierung und Klassifizierung von Paketen durch:

- Unterhält eine Liste der im Storage Automation Store freigegebenen Pakete, um die vor dem Upgrade installierten Pakete zu vergleichen und zu identifizieren.
- Klassifiziert die Einheiten in einem Paket als Teil der Synchronisierung des Storage Automation Store, wenn Storage Automation Store aktiviert ist.
- Klassifiziert die Einheiten in Packungen unter Verwendung der aktualisierten Liste.

Die Identifikation von Packs ist nur für von NetApp zertifizierte Pakete anwendbar, die im Storage Automation Store heruntergeladen wurden.

Wenn ein Paket während des Upgrades nicht erkannt wird, können Sie es erneut importieren, um es in WFA zu identifizieren. Die wfa.log Dateien enthalten Details zu den Einheiten, die während des Upgrades nicht als Paket identifiziert wurden.

## **Integration von WFA Workflow Packs in das SCM Repository**

Zudem kann das OnCommand Workflow Automation (WFA) Paket mit dem Source Control Management (SCM) Repository integriert werden.

Sie müssen über Administrator- oder Architekturdaten verfügen.

SCM-Tools wie GitHub, Perforce und SVN erfordern, dass Sie ein lokales Verzeichnis zuordnen, um den Code vom SCM-Repository-Server abzufragen. Diese lokale Verzeichniszuordnung wird als *SCM-Client-Speicherort* bezeichnet. Sie müssen den SCM-Client mit einem Dateisystemstandort als Clientbereich einrichten.

Sie können den SCM-Client auf einem WFA Serversystem einrichten. Für SCM-Vorgänge muss auf das WFA Serversystem zugegriffen werden können

### **Überprüfen Sie ein neues Workflow-Paket auf SCM**

Sie können mit OnCommand Workflow Automation (WFA) ein neues Workflow-Paket

erstellen und in Source Control Management (SCM) einchecken.

### **Was Sie benötigen**

SCM muss eingerichtet sein und Sie müssen über Administrator- oder Architekturdaten verfügen.

### **Schritte**

- 1. Melden Sie sich über einen Webbrowser im **WFA**-Fenster an.
- 2. Erstellen Sie ein neues Workflow-Paket.

["Erstellen eines Workflow Automation Packs"](#page-41-0)

3. Fügen Sie dem erstellten Paket Entitäten hinzu.

["Fügen Sie Einheiten zu einem OnCommand Workflow Automation-Paket hinzu"](#page-41-1)

- 4. Klicken Sie auf das Symbol **Export to Server**.
- 5. Geben Sie im Dialogfeld **in Serverordner exportieren** im Feld **Ordner-Speicherort am Serversystem** den Speicherort des Dateisystems ein, an dem das Paket auf dem Server gespeichert werden soll, der den SCM-Client enthält.

Um das Paket oder den Inhalt zu bearbeiten oder erneut zu exportieren, klicken Sie auf das Symbol **Entsperren**.

6. Überprüfen Sie im SCM-Client den Inhalt des Packs auf dem SCM-Server.

### **Prüfen Sie eine neue Version eines WFA Workflow-Pakets**

Sie können die Version eines Pakets in OnCommand Workflow Automation (WFA) aktualisieren und das aktualisierte Paket an einen neuen Ort im SCM Server (Source Control Management) einchecken.

### **Was Sie benötigen**

Das SCM muss eingerichtet sein und Sie müssen über Administrator- oder Architekturdaten verfügen.

### **Schritte**

- 1. Melden Sie sich über einen Webbrowser im **WFA**-Fenster an.
- 2. Klicken Sie Auf **Designer** > **Pack**.
- 3. Klicken Sie auf das Symbol **Edit Pack**.
- 4. Aktualisieren Sie im Dialogfeld **Pack <Pack Name>** im Feld **Version** die Version des Pakets.
- 5. Klicken Sie Auf **Speichern**.
- 6. Klicken Sie auf das Symbol **Export to Server** auf der Packebene.
- 7. Geben Sie im Dialogfeld in Serverordner exportieren im Feld **Speicherort des Ordners am Serversystem** einen neuen Speicherort für das Dateisystem ein.

Wenn die Packung zuvor im gespeichert wurde C: \p4\cdot\1.0.0 Dateisystemverzeichnis, speichern Sie sie jetzt im C: \p4\cdot\2.0.0 Standort.

8. Überprüfen Sie im SCM-Client-Standort den Inhalt des Packs an einem neuen Ort im SCM-Server.

Wenn die Packung zuvor im gespeichert wurde //depot/wfa/packs/cdot/1.0.0 Pfad im SCM-Server können Sie ihn an einem anderen Speicherort speichern, z. B. //depot/wfa/packs/cdot/2.0.0.

### **Aktualisieren der WFA Workflow Packs vom SCM Server**

Sie können ein Paket im SCM Server (Source Control Management) aktualisieren und das aktualisierte Paket nach OnCommand Workflow Automation (WFA) importieren.

### **Was Sie benötigen**

Das SCM muss eingerichtet sein und Sie müssen über Administrator- oder Architekturdaten verfügen

### **Über diese Aufgabe**

Wenn Sie Änderungen oder Aktualisierungen an einem Paket im SCM-Server vornehmen, müssen der Administrator oder Architekt die Konflikte gegebenenfalls mit Hilfe der SCM-bereitgestellten Diff-Tools lösen. WFA dient zur Abschneide der XML diff-Datei, um nur die relevanten Änderungen anzuzeigen.

Vor dem Importieren des Packs werden Sie über die Änderungen in den WFA Pack-Inhalt informiert.

### **Schritte**

- 1. Melden Sie sich über einen Webbrowser im **WFA**-Fenster an.
- 2. Importieren Sie das aktualisierte Paket zu WFA.

### ["WFA Workflow Packs importieren"](#page-45-0)

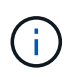

Wenn die WFA Datenbank bereits das gleiche Paket enthält, wird der Inhalt des Packs überschrieben.

### **Überprüfen Sie vorhandene WFA Workflow Packs auf dem SCM Server**

Sie können bereits vorhandene Pakete auf dem Source Control Management (SCM) Server von OnCommand Workflow Automation (WFA) einchecken.

### **Was Sie benötigen**

Das SCM muss eingerichtet sein und Sie müssen über Administrator- oder Architekturdaten verfügen.

### **Schritte**

- 1. Melden Sie sich über einen Webbrowser im **WFA**-Fenster an.
- 2. Klicken Sie Auf **Designer** > **Pack**.
- 3. Klicken Sie auf das Symbol **Export to Server**.
- 4. Geben Sie im Dialogfeld in Serverordner exportieren im Feld **Speicherort des Ordners am Serversystem** den Speicherort des Serverordners ein, an dem das Paket im Server gespeichert wird.

Damit wird das Paket in einer explodierten Form im Dateisystem exportiert, in dem der SCM-Client erstellt wird.

- 5. Überprüfen Sie im SCM-Client den Inhalt des Packs auf dem SCM-Server.
- 6. Mit den SCM-bereitgestellten Diff-Tools können Sie die Änderungen gegenüber der SCM-Version des Packs überprüfen.

### **WFA Workflow Packs aus Einheiten entfernen**

Sie können ein Paket aus den Entitäten in OnCommand Workflow Automation (WFA) entfernen und das aktualisierte Paket zum SCM Server (Source Control Management) einchecken.

### **Was Sie benötigen**

Das SCM muss eingerichtet sein und Sie müssen über Administrator- oder Architekturdaten verfügen.

### **Über diese Aufgabe**

Sie können ein Paket aus den folgenden Elementen entfernen:

- Workflow
- Finder
- Filter
- Befehle
- Funktionen
- Vorlagen
- Schemata
- Wörterbuch
- Datenquellentypen
- Remote-Systemtypen
- Cache-Abfragen
- Kategorien

### **Schritte**

- 1. Melden Sie sich über einen Webbrowser im **WFA**-Fenster an.
- 2. Klicken Sie Auf **Designer** > **<Entity>**.
- 3. Klicken Sie auf das Symbol **aus Packung entfernen**.
- 4. Wählen Sie im Dialogfeld **aus Paket entfernen <Entity>** das Paket aus, das Sie aus dieser Entität löschen möchten.
- 5. Klicken Sie auf **OK**.
- 6. Klicken Sie auf die Registerkarte **Packs**.
- 7. Klicken Sie auf das Symbol **Export to Server**.
- 8. Geben Sie im Dialogfeld **in Serverordner exportieren** im Feld **Speicherort des Ordners am Serversystem** den Speicherort des Serverordners ein, an dem das Paket im Server gespeichert wird.

Damit wird das Paket in explodierter Form im Dateisystem exportiert, in dem der SCM-Client erstellt wird.

- 9. Überprüfen Sie im SCM-Client den Inhalt des Packs auf dem SCM-Server.
- 10. Mit den SCM-bereitgestellten Diff-Tools können Sie die Änderungen gegenüber der SCM-Version des Packs überprüfen.

### **Führen Sie ein Rollback eines WFA Workflow-Packs zur vorherigen Version in SCM durch**

Sie können ein Paket auf die vorherige Version im Source Control Management (SCM) zurückführen und in OnCommand Workflow Automation (WFA) importieren.

### **Was Sie benötigen**

Das SCM muss eingerichtet sein und Sie müssen über Administrator- oder Architekturdaten verfügen.

### **Schritte**

1. Führen Sie im SCM-Client-Speicherort das Rollback auf eine frühere Version im Dateisystemverzeichnis mithilfe von SCM-Tools durch.

Der SCM-Client wird mit der genauen Änderungsnummer synchronisiert, die Sie interessieren.

- 2. Melden Sie sich über einen Webbrowser im **WFA**-Fenster an.
- 3. Importieren Sie das aktualisierte Paket zu WFA.

### ["WFA Workflow Packs importieren"](#page-45-0)

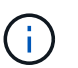

Hierdurch wird die WFA Datenbank zur vorherigen Version gesichert.

# **Erstellung von Bausteinen für Workflows**

Workflow Automation (WFA) umfasst mehrere Bausteine, die zur Erstellung von Workflows verwendet werden. Sie können die für Ihre Workflows erforderlichen WFA Bausteine erstellen.

## **Erstellen eines Datenquelltyps**

Sie müssen einen Datenquelltyp erstellen, um die Datenerfassung von einer Datenquelle zu ermöglichen, die in OnCommand Workflow Automation (WFA) nicht vordefiniert ist.

### **Was Sie benötigen**

- Sie müssen den erforderlichen Glossareintrag und das erforderliche Schema erstellt haben, wenn Sie einen benutzerdefinierten Quelltyp erstellen, der in WFA nicht vordefiniert ist.
- Um einen Datenquellentyp zu erstellen, der die Skriptmethode verwendet, muss PowerShell Scripting bekannt sein.

### **Schritte**

- 1. Klicken Sie Auf **Designer** > **Datenquellenarten**.
- 2. Klicken Sie Auf **o** In der Symbolleiste.
- 3. Geben Sie im Dialogfeld **Neuer Datenquellentyp** die erforderlichen Details in die Felder **Datenquelle**, **Datenquellenversion** und **Schema** ein oder wählen Sie diese aus.
- 4. Geben Sie im Feld **Standard-Port** die Portnummer ein.

### **Beispiel**

2638

Die eingegebene Portnummer wird ausgefüllt, wenn Sie diesen Datenquelltyp zur Datenerfassung hinzufügen. Standardmäßig wird der Port von WFA zur Kommunikation mit der Datenquelle verwendet, und der Port sollte auf dem Datenquellserver geöffnet sein.

5. Wählen Sie aus der Liste **Method** die Methode aus, die WFA zum Erfassen von Daten verwenden muss:

| Wenn Sie ausgewählt haben       | Dann                                                                                                    |
|---------------------------------|----------------------------------------------------------------------------------------------------|
| <b>SQL SERVER GESCHULT SIND</b> | Wählen Sie aus der Liste Treibertyp einen der<br>folgenden Treiber aus, der für die Datenquelle<br>geeignet ist:<br>· Sybase jConnect3<br>• * MySQL Connector/J*<br>· MySQL Server JDBC-Treiber 3.0<br>· Oracle JDBC-Treiber 11.2.0.3                                                                                                    |
| <b>SKRIPT</b>                   | Geben Sie im Feld Skript das PowerShell-Skript<br>ein, mit dem Daten aus der Datenquelle verbunden<br>und abgerufen werden können.<br>Die Daten in den entsprechenden<br>CSV-Dateien des Wörterbuchs<br>sollten Registerkarten als<br>Feldtrennzeichen enthalten.<br>Beispielsweise finden Sie im<br>PowerShell-Skript den<br>Datenquellentyp von VMware<br>vCenter. |

6. Klicken Sie Auf **Speichern**.

## **Erstellen Sie einen Befehl**

Wenn kein vordefinierter WFA-Befehl vorhanden ist, der für die Aufgabe geeignet ist, können Sie einen WFA-Befehl zum Abschließen einer bestimmten Aufgabe erstellen.

### **Was Sie benötigen**

Sie müssen wissen, wie der erforderliche Code für den Befehl über PowerShell oder Perl geschrieben wird.

### **Schritte**

- 1. Klicken Sie Auf **Designer** > **Befehle**.
- 2. Klicken Sie Auf **o** In der Symbolleiste.
- 3. Geben Sie auf der Registerkarte **Eigenschaften** des Dialogfelds **Neue Befehlsdefinition** die erforderlichen Details in die Felder **Name**, **Beschreibung** und **Timeout** ein oder wählen Sie diese aus.
	- a. Geben Sie im Feld **String-Darstellung** eine Zeichenfolgendarstellung für den Befehl mit MVEL-Syntax ein.

### **Beispiel**

VolumeName + "=>" + SnapshotName

Die Zeichenfolgendarstellung für einen Befehl wird verwendet, um die Informationen anzuzeigen, die im Workflow-Design während der Planung und Ausführung angezeigt werden sollen. Sie müssen für einen Befehl nur die Parameter des Befehls in der String-Darstellung verwenden.

- a. **Optional:** Wenn Sie einen Wartebefehl erstellen, wählen Sie im Abschnitt **Befehlstyp** die Option **Wartezeit auf Bedingung** aus und legen Sie den erforderlichen Wert im Feld **Wartungsintervall (s)** fest.
- 4. Führen Sie auf der Registerkarte **Code** die folgenden Schritte aus:
	- a. Wählen Sie die gewünschte Skriptsprache für den Befehl aus der Liste **Skriptsprache** aus.

Sie können auf + klicken und eine zusätzliche Sprache für den Befehl auswählen.

b. Geben Sie den entsprechenden Code für den Befehl auf der Registerkarte Ausgewählte Sprache ein.

Wenn Sie einen Passworttyp für Benutzereingaben im PowerShell Skript verwenden möchten, müssen Sie einen Alias für den Parameter erstellen und einschließen \_Password Im Attribut. Für Perl-Skript können Sie den Typ auf der Registerkarte **Parameterdefinition** als **Passwort** angeben.

### **Beispiel**

```
param (
    [parameter(Mandatory=$false, HelpMessage="Specify an AD administrator
password.")]
    [Alias("ADAdminPassword_Password")] [string]$ADAdminPassword
)
```
- 5. Führen Sie auf der Registerkarte **Parameterdefinition** die folgenden Schritte aus:
	- a. Klicken Sie auf **Parameter ermitteln**, um die Tabelle der Parameterdefinition zu füllen.

Die Parameter und ihre Attribute werden aus dem Code extrahiert und in der Tabelle angezeigt. Beispiel: Der Array Und VolumeName Die Parameter werden aus dem folgenden Code extrahiert:

```
param (
    [parameter(Mandatory=$true, HelpMessage="Array name or IP address")]
    [string]$Array,
    [parameter(Mandatory=$true, HelpMessage="Volume name")]
  [string]$VolumeName,
)
```
a. Klicken Sie auf die Spalte Beschreibung der Parameter, um die Beschreibung zu bearbeiten.

Sie können in dieser Registerkarte keine anderen Felder bearbeiten.

- 6. Führen Sie auf der Registerkarte **Parameter Mapping** die folgenden Schritte für jeden Parameter durch:
	- a. Wählen Sie in der Spalte **Typ** das entsprechende Wörterbuchobjekt aus.
	- b. Geben Sie in der Spalte **Attribut** die entsprechenden Attribute für das Objekt aus der Liste ein oder wählen Sie sie aus.

Nach der Eingabe eines Attributs können Sie einen Zeitraum (.) eingeben und ein weiteres Attribut dieses Objekts einschließen.

### **Beispiel**

Eingabe cm\_storage.volume Als Typ und aggregate.name Als Attribut für das AggregateName **Parameter** 

c. Geben Sie in der Spalte **Objektname** einen Objektnamen ein.

Der Objektname wird zum Gruppieren der Parameter unter einer Registerkarte im Dialogfeld Parameter für <Command> verwendet, wenn Sie die Befehlsdetails in einem Workflow angeben.

Die nicht zugeordneten Parameter werden im Dialogfeld Parameter für <Command> auf der Registerkarte **Sonstige Parameter** angezeigt, wenn Sie die Befehlsdetails in einem Workflow angeben.

- 7. **Optional:** Geben Sie auf der Registerkarte **Reservierung** ein Reservierungsskript mit SQL-Abfragen ein, um die Ressourcen zu reservieren, die der Befehl während einer geplanten Workflow-Ausführung benötigt:
	- a. Geben Sie im Feld \* Reservierungsdarstellung\* eine Zeichenfolgendarstellung für die Reservierung mit MVEL-Syntax ein.

### **Beispiel**

```
"Add rule for SnapMirror label "+ SnapMirrorLabel + " to the SnapMirror policy "
+ PolicyName + "
```
Die Zeichenfolgendarstellung wird verwendet, um die Details der im Fenster Reservierungen reservierten Ressourcen anzuzeigen.

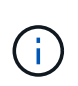

Das Reservierungsskript darf keine Vorgänge auf Datenbanken ausführen außer dem cm\_Storage, cm\_Performance, Storage, Performance, vc, Und benutzerdefinierte Schemata.

8. **Optional:** Geben Sie auf der Registerkarte **Verifizierung** eine SQL-Abfrage ein, um zu überprüfen, ob der Befehl die Datenquellen und den WFA Cache wie erwartet beeinflusst hat, damit die Reservierung entfernt werden kann.

Die SQL-Abfrage, die Sie eingeben, kann nur aus SQL SELECT-Anweisungen bestehen.

- a. Klicken Sie auf **Testverifizierung**, um das Überprüfungsskript zu testen.
- b. Geben Sie im Dialogfeld **Verifizierung** die erforderlichen Testparameter ein.
- c. Wenn Sie die Reservierungsdaten nicht zum Testen des Überprüfungsskripts verwenden möchten, deaktivieren Sie das Feld **Reservierungsdaten im Feld Test** verwenden.
- d. Klicken Sie Auf **Test**.
- e. Schließen Sie nach der Überprüfung des Testergebnisses das Dialogfeld.
- 9. Klicken Sie auf **Test**, um den Befehl zu testen.
- 10. Klicken Sie im Dialogfeld Testbefehl <Befehlsname> auf **Test**.

Das Ergebnis des Tests wird im Abschnitt Protokollmeldungen des Dialogfelds angezeigt.

11. Klicken Sie Auf **Speichern**.

#### **Testen Sie das Reservierungsskript auf Befehle**

Sie können die von Ihnen für OnCommand Workflow Automation (WFA) Befehle geschriebenen Reservierungsskripte in der Playground-Datenbank testen, um sicherzustellen, dass die Skripte ordnungsgemäß funktionieren und die WFA Datenbanktabellen nicht beeinträchtigen.

#### **Über diese Aufgabe**

In diesem Verfahren wird der WFA Standardinstallationspfad verwendet. Wenn Sie während der Installation den Standardspeicherort geändert haben, müssen Sie den geänderten WFA Installationspfad verwenden.

#### **Schritte**

- 1. Öffnen Sie eine Eingabeaufforderung auf dem WFA-Server, und ändern Sie die Verzeichnisse an den folgenden Speicherort: c:\Program Files\NetApp\WFA\mysql\bin
- 2. Erstellen Sie mit dem folgenden Befehl einen Dump der WFA-Datenbank:

```
mysqldump -u wfa -pWfa123 --single-transaction --skip-add-drop-table
database_tables> dump_location
```
#### **Beispiel**

Befehl zum Erstellen eines Speicherauszugs der cm\_Storage-Datenbanktabellen:

```
mysqldump -u wfa -pWfa123 --single-transaction --skip-add-drop-table
cm_storage> c:\tmp\cmSt2.sql
```
3. Stellen Sie den Dump wieder her, den Sie auf der WFA Playground-Datenbank erstellt haben, mit folgendem Befehl:

mysql -u wfa -pWfa123 playground < dump\_location

**Beispiel**

mysql -u wfa -pWfa123 playground < c:\tmp\cmSt2.sql

4. Erstellen oder bearbeiten Sie einen WFA Befehl und schreiben Sie das Reservierungsskript auf der Registerkarte **Reservierung**.

Sie müssen sicherstellen, dass die Reservierungs- und Verifikationsskripte nur die Playground-Datenbank verwenden.

- 5. Erstellen oder bearbeiten Sie einen Workflow, fügen Sie den Befehl im Workflow ein, und führen Sie den Workflow aus.
- 6. Überprüfen Sie, ob die Reservierungs- und Verifikationsskripte wie erwartet funktionieren.

Der Erfassungsprozess für die WFA Datenquelle aktualisiert nicht die Playground-Datenbank. Sie müssen die Reservierungen, die mit dem Befehl erstellt wurden, manuell entfernen.

## **Erstellen Sie einen Finder**

Es lässt sich ein WFA Finder erstellen, der nach Ressourcen sucht, wenn es keinen vordefinierten WFA Finder zur Suche nach den erforderlichen Ressourcen gibt.

### **Was Sie benötigen**

Sie müssen die erforderlichen Filter erstellt haben, die im Finder verwendet werden.

### **Schritte**

- 1. Klicken Sie Auf **Designer** > **Flinders**.
- 2. Klicken Sie Auf **In der Symbolleiste.**
- 3. Geben Sie auf der Registerkarte **Eigenschaften** des Dialogfelds **Neuer Finder** die erforderlichen Details in die Felder **Name**, **Typ** und **Beschreibung** ein oder wählen Sie diese aus.
- 4. Wählen Sie auf der Registerkarte **Filter** die gewünschten Filter aus der Liste **Verfügbare Filter** aus und klicken Sie auf  $\geq$

Sie können je nach Anforderung Filter hinzufügen oder entfernen.

- 5. Wählen Sie auf der Registerkarte **zurückgegebene Attribute** die erforderlichen Attribute für den Filter aus der Liste **verfügbar** aus und klicken Sie auf  $\geq$
- 6. **Optional:** Klicken Sie auf **Test**, um den Finder zu testen.
	- a. Geben Sie im Dialogfeld **Test Finder <FinderName>** die erforderlichen Testparameter ein.
	- b. Deaktivieren Sie das Kontrollkästchen **Reservierungsdaten im Test** verwenden, wenn Sie die Reservierungsdaten nicht zum Testen des Finder verwenden möchten.
	- c. Klicken Sie Auf **Test**.

Das Testergebnis wird angezeigt.

- d. Schließen Sie das Dialogfeld.
- 7. Klicken Sie Auf **Speichern**.

## **Erstellen Sie einen Filter**

Sie können einen WFA Filter erstellen, um nach Ressourcen zu suchen, falls kein vordefinierter WFA Filter für die Aufgabe geeignet ist.

### **Was Sie benötigen**

Sie müssen die entsprechenden SQL-Syntax kennen, um den Filter zu erstellen.

### **Schritte**

- 1. Klicken Sie Auf **Designer** > **Filter**.
- 2. Klicken Sie Auf **o** In der Symbolleiste.
- 3. Geben Sie im Dialogfeld Neuer Filter auf der Registerkarte Eigenschaften die erforderlichen Details in die

Felder **Name**, **Dictionary type** und **Beschreibung** ein oder wählen Sie diese aus.

4. Geben Sie auf der Registerkarte **Query** die entsprechende SQL-Abfrage für den Filter ein.

Sie müssen eine einzelne SQL-Abfrage eingeben und optional Eingabeparameter verwenden. Sie sollten die folgende Syntax verwenden, um einen Eingabeparameter zu verwenden: \${ParameterName}.

```
SELECT
      array.ip
FROM
      storage.array
WHERE
    array.name = '§ {ArrayName}
```
5. Klicken Sie auf **Aktualisieren**, um die Tabelle **Eingabeparameter** und die Liste **zurückgegebene Attribute** auszufüllen.

Diese Informationen werden aus der von Ihnen eingegebenen SQL-Abfrage abgerufen. Wenn Sie z. B. das Beispiel SQL-Abfrage aus dem vorherigen Schritt verwenden, wird die ip in zurückgegebenen Attributen angezeigt und in den Eingabeparametern wird ArrayName angezeigt. Sie können die Einträge in den Spalten **Etikett** und **Beschreibung** bearbeiten.

- 6. **Optional:** Klicken Sie auf **Test** um den Filter zu testen.
	- a. Geben Sie im Dialogfeld Testfilter <Filtername> die erforderlichen Testparameter ein.
	- b. Deaktivieren Sie das Kontrollkästchen **Reservierungsdaten im Test** verwenden, wenn Sie die Reservierungsdaten nicht zum Testen des Filters verwenden möchten.
	- c. Klicken Sie Auf **Test**.

Das Testergebnis wird angezeigt.

- d. Schließen Sie die Dialogfelder.
- 7. Klicken Sie Auf **Speichern**.

### **Erstellen Sie einen Wörterbucheintrag**

Sie können einen Eintrag im WFA Wörterbuch erstellen, wenn Sie einen neuen Objekttyp und seine Beziehung in Ihrer Storage-Umgebung definieren möchten.

### **Schritte**

- 1. Klicken Sie Auf **Designer** > **Wörterbuch**.
- 2. Klicken Sie Auf Doln der Symbolleiste.
- 3. Geben Sie im Dialogfeld **New Dictionary Entry** die erforderlichen Angaben in die Felder **Name des Objekttyps** und **Beschreibung** ein.
- 4. Führen Sie für das Feld **Schema** eine der folgenden Aktionen durch:
	- Wählen Sie eines der verfügbaren Schemas aus der Liste aus.
	- Klicken Sie auf **Neues Schema hinzufügen**, geben Sie im Dialogfeld Neues Schema den erforderlichen **Scheme Name** ein und klicken Sie dann auf **Hinzufügen**.
- 5. Klicken Sie auf **Zeile hinzufügen** und führen Sie die folgenden Schritte aus, um das Attribut zu beschreiben:
	- a. Klicken Sie auf das Name Und geben Sie den Namen des Attributs ein.
	- b. Von Type Wählen Sie den gewünschten Typ aus.

Der String Length Die Spalte ist ausgefüllt und kann bearbeitet werden, wenn Sie als Typ eine Zeichenfolge ausgewählt haben. Auch das Values Die Spalte kann bearbeitet werden, wenn Sie als Typ **enum** ausgewählt haben.

c. Wählen Sie im die entsprechenden Kontrollkästchen für das Attribut aus Natural Key, To be Cached, und Can be Null Spalten.

Wenn Sie das Kontrollkästchen **Natural Key** aktiviert haben, können Sie das Kontrollkästchen **can be Null** nicht aktivieren.

- d. Fügen Sie die erforderlichen Attribute für das Wörterbuchobjekt hinzu.
- e. **Optional:** Wählen Sie das Kontrollkästchen **Werte in natürlichen Schlüsselspalten sind Groß- und Kleinschreibung** aus, wenn die natürlichen Schlüssel Groß- und Kleinschreibung beachten sollen.

6. Klicken Sie Auf **Speichern**.

### **Funktion erstellen**

Sie können eine WFA Funktion erstellen, die als Utility verwendet werden kann, wenn keine vordefinierte WFA Funktion vorhanden ist, die für Ihre Aufgabe geeignet ist.

### **Was Sie benötigen**

Um eine Funktion zu erstellen, müssen Sie die Syntax MVFLEX Expression Language (MVEL) kennen.

### **Über diese Aufgabe**

Für die Funktionsdefinitionen müssen Sie Folgendes angeben:

• Name: Name der Funktion

In der MVEL-Syntax darf kein reserviertes Wort verwendet werden. Jede Funktion muss einen eindeutigen Namen haben.

• MVEL-Definition: Ein String zur Angabe der MVEL-Syntax der Funktionsdefinition

### **Schritte**

- 1. Klicken Sie Auf **Designer** > **Funktionen**.
- 2. Klicken Sie Auf Doln der Symbolleiste.
- 3. Geben Sie im Dialogfeld **Neue Funktion** die gewünschten Details in den Feldern **Funktionsbeschreibung** und **Funktionsdefinition** ein oder wählen Sie diese aus.

### **Beispiel**

```
def actualVolumeSize(data size, snap pct)
{
   if (snap pct < 0 ) {
        snap pct = 0;  } else if (snap_pct > 99) {
        snap pct = 99;  }
   div = 1 - (snap pct/100);return (int)(data size/div);
}
```
Das Feld **Funktionsname** wird aus den Daten ausgefüllt, die in der MVEL-Syntax verwendet werden.

- 4. **Optional:** Klicken Sie auf **Test** um die Funktion zu testen:
	- a. Geben Sie im Abschnitt **Ausdruck** des Dialogfelds **Test** den gewünschten Funktionsausdruck ein.

**Beispiel**

```
actualVolumeSize(600, 1)
```
a. Klicken Sie Auf **Test**.

Das Testergebnis wird angezeigt.

- b. Schließen Sie das Dialogfeld.
- 5. Klicken Sie Auf **Speichern**.

## **Erstellen einer Vorlage**

Sie können eine Vorlage erstellen, die als Vorlage zum Ausfüllen von Attributen in Befehlsdetails verwendet werden kann.

### **Schritte**

- 1. Klicken Sie Auf **Designer** > **Vorlagen**.
- 2. Klicken Sie Auf Doln der Symbolleiste.
- 3. Geben Sie im Dialogfeld **Neue Vorlage** die erforderlichen Angaben in die Felder **Name**, **Typ** und **Beschreibung** ein oder wählen Sie diese aus.

Die Tabelle Attribute wird basierend auf dem Wörterbuch ausgefüllt, das Sie im Feld **Typ** ausgewählt haben.

- 4. Klicken Sie auf die Wertspalte jedes Attributs, und führen Sie eine der folgenden Schritte aus:
	- Geben Sie den gewünschten Wert in die Liste ein, oder wählen Sie ihn aus.
	- Geben Sie einen Benutzereingabeeintrag ein, z. B. \$size Für size Benutzereingaben.
- 5. Klicken Sie Auf **Speichern**.

## **Erstellen Sie eine Cache-Abfrage**

Sie können eine Cache-Abfrage definieren, wenn Sie Informationen zu einem Wörterbuchobjekt in der WFA Datenbank von einem Datenquelltyp zwischenspeichern möchten. Sie können eine Cache-Abfrage erstellen und sie einem Wörterbucheintrag und einem oder mehreren Datenquelltypen, wie z. B. OnCommand Unified Manager 6.1, zuordnen.

### **Was Sie benötigen**

Sie müssen die entsprechenden SQL-Syntax kennen, um eine Cache-Abfrage zu erstellen.

### **Schritte**

- 1. Klicken Sie Auf **Designer** > **Cache-Abfragen**.
- 2. Klicken Sie Auf Doln der Symbolleiste.
- 3. Wählen Sie im Dialogfeld **Cache-Abfrage hinzufügen** den erforderlichen Eintrag und den Typ der Datenquelle aus.
- 4. Geben Sie im Abschnitt "SQL select query" die entsprechende SQL-Abfrage ein.

### **Beispiel**

Die folgende SQL-Abfrage speichert Informationen über das Festplattenwörterbuch-Objekt aus dem Datenquellentyp von OnCommand Unified Manager 6.1:

#### SELECT

```
  disk.objId AS id,
      disk.name AS NAME,
      disk.uid AS uid,
      disk.effectiveInterfaceType AS TYPE,
      disk.rpm AS rpm,
    disk.homeNodeId AS home node id,
    disk.ownerNodeId AS owner node id,
      disk.model AS model,
    disk.serialNumber AS serial number,
    disk.totalBytes/1024/1024 AS size mb,
      disk.shelf AS shelf,
      disk.shelfBay AS shelf_bay,
      disk.pool AS pool,
      disk.vendor AS vendor,
      LOWER(disk.raidPosition) AS raid_position,
    disk.containerTypeRaw AS container type,
      disk.clusterId AS cluster_id
FROM
      netapp_model_view.disk disk
```
5. Wenn Sie die SQL-Abfrage testen möchten, klicken Sie auf **Test**.

Wenn Sie mehr als einen Datenquelltyp ausgewählt haben, wird das Dialogfeld "Abfrage des Test-Cache" geöffnet, in dem Sie den erforderlichen Datenquelltyp auswählen können.

Das Testergebnis wird angezeigt.

- 6. Schließen Sie das Dialogfeld.
- 7. Klicken Sie Auf **Speichern**.

## **Erstellen wiederkehrender Zeitpläne**

OnCommand Workflow Automation (WFA) bietet zwei Planungsoptionen für Workflows. Sie können entweder einen Workflow für die einmalige Ausführung zu einem bestimmten Zeitpunkt planen oder wiederkehrende Zeitpläne erstellen und die Zeitpläne den Workflows zuordnen, sodass die Workflows routinemäßig ausgeführt werden.

### **Über diese Aufgabe**

Ein von Ihnen erstellter Zeitplan kann wiederverwendet und mit mehreren Workflows verknüpft werden.

### **Schritte**

- 1. Klicken Sie Auf **Ausführung** > **Termine**.
- 2. Klicken Sie Auf Do In der Symbolleiste.
- 3. Geben Sie im Dialogfeld **Neuer Zeitplan** einen Namen, eine Beschreibung und eine Frequenz für den Zeitplan ein oder wählen Sie diesen aus.

Für die Frequenz müssen Sie die Zeit im 24-Stunden-Format eingeben. Die WFA Serverzeit wird auf die Zeitpläne angewendet.

- 4. Klicken Sie auf **OK**.
	- Sie können den Zeitplan bei der Ausführung des Workflows mit der Option **rekursiv** ausführen mit einem Workflow verknüpfen.
	- Sie können die Details eines Workflows und dessen Zuordnung zu einem Zeitplan anzeigen, indem Sie auf **Ausführung** > **wiederkehrende Zeitpläne** klicken.

Die Ressourcen- und Ausführungsplanung für die Workflows, die einmal ausgeführt werden sollen, wird sofort ausgeführt, wenn die Workflows zeitgemäß sind. Die Ressourcen- und Ausführungsplanung für die Workflows mit wiederkehrenden Plänen erfolgt jedoch zum geplanten Zeitpunkt und nicht dann, wenn der Zeitplan einem Workflow zugeordnet ist.

## **Definieren Sie Filterregeln**

Sie können einen Regelsatz zum Filtern von Ressourcen für Wörterbucheingabentressourcen wie vFiler-Einheiten, Aggregate und Virtual Machines definieren. Sie können die Regeln für vorhandene Workflows und neue Workflows während der Erstellung anpassen.

### **Schritte**

- 1. Melden Sie sich über einen Webbrowser als Administrator bei WFA an.
- 2. Klicken Sie Auf **Designer** > **Workflows**.

3. Doppelklicken Sie im Fenster **Workflows** auf den Workflow, den Sie ändern möchten.

Das Fenster Workflow <Workflow Name> wird angezeigt.

4. Definieren Sie einen Regelsatz, indem Sie eine der folgenden Optionen auswählen:

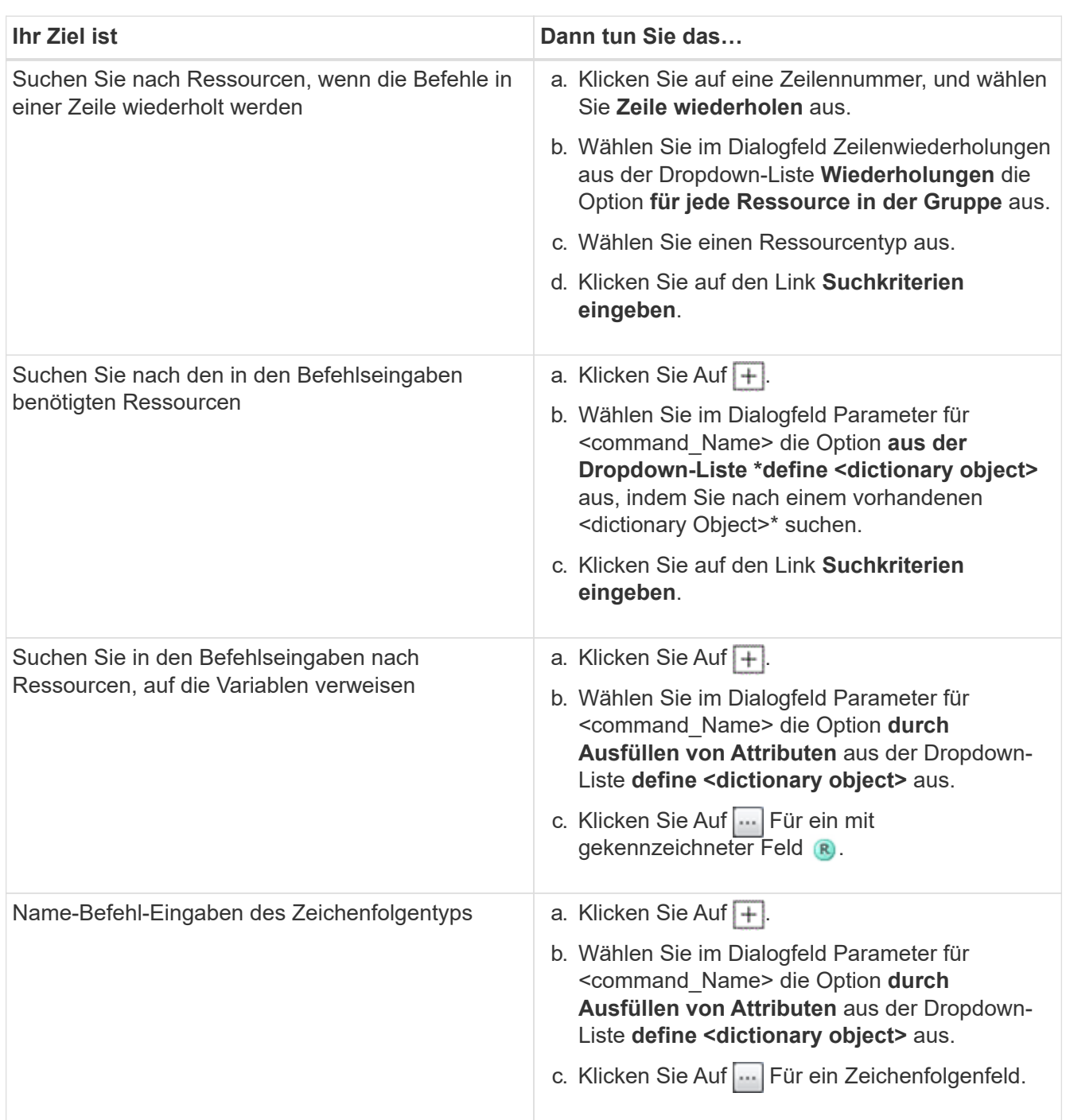

5. Aktivieren Sie im Dialogfeld \* Ressourcenauswahl\* das Kontrollkästchen **Filterregeln definieren**.

Wenn Sie eine der Optionen im Dropdown-Dialogfeld Finder der Ressourcenauswahl ausgewählt haben, ist das Kontrollkästchen Filterregeln definieren deaktiviert. Der Wert für den Finder muss auf "Keine" gesetzt werden, damit die Filterregeln definieren aktiviert werden kann.

6. Geben Sie das Attribut, den Operator und den Wert für die Regel ein.

Der Wert muss innerhalb einzelner Anführungszeichen angegeben werden. Die Filterregeln können eine oder mehrere Gruppen enthalten.

7. Klicken Sie auf **OK**.

## **Genehmigungspunkte hinzufügen**

Sie können einen Genehmigungspunkt als Checkpoint in einem Workflow hinzufügen, um die Workflow-Ausführung zu unterbrechen und basierend auf Ihrer Genehmigung wieder aufzunehmen. Sie können Genehmigungspunkte für die inkrementelle Ausführung eines Workflows verwenden, wobei Abschnitte des Workflows erst ausgeführt werden, wenn eine bestimmte Bedingung erfüllt ist – beispielsweise wenn der nächste Abschnitt genehmigt werden muss oder wenn die erfolgreiche Ausführung des ersten Abschnitts validiert wird.

### **Schritte**

- 1. Melden Sie sich über einen Webbrowser als Architekt oder Administrator bei WFA an.
- 2. Klicken Sie Auf **Designer** > **Workflows**.
- 3. Doppelklicken Sie im Fenster **Workflows** auf den Workflow, den Sie ändern möchten.
- 4. Klicken Sie im Fenster Workflow <Workflow Name> auf Symbol links neben dem Schritt, für den Sie den Genehmigungspunkt hinzufügen möchten.

Sie können Genehmigungspunkte für einen oder mehrere Schritte hinzufügen.

- 5. Geben Sie im Dialogfeld **Neuer Genehmigungspunkt** die Kommentar- und Bedingungsdetails an.
- 6. Klicken Sie auf **OK**.

# **Codierungsrichtlinien für WFA**

Sie sollten die allgemeinen Richtlinien zur Kodierung von OnCommand Workflow Automation (WFA), Namenskonventionen und Empfehlungen zum Erstellen verschiedener Bausteine wie Filter, Funktionen, Befehle und Workflows verstehen.

## **Richtlinien für Variablen**

Bei der Erstellung eines Befehls oder eines Datenquelltyps müssen Sie die Richtlinien für PowerShell und Perl-Variablen in OnCommand Workflow Automation (WFA) kennen.

### **PowerShell Variablen**

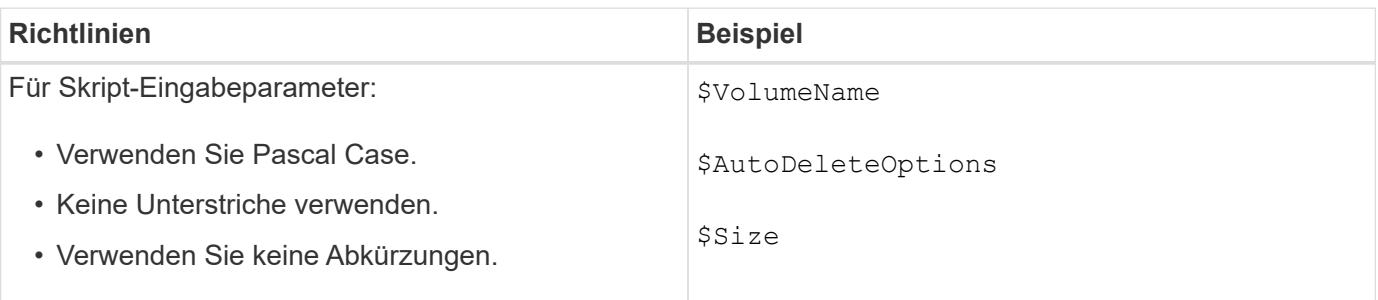

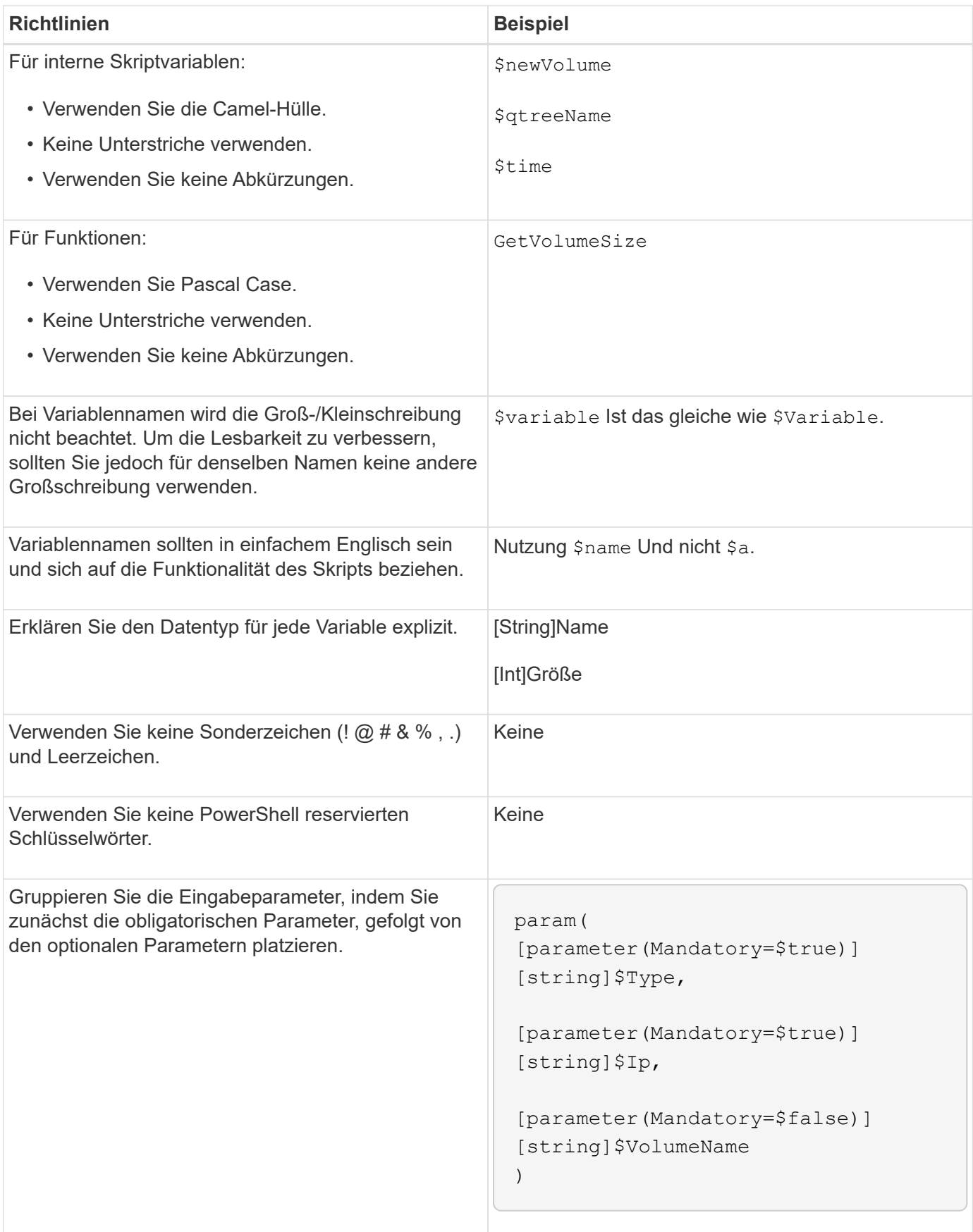

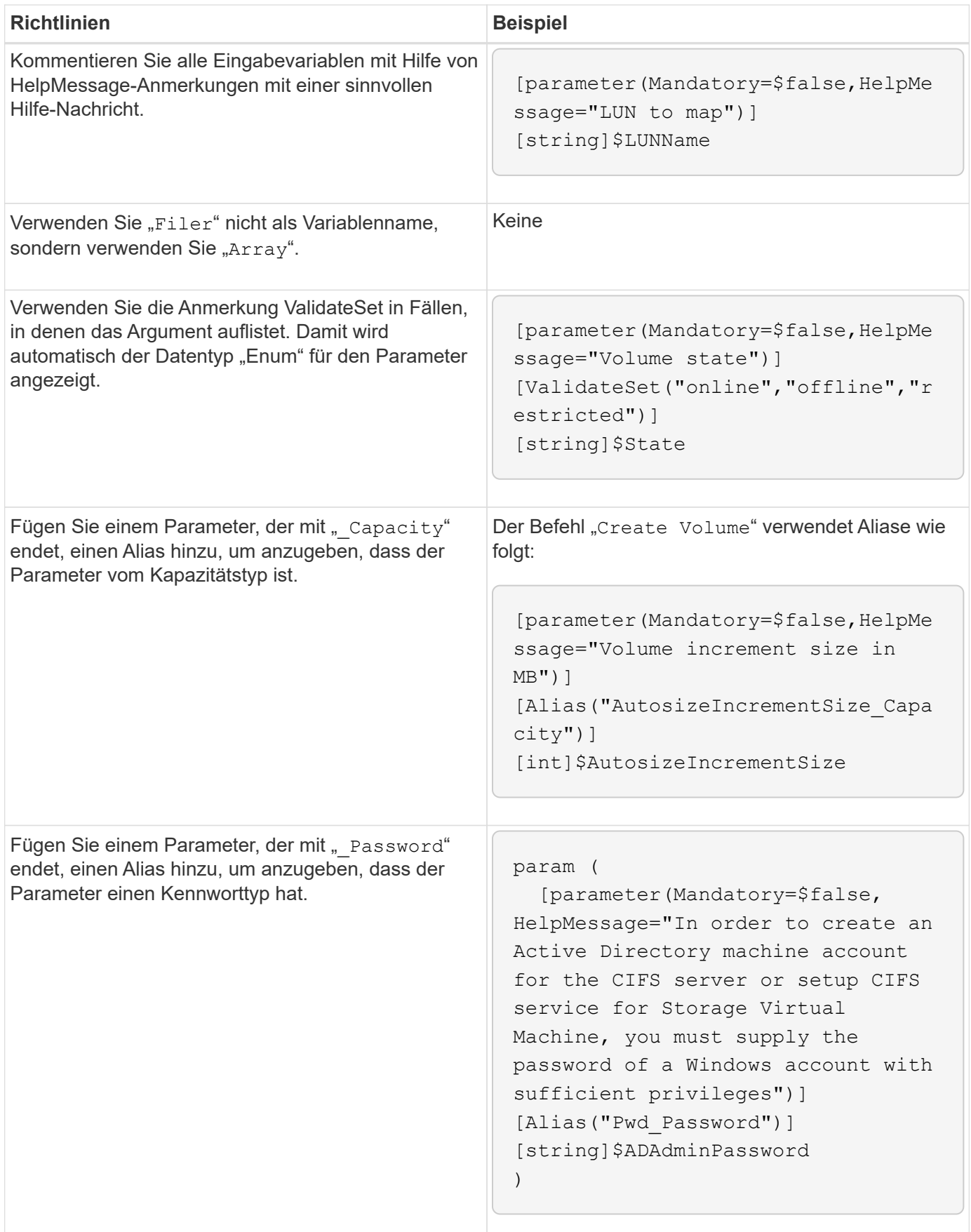

### **Perl-Variablen**

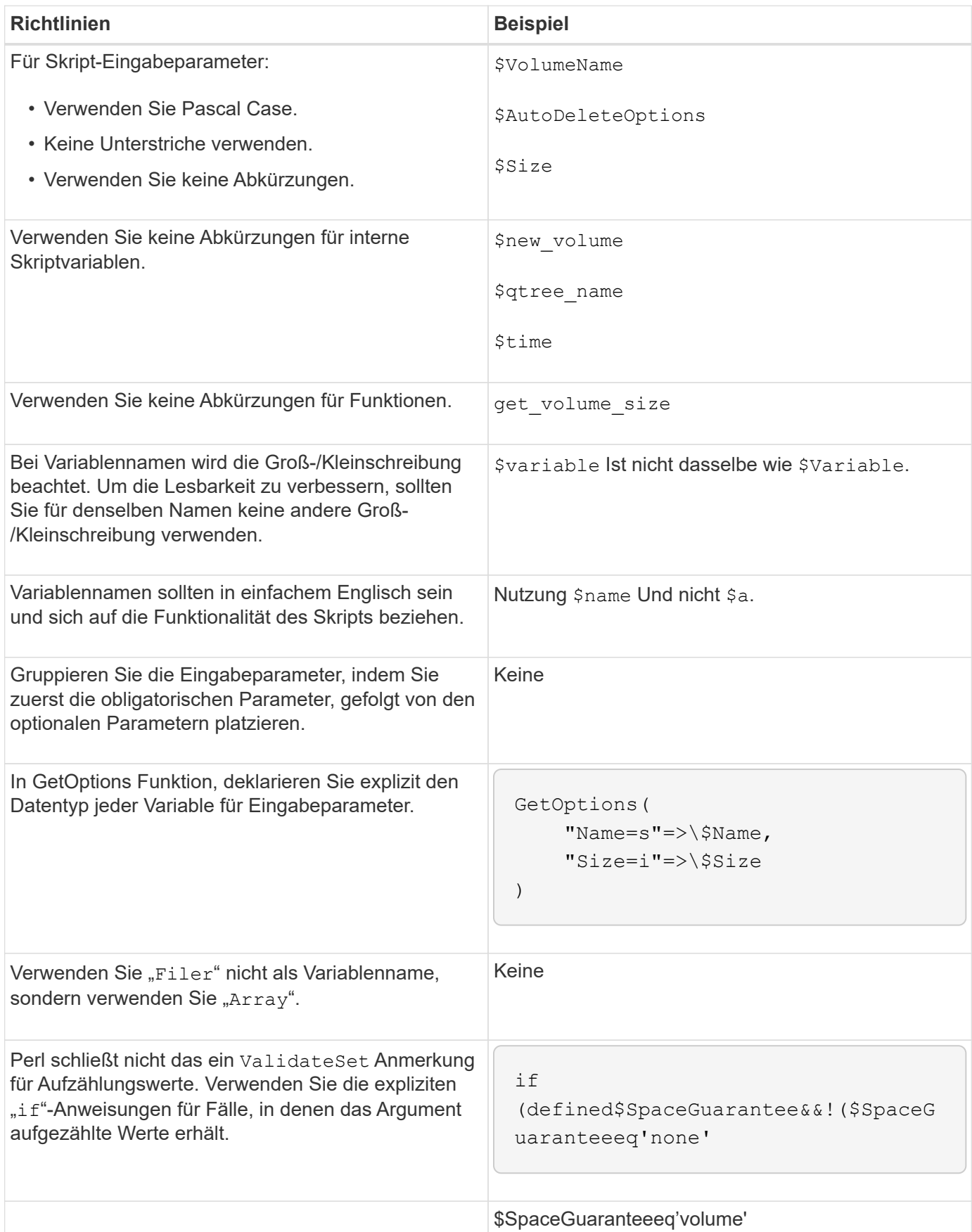

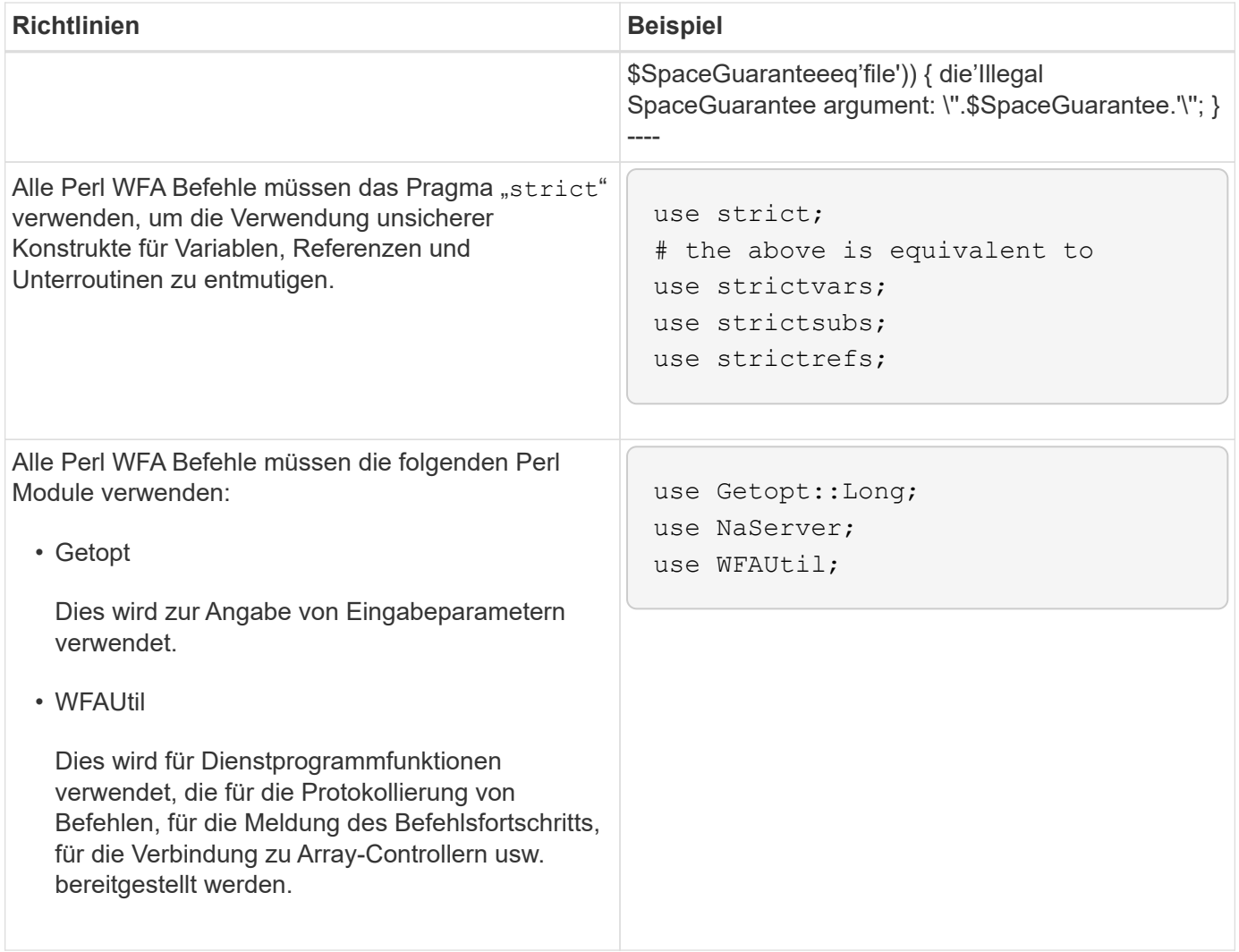

## **Richtlinien für Einzüge**

Beim Schreiben eines PowerShell oder Perl Skripts für OnCommand Workflow Automation (WFA) müssen Sie die Richtlinien zum Einbinden kennen.

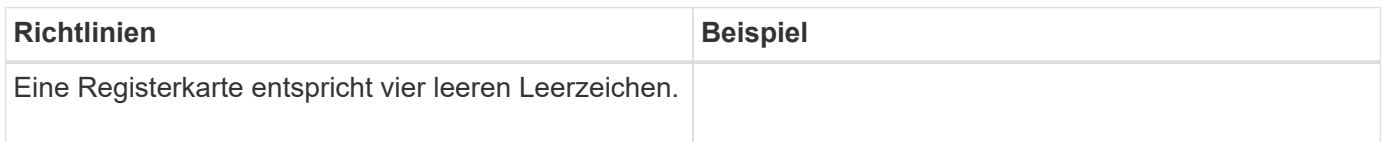

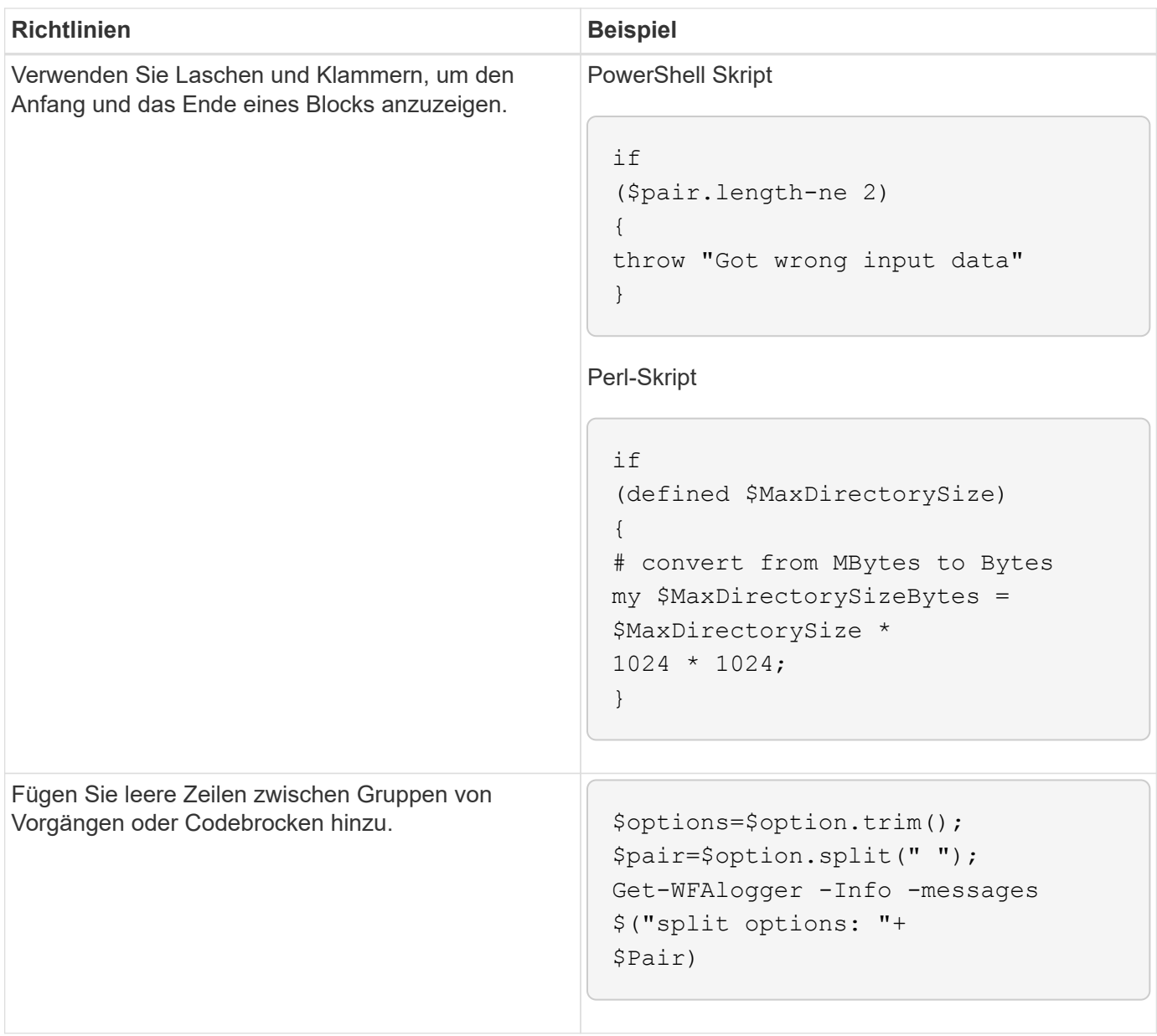

## **Richtlinien für Kommentare**

In Ihren Skripten für OnCommand Workflow Automation (WFA) müssen Sie die Richtlinien für PowerShell und Perl Kommentare kennen.

### **PowerShell kommentiert**

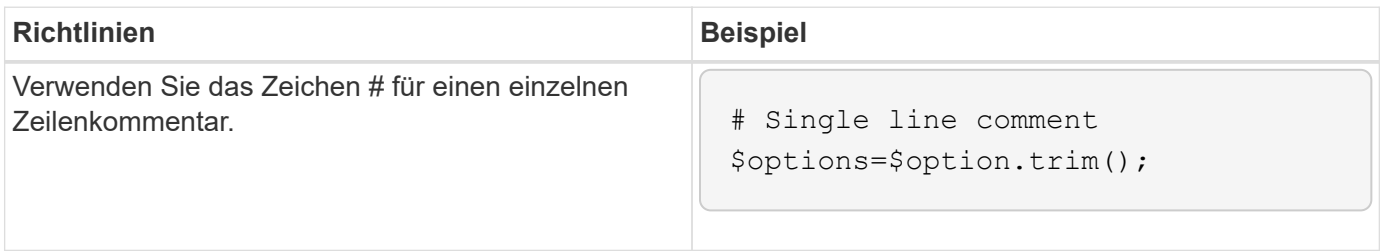

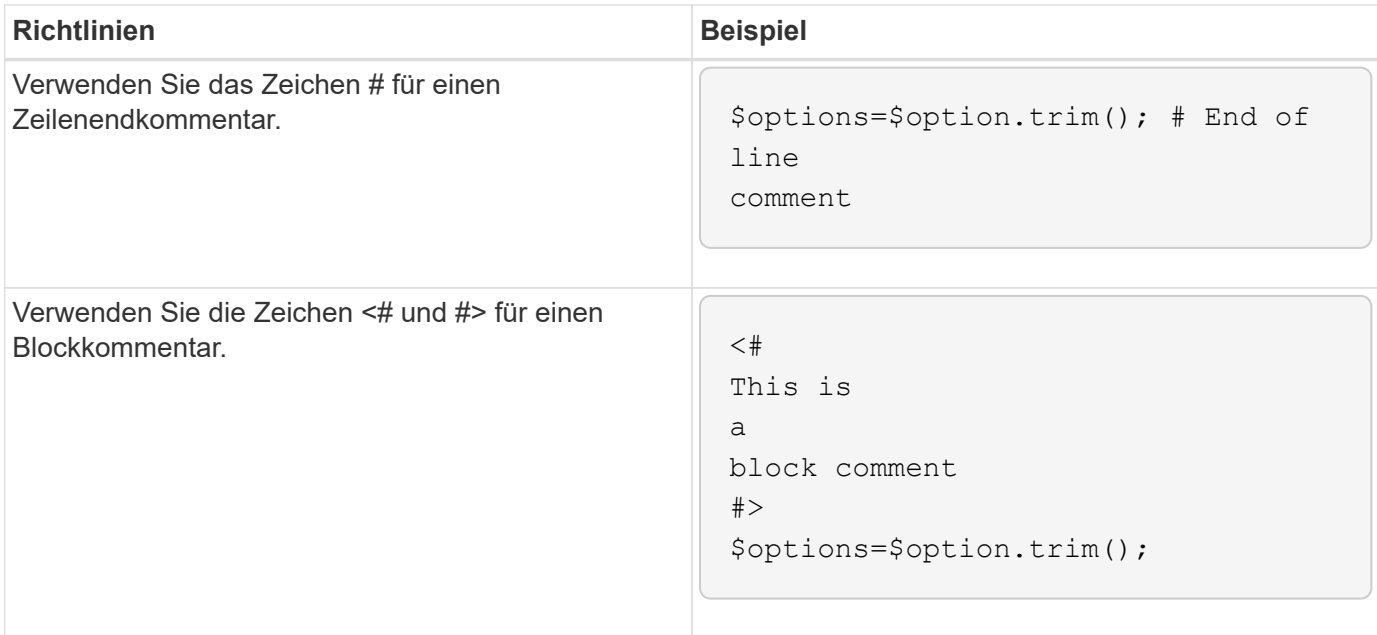

### **Perl-Kommentare**

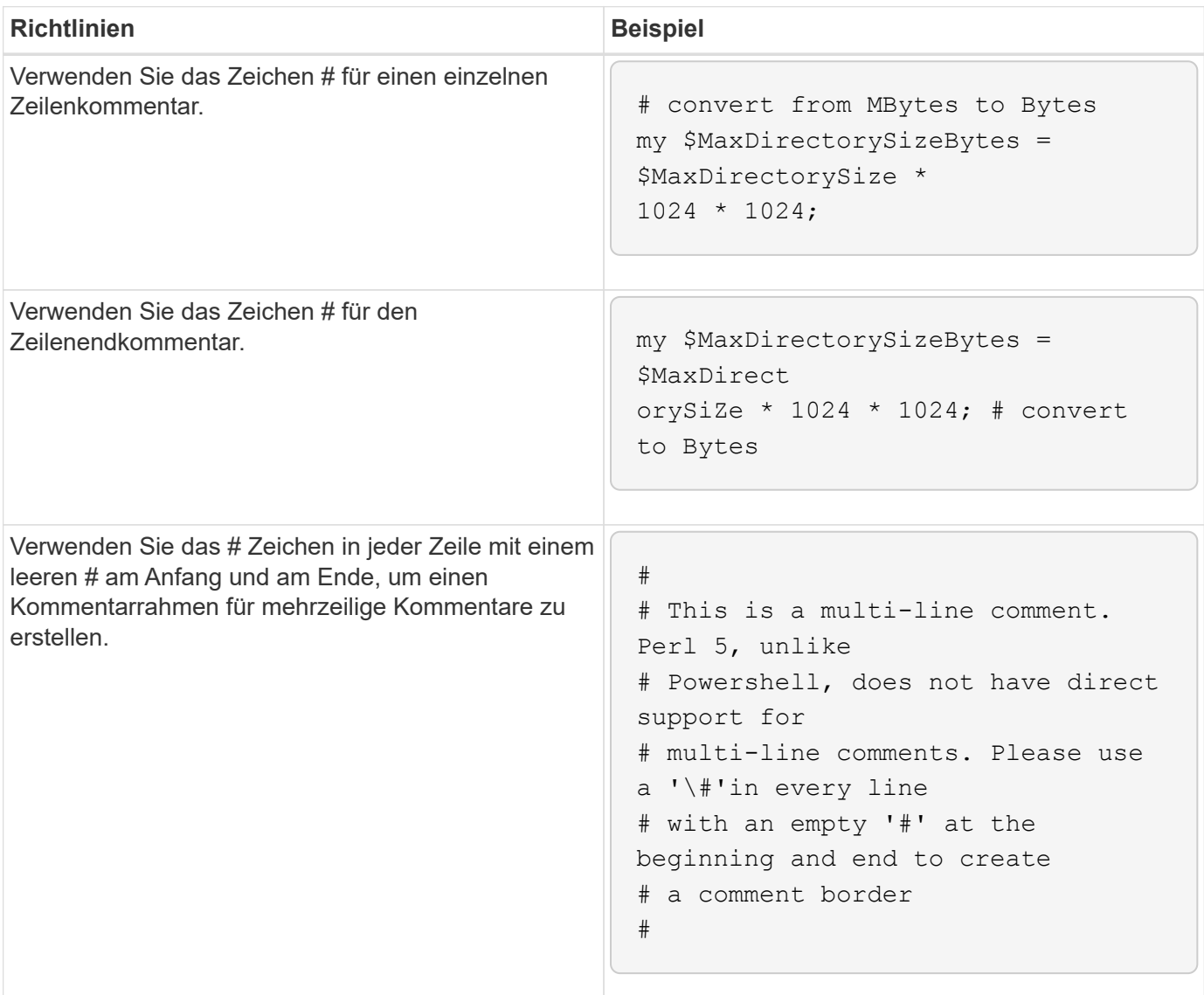

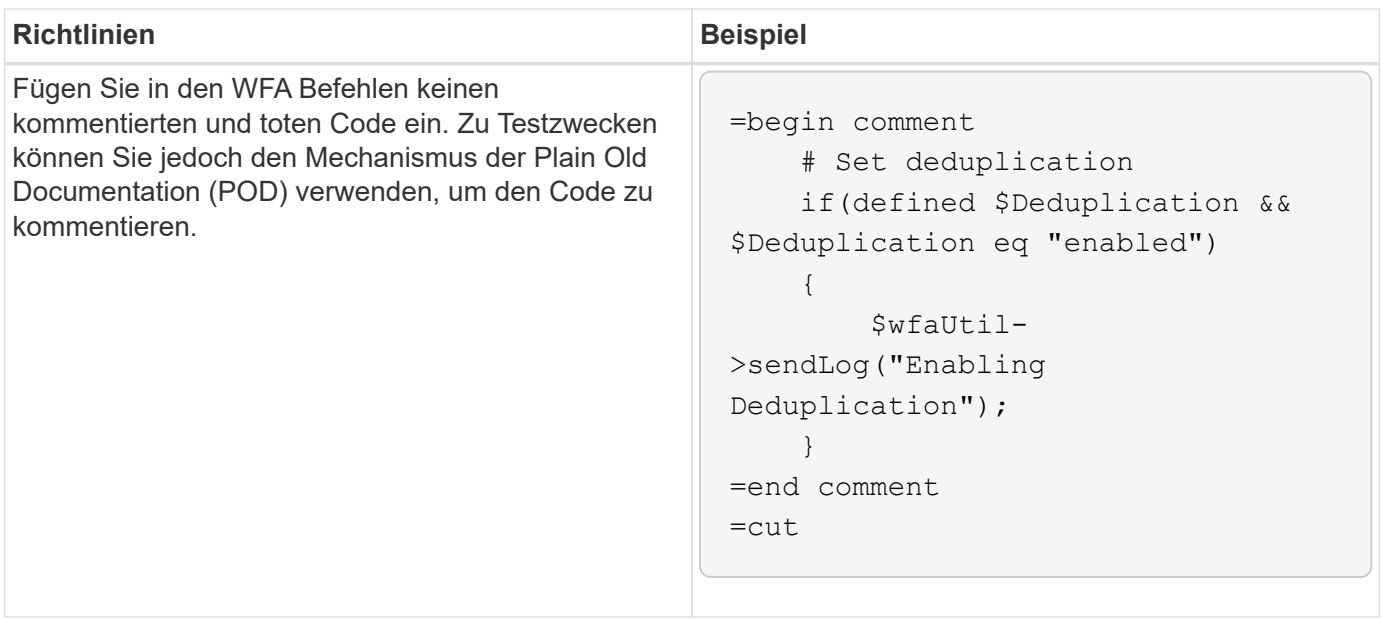

## **Richtlinien für die Protokollierung**

Sie müssen die Richtlinien für die Protokollierung beim Schreiben eines PowerShell oder Perl Skripts für OnCommand Workflow Automation (WFA) kennen.

## **PowerShell-Protokollierung**

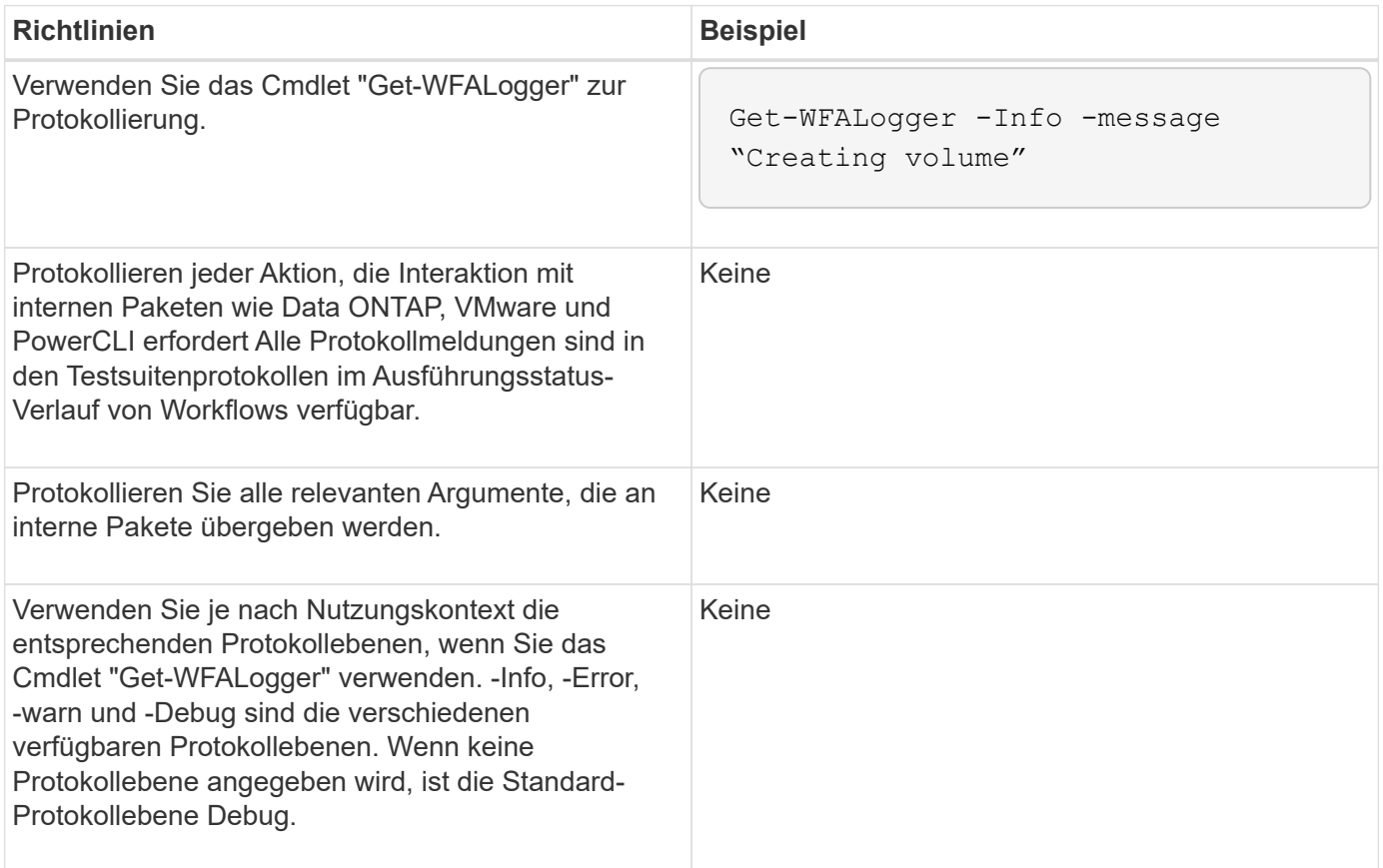

### **Perl-Protokollierung**

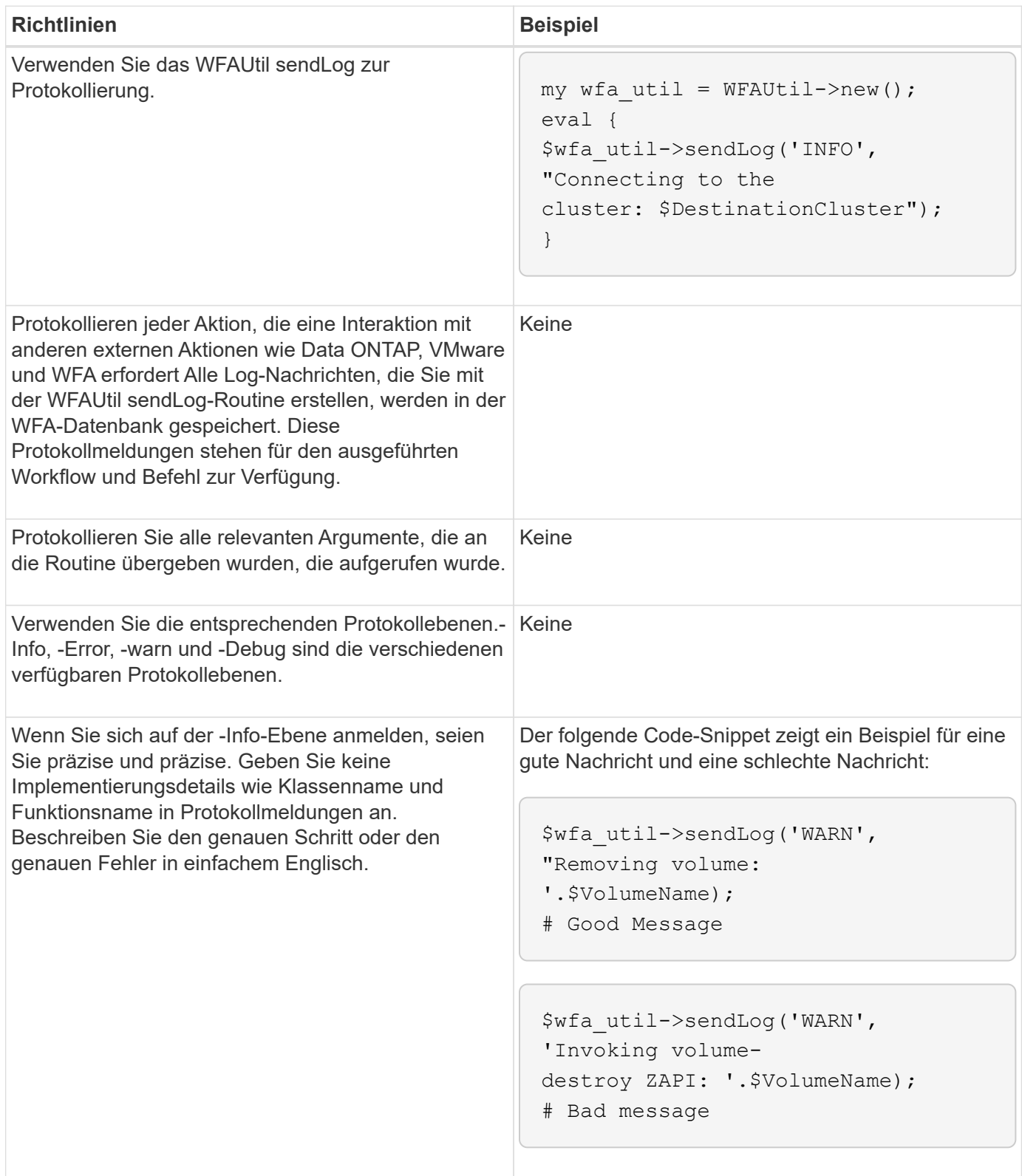

## **Richtlinien für die Fehlerbehandlung**

Beim Schreiben eines PowerShell oder Perl Skripts für OnCommand Workflow Automation (WFA) müssen Sie die Richtlinien für die Fehlerbehandlung kennen.

### **PowerShell Fehlerbehandlung**

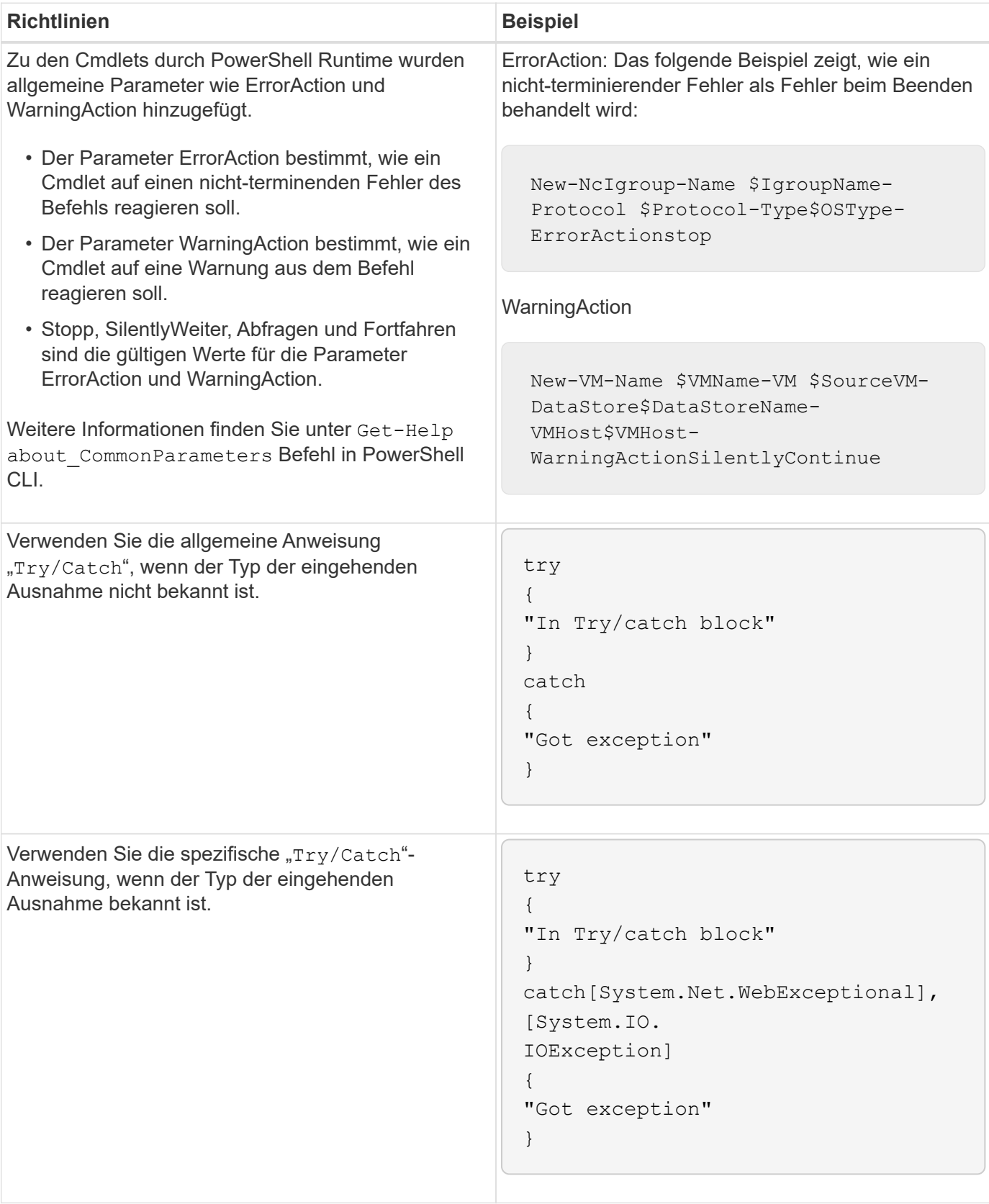
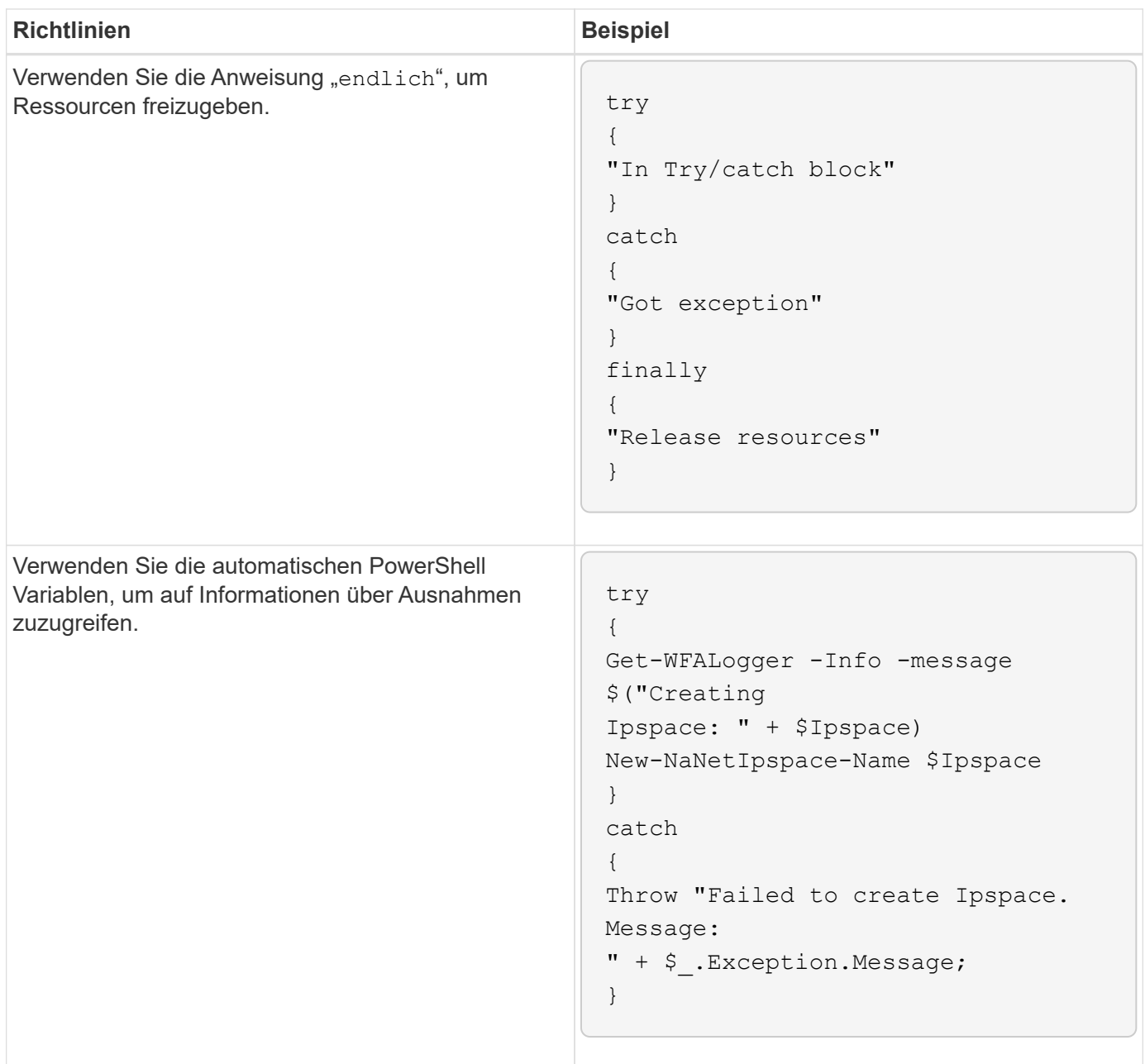

## **Perl-Fehlerbehandlung**

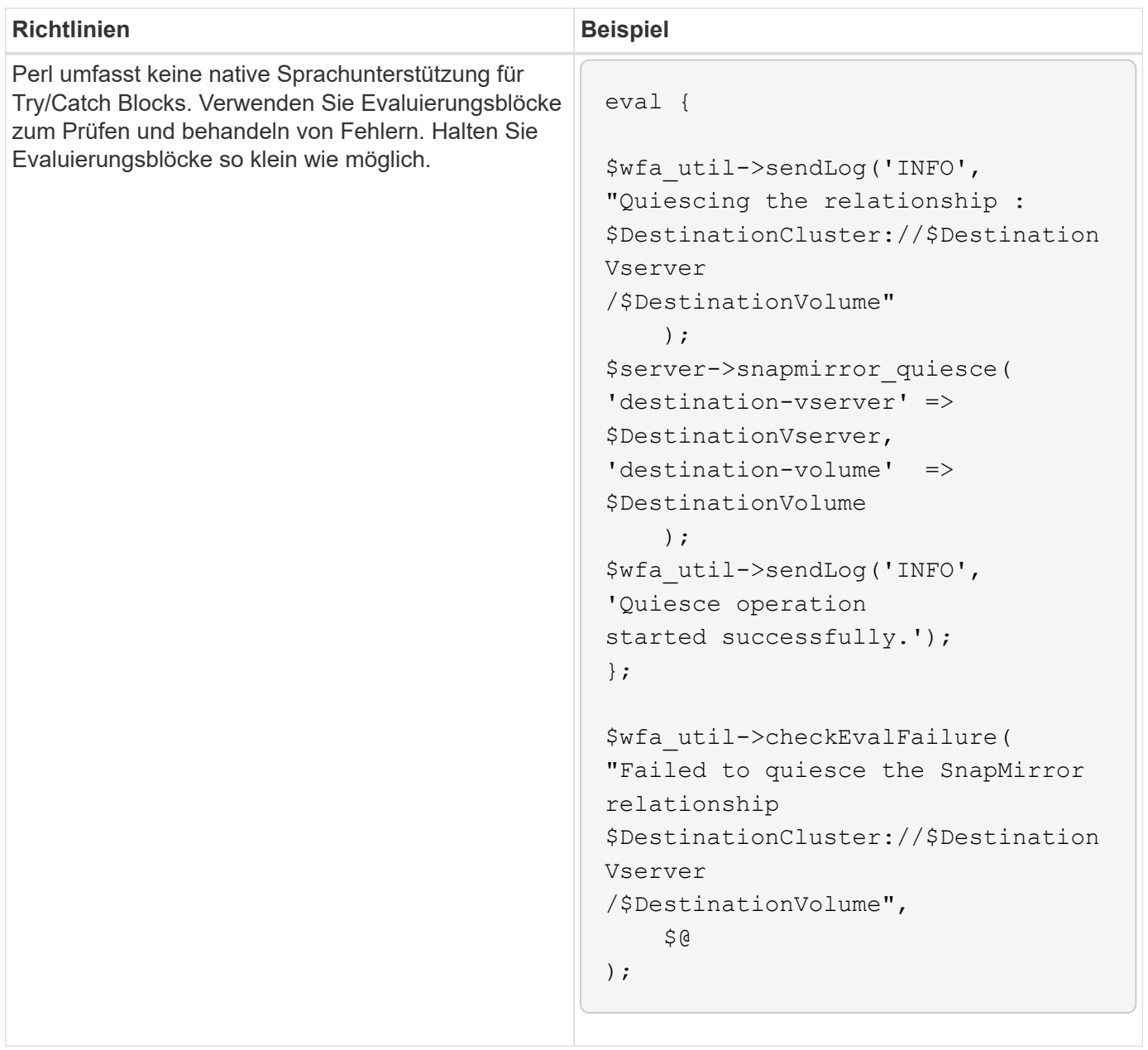

# **Allgemeine PowerShell und Perl Konventionen für WFA**

Sie müssen bestimmte PowerShell- und Perl-Konventionen kennen, die in WFA zum Erstellen von Skripten verwendet werden, die mit vorhandenen Skripten identisch sind.

- Verwenden Sie Variablen, die Ihnen helfen, das zu klären, was das Skript tun soll.
- Lesbarer Code schreiben, der ohne Kommentare verstanden werden kann.
- Skripte und Befehle so einfach wie möglich halten.
- Für PowerShell Skripte:
	- Nutzen Sie nach Möglichkeit Commandlets.
	- Rufen Sie den .NET-Code auf, wenn kein Cmdlet verfügbar ist.
- Für Perl-Skripte:
	- Beenden Sie immer "die"-Aussagen mit Newline-Zeichen.

Wenn kein newline-Zeichen vorhanden ist, wird die Skriptliniennummer gedruckt, was für das Debuggen von Perl-Befehlen, die von WFA ausgeführt werden, nicht nützlich ist.

◦ Machen Sie im Modul "getopt" die Zeichenfolgenargumente zu einem Befehl erforderlich.

## **Perl-Module mit Windows gebündelt**

Einige Perl-Module werden mit der Windows Active State Perl Distribution for OnCommand Workflow Automation (WFA) gebündelt. Sie können diese Perl-Module in Ihrem Perl-Code zum Schreiben von Befehlen verwenden, nur wenn sie mit Windows gebündelt sind.

In der folgenden Tabelle sind die Perl-Datenbankmodule aufgeführt, die mit Windows für WFA gebündelt sind.

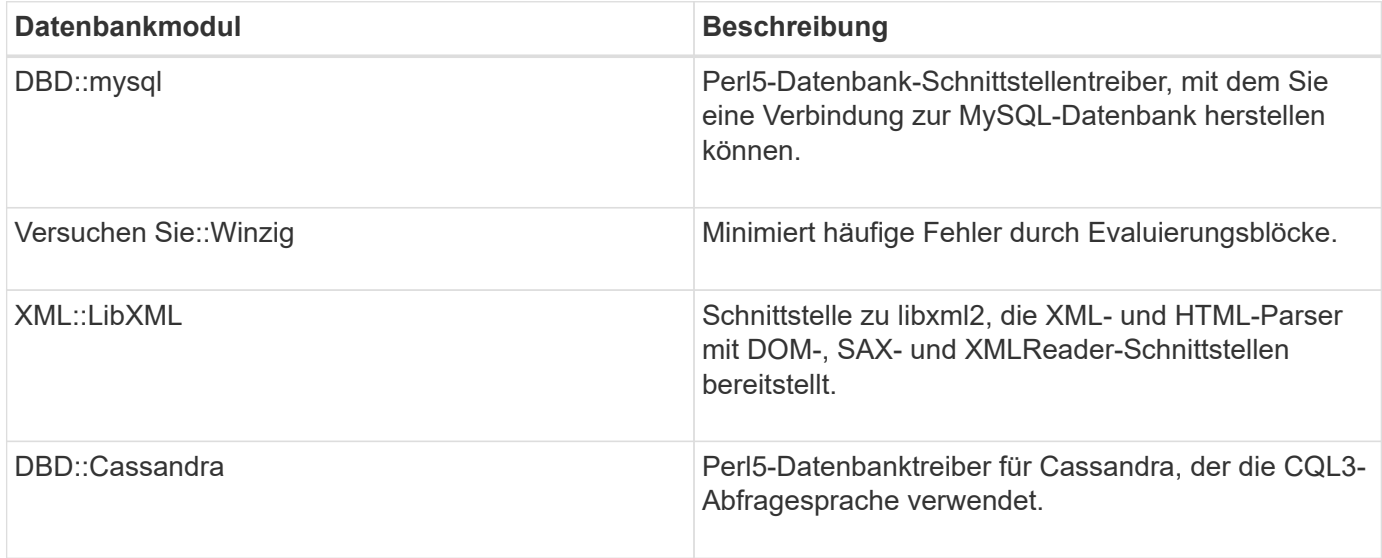

# **Überlegungen beim Hinzufügen benutzerdefinierter PowerShell und Perl Module**

Beachten Sie bestimmte Überlegungen, bevor Sie OnCommand Workflow Automation (WFA) benutzerdefinierte PowerShell und Perl-Module hinzufügen. Benutzerdefinierte PowerShell- und Perl-Module ermöglichen die Verwendung benutzerdefinierter Befehle zum Erstellen von Workflows.

- Während der Ausführung von WFA Befehlen werden alle benutzerdefinierten PowerShell Module zum WFA Installationsverzeichnis */Posh/Modules* automatisch importiert.
- Alle benutzerdefinierten Perl Module, die zum Verzeichnis *WFA/Perl* hinzugefügt wurden, sind in der Bibliothek *@Inc* enthalten.
- Individuelle PowerShell und Perl Module werden nicht als Teil des WFA Backups gesichert.
- Benutzerdefinierte PowerShell und Perl Module werden im Rahmen der WFA Restore-Operation nicht wiederhergestellt.

Sie müssen benutzerdefinierte PowerShell und Perl Module manuell sichern, um sie in eine neue WFA Installation zu kopieren.

Der Ordnername im Modulverzeichnis muss mit dem des Modulnamens übereinstimmen.

# **WFA Commandlets und Funktionen**

OnCommand Workflow Automation (WFA) umfasst mehrere PowerShell Commandlets sowie PowerShell- und Perl-Funktionen, die Sie in Ihren WFA Befehlen nutzen können.

Mithilfe der folgenden PowerShell Befehle können Sie alle vom WFA Server bereitgestellten PowerShell Commandlets und Funktionen anzeigen:

- Get-Command -Module WFAWrapper
- Get-Command -Module WFA

Sie können alle Perl-Funktionen, die der WFA-Server zur Verfügung stellt, in anzeigen WFAUtil.pm Modul: In den Hilfebereichen, der Hilfe zu WFA PowerShell cmdlets und Hilfe zu WFA Perl Methoden ermöglicht das WFA Hilfemodul Support Links den Zugriff auf alle PowerShell cmdlets und Funktionen sowie auf die Perl Funktionen.

# **PowerShell und Perl WFA Module**

Um Skripte für Ihre Workflows zu schreiben, müssen Sie die PowerShell oder Perl Module for OnCommand Workflow Automation (WFA) kennen.

#### **PowerShell Module**

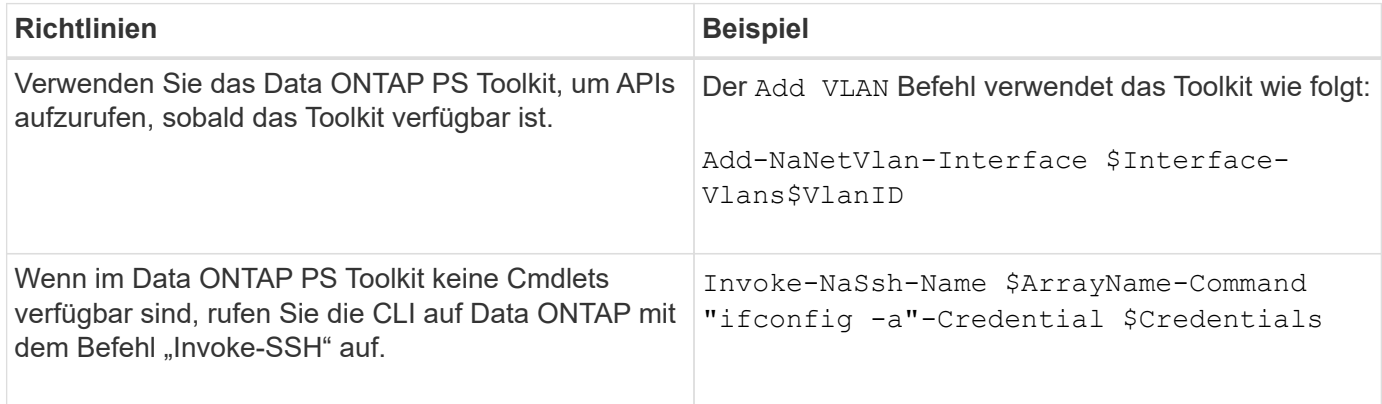

#### **Perl-Module**

Das NaServer-Modul wird in WFA Befehlen verwendet. Das NaServer-Modul ermöglicht den Aufruf von Data ONTAP-APIs, die im aktiven Management von Data ONTAP-Systemen verwendet werden.

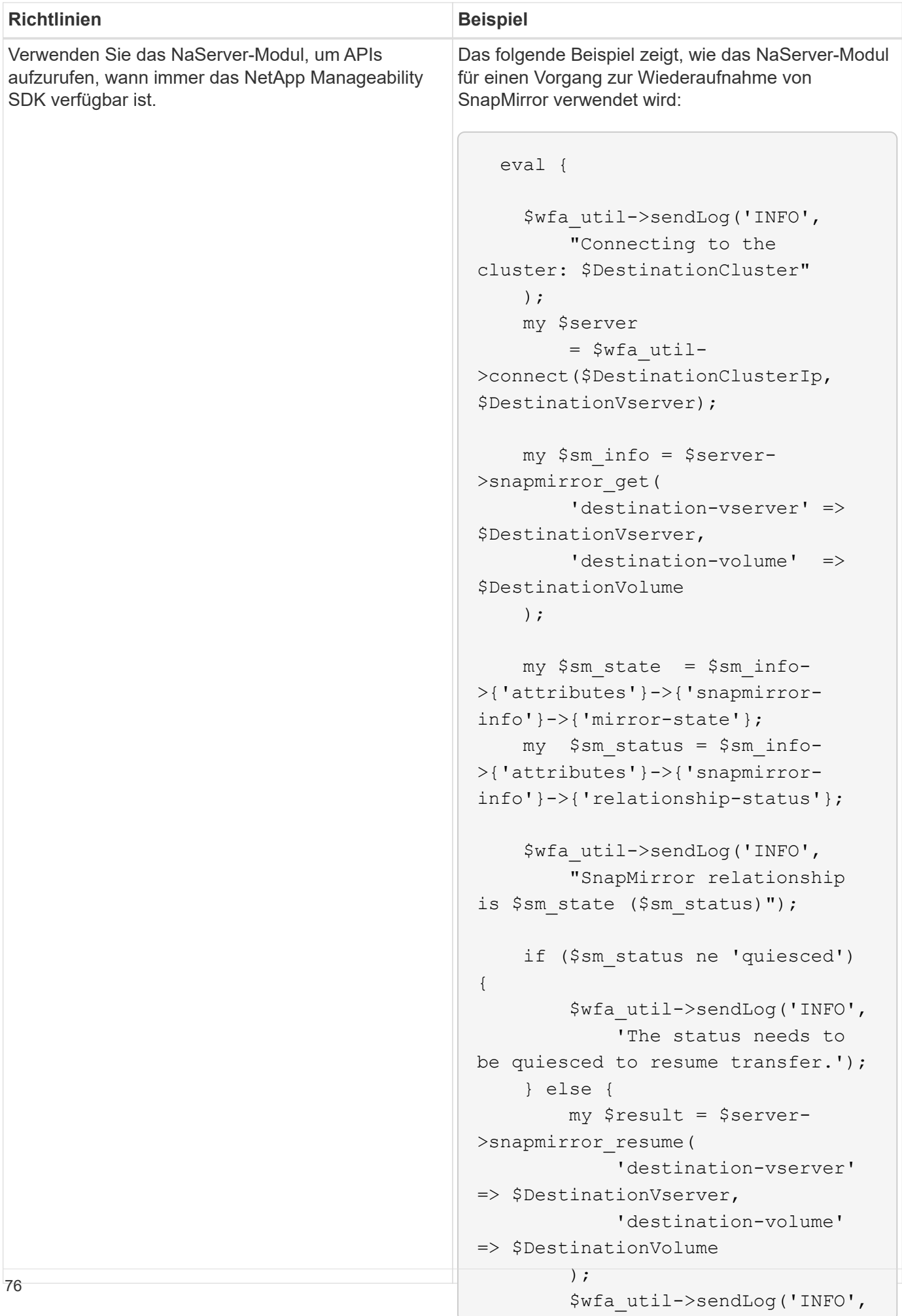

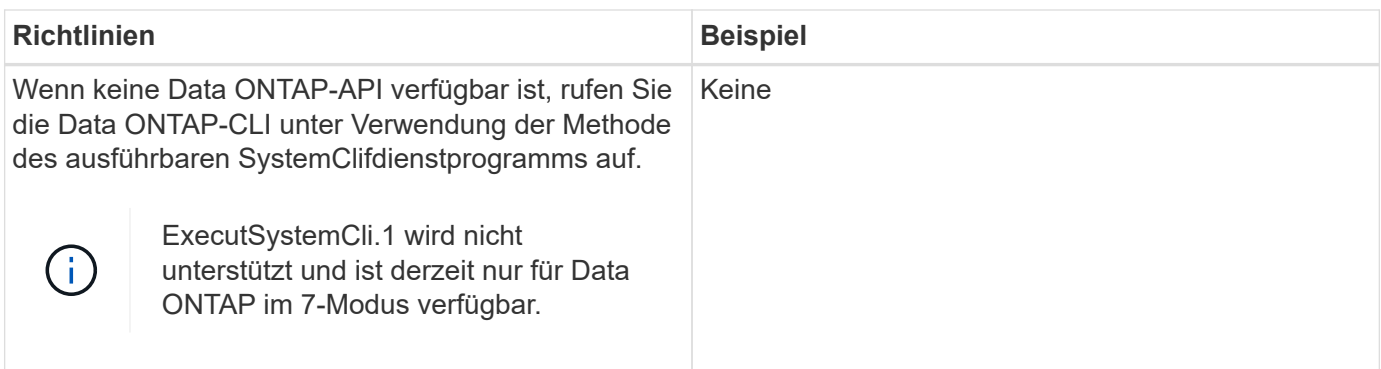

# **Überlegungen beim Konvertieren von PowerShell-Befehlen in Perl**

Bei der Konvertierung von PowerShell Befehlen in Perl müssen Sie bestimmte wichtige Überlegungen beachten, da PowerShell und Perl über verschiedene Funktionen verfügen.

## **Eingabearten für Befehle**

OnCommand Workflow Automation (WFA) ermöglicht Workflow-Designern bei der Definition eines Befehls die Verwendung von Arrays und Hash als Eingabe für den Befehl. Diese Eingabetypen können nicht verwendet werden, wenn der Befehl über Perl definiert ist. Wenn ein Perl-Befehl Array- und Hash-Eingaben akzeptieren soll, können Sie die Eingabe als Zeichenfolge im Designer definieren. Die Befehlsdefinition kann dann die Eingabe analysieren, die nach Bedarf an die Erstellung eines Arrays oder Hash übergeben wird. Die Beschreibung der Eingabe beschreibt das Format, in dem die Eingabe erwartet wird.

```
my @input as array = split(',', $InputString); #Parse the input string of
format val1,val2 into an array
my %input as hash = split /[;=]/, $InputString; #Parse the input string of
format key1=val1;key2=val2 into a hash.
```
## **PowerShell Aussage**

Die folgenden Beispiele zeigen, wie eine Array-Eingabe an PowerShell und Perl übergeben werden kann. Die Beispiele beschreiben den Input CronMonth, der den Monat angibt, in dem der Cron-Job ausgeführt werden soll. Die gültigen Werte sind ganze Zahlen -1 bis 11. Ein Wert von -1 zeigt an, dass der Zeitplan jeden Monat ausgeführt wird. Jeder andere Wert bezeichnet einen bestimmten Monat, wobei 0 Januar und 11 Dezember ist.

```
[parameter(Mandatory=$false, HelpMessage="Months in which the schedule
executes. This is a comma separated list of values from 0 through 11.
Value -1 means all months.")]
    [ValidateRange(-1, 11)]
  [array]$CronMonths,
```
**Perl-Anweisung**

```
GetOptions(
    "Cluster=s" => \$Cluster,
      "ScheduleName=s" => \$ScheduleName,
    "Type=s" \Rightarrow \sqrt{7}ype,
      "CronMonths=s" => \$CronMonths,
) or die 'Illegal command parameters\n';
sub get cron months {
    return get_cron_input_hash('CronMonths', $CronMonths, 'cron-month',
-1,
          11);
}
sub get cron input hash {
    my $input name = shift;
    my $input value = shift;
      my $zapi_element = shift;
    my $low = shift;
      my $high = shift;
    my $exclude = shift;
      if (!defined $input_value) {
         return undef;
      }
    my @values = split(',', $input value);
      foreach my $val (@values) {
        if (\frac{1}{2} \times / (1 - 3) \cdot d + \frac{1}{2}) {
              die
                 "Invalid value '$input value' for $input name: $val must
be an integer.\n";
  }
        if (\text{Sval} < \text{Slow} || \text{Sval} > \text{Shigh}) {
              die
                 "Invalid value '$input value' for $input name: $val must
be from $low to $high.\n";
  }
          if (defined $exclude && $val == $exclude) {
              die
                 "Invalid value '$input value' for $input name: $val is not
valid.\n";
  }
  }
      # do something
}
```
#### **Befehlsdefinition**

Ein einzeilter Ausdruck in PowerShell, der einen Pipe Operator verwendet, muss in Perl in mehrere Blöcke von Anweisungen erweitert werden, um dieselbe Funktionalität zu erreichen. Die folgende Tabelle enthält ein Beispiel für einen der Wartebefehle.

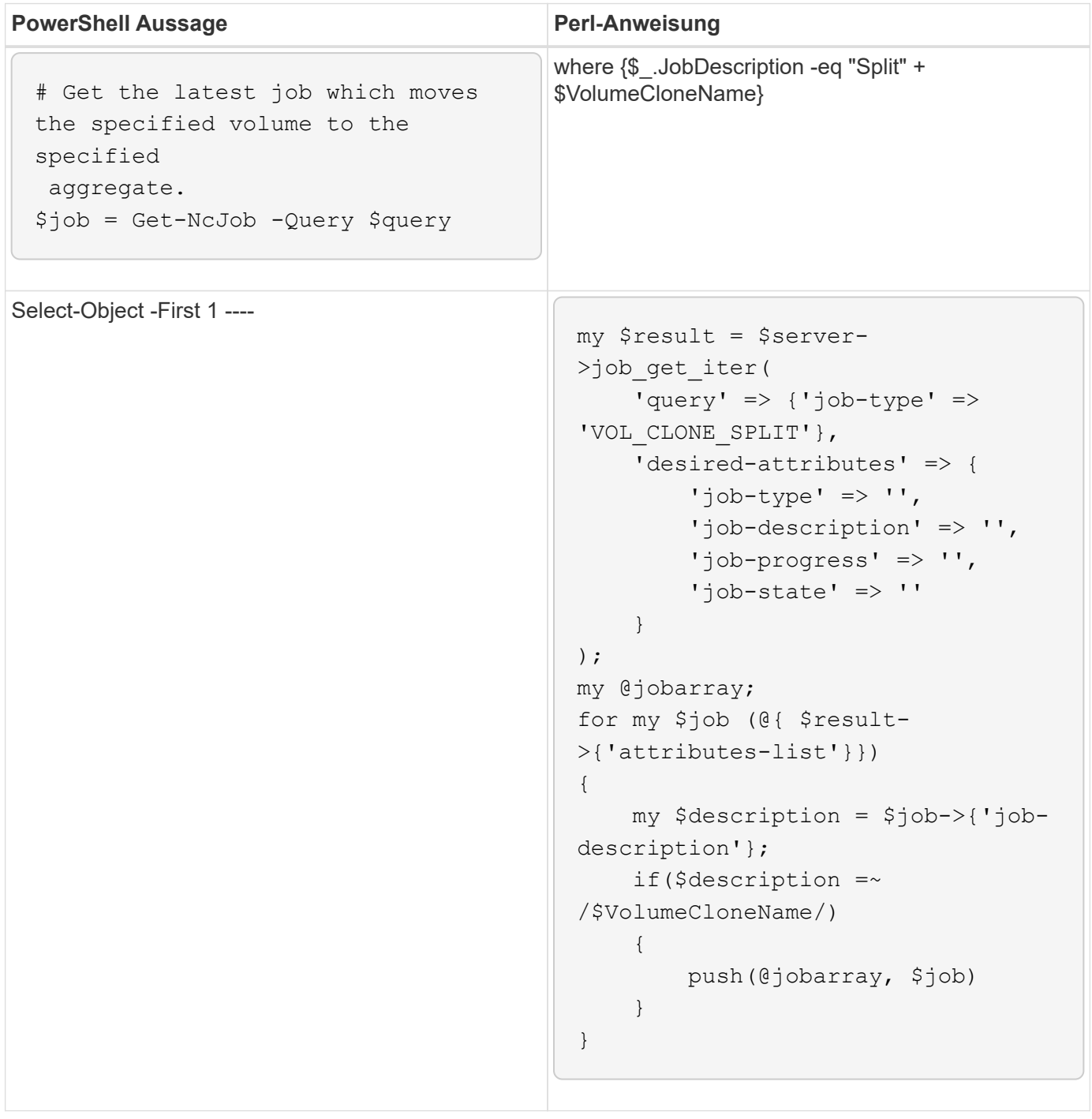

# **Richtlinien für WFA Bausteine**

Beachten Sie unbedingt die Richtlinien zur Nutzung der Workflow-Automatisierungs-Bausteine.

#### **Richtlinien für SQL in WFA**

Sie müssen die Richtlinien zur Verwendung von SQL in OnCommand Workflow Automation (WFA) kennen, um SQL-Abfragen für WFA zu schreiben.

SQL wird an folgenden Stellen in WFA verwendet:

- SQL-Abfragen zum Befüllen der Benutzereingaben zur Auswahl
- SQL-Abfragen zum Erstellen von Filtern zum Filtern von Objekten eines bestimmten Wörterbucheingabetyps
- Statische Daten in Tabellen in der Spielplatzdatenbank
- Ein benutzerdefinierter Quelltyp des SQL-Typs, bei dem die Daten aus einer externen Datenquelle extrahiert werden müssen, z. B. aus einer benutzerdefinierten Configuration Management Database (CMDB).
- SQL fragt nach Reservierungs- und Verifikationsskripten ab

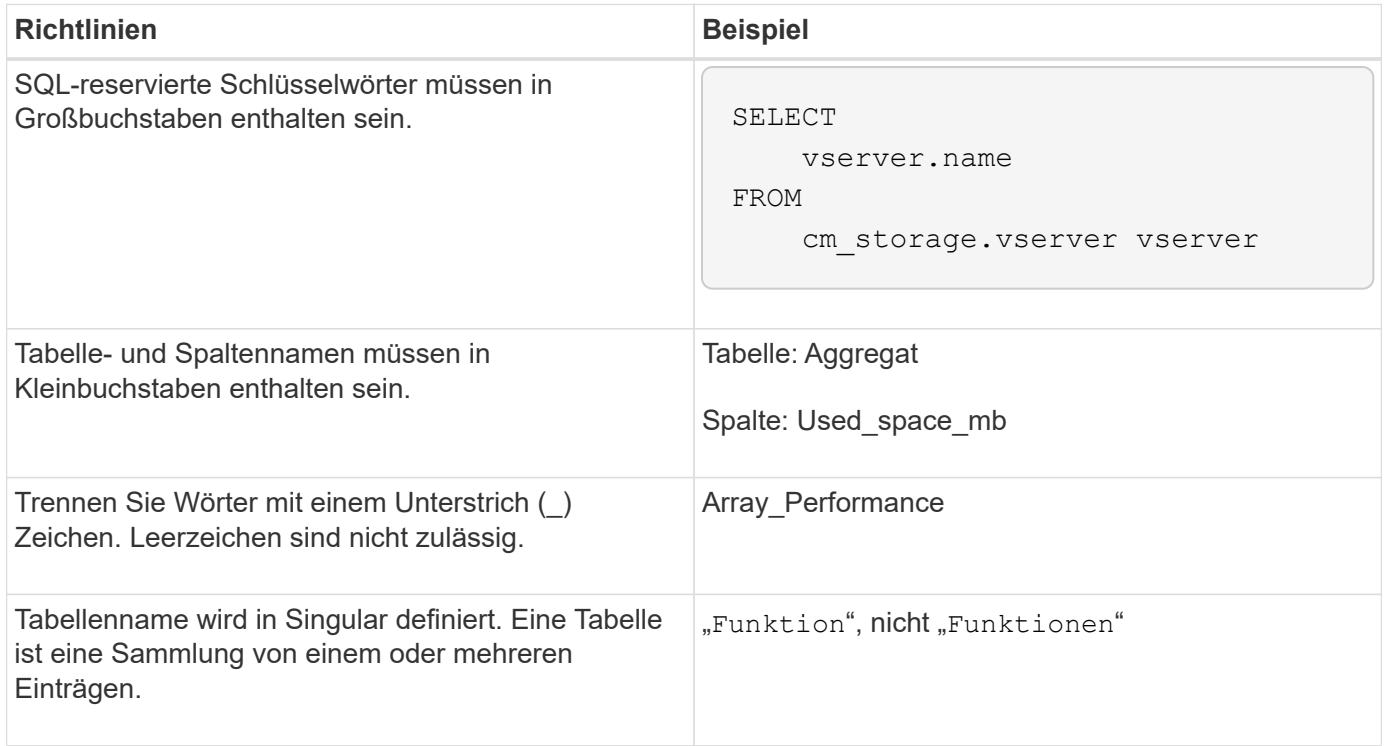

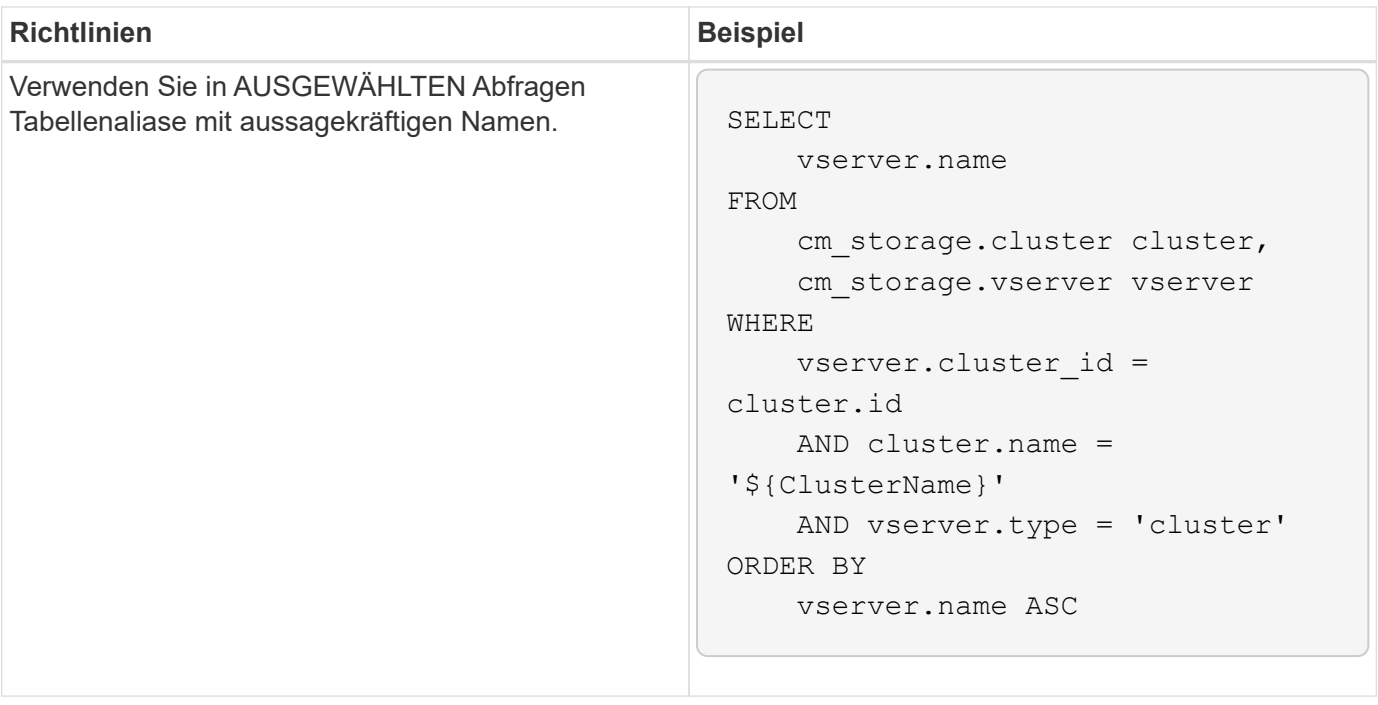

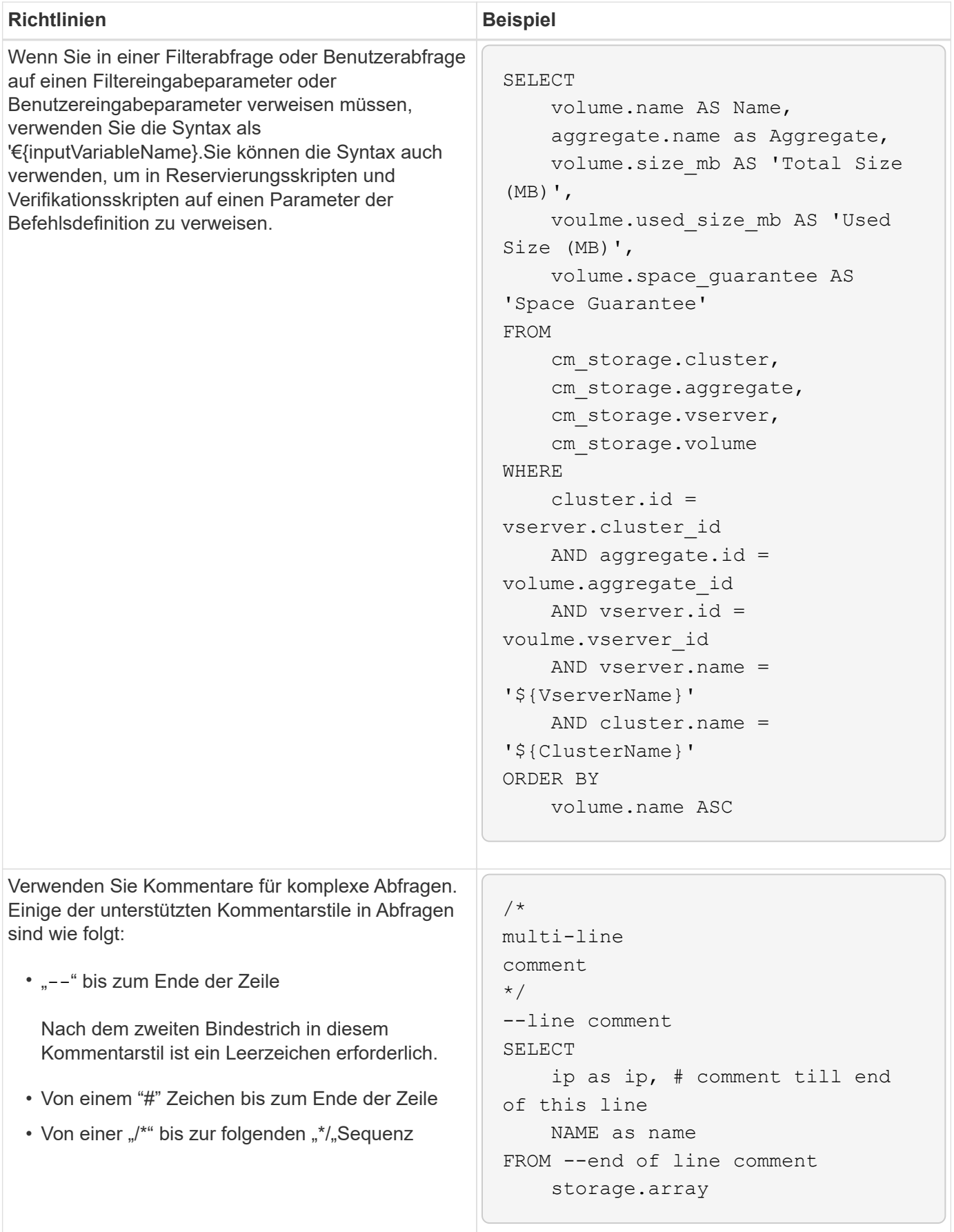

## **Richtlinien für Funktionen von WFA**

Sie können Funktionen erstellen, um häufig verwendete und komplexere Logik in einer benannten Funktion einzukapseln und die Funktion dann als Befehlsparameter-Werte oder Filterparameter-Werte in OnCommand Workflow Automation (WFA) wiederzuverwenden.

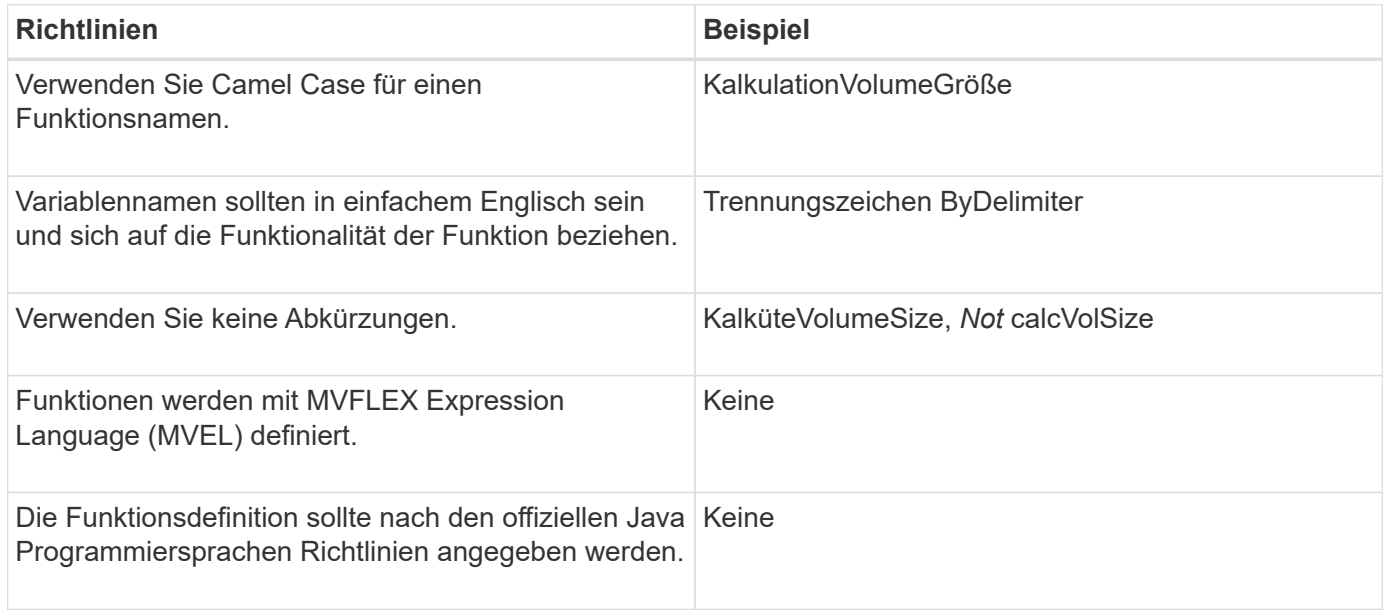

## **Richtlinien für Einträge im WFA Wörterbuch**

Beim Erstellen von Wörterbucheinträgen in OnCommand Workflow Automation (WFA) müssen Sie die Richtlinien kennen.

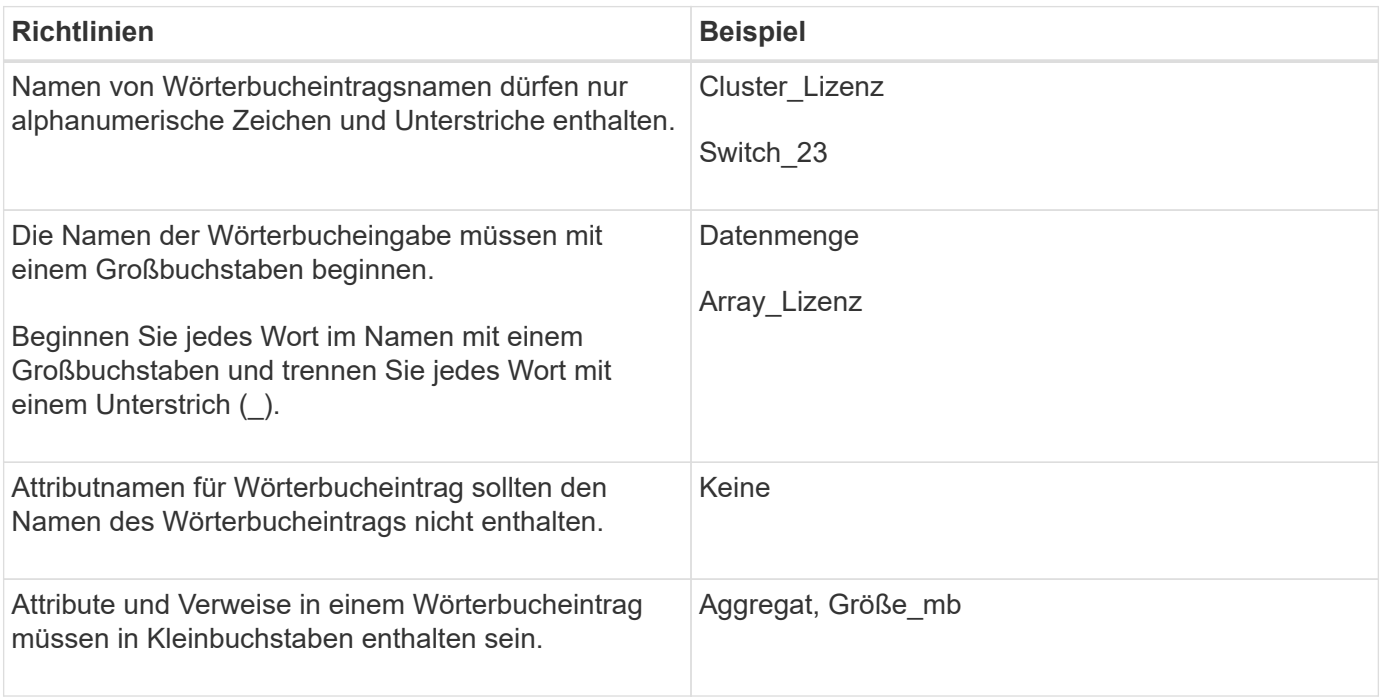

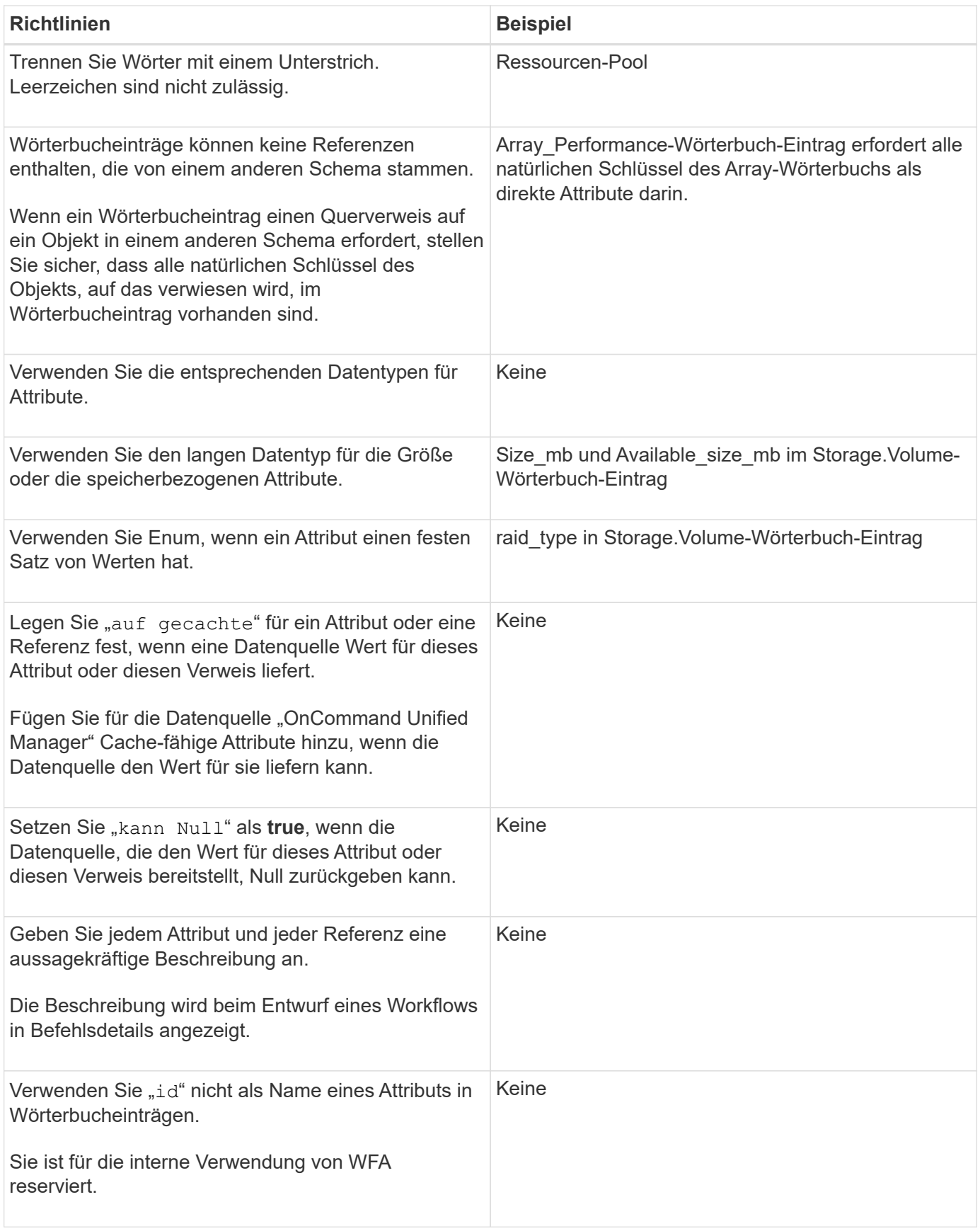

# **Richtlinien für Befehle**

Zum Erstellen von Befehlen in OnCommand Workflow Automation (WFA) müssen Sie die

# Richtlinien kennen.

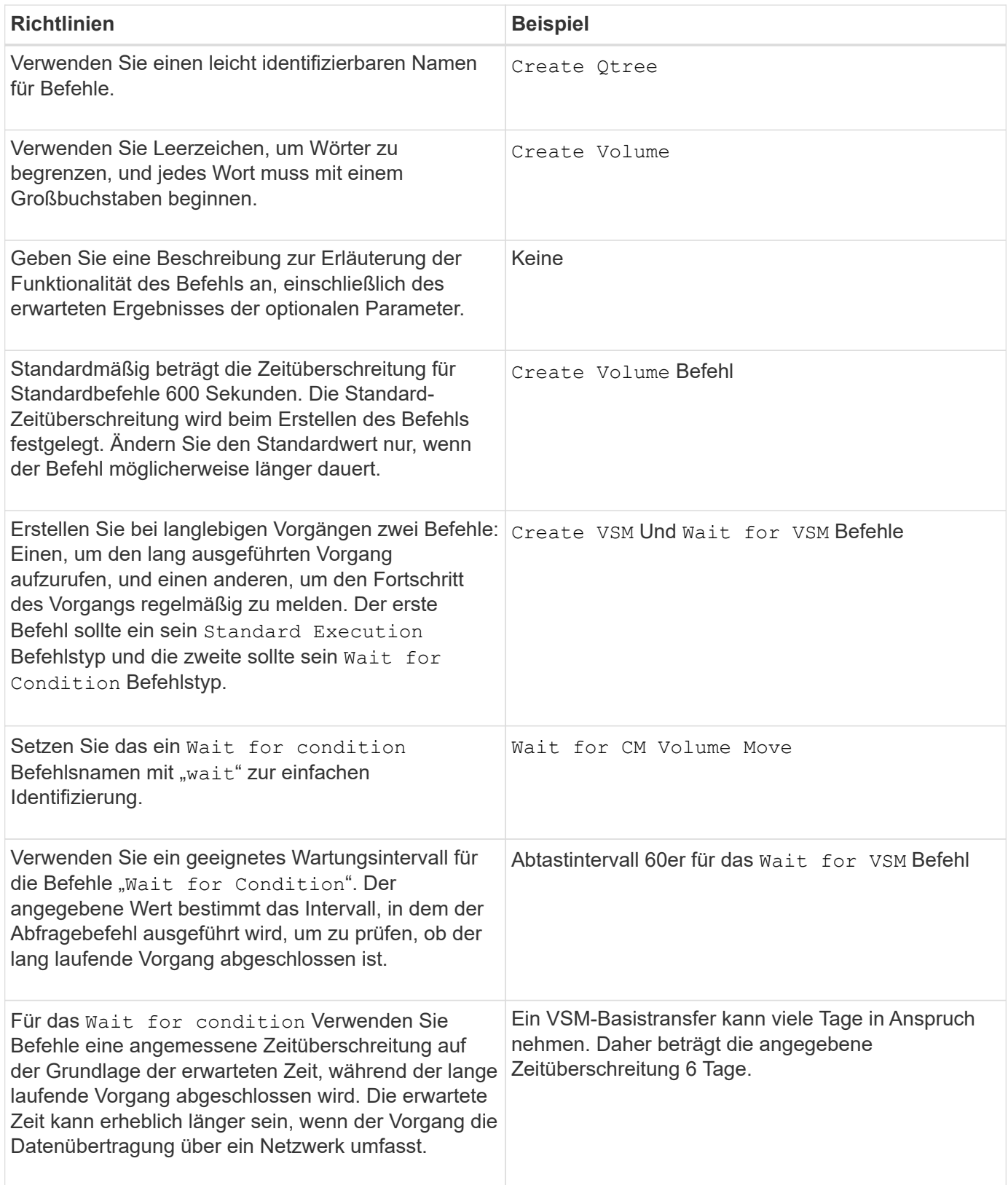

#### **Zeichenfolgendarstellung**

Die Zeichenfolgendarstellung für einen Befehl zeigt die Details eines Befehls in einem Workflow-Design während der Planung und Ausführung an. In der String-Darstellung für einen Befehl können nur die

Befehlsparameter verwendet werden.

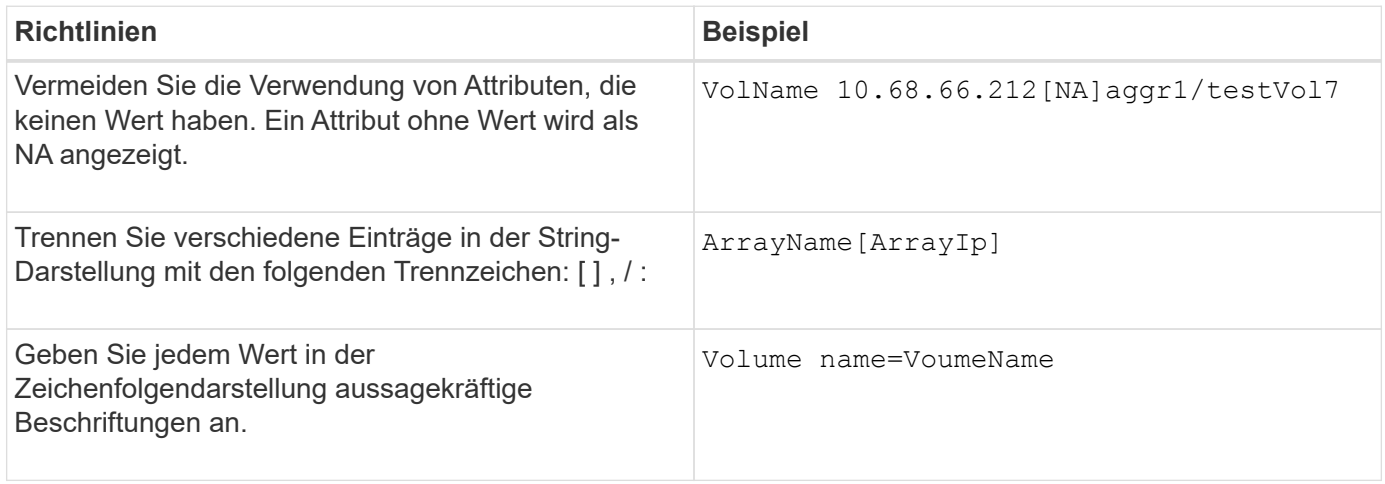

#### **Sprache der Befehlsdefinition**

Befehle können mithilfe der folgenden unterstützten Skriptsprachen geschrieben werden:

- PowerShell
- Perl

#### **Definition von Befehlsparametern**

Die Befehlsparameter werden mit Name, Beschreibung, Typ und einem Standardwert für den Parameter beschrieben und ob der Parameter obligatorisch ist. Der Parametertyp kann String, Boolean, Integer, Long, Double, sein Enum, DateTime, Capacity, Array, Hashtable, Kennwort oder XmlDocument. Während die Werte für die meisten Typen intuitiv sind, sollten die Werte für Array und Hashtable in einem bestimmten Format vorliegen, wie in der folgenden Tabelle beschrieben:

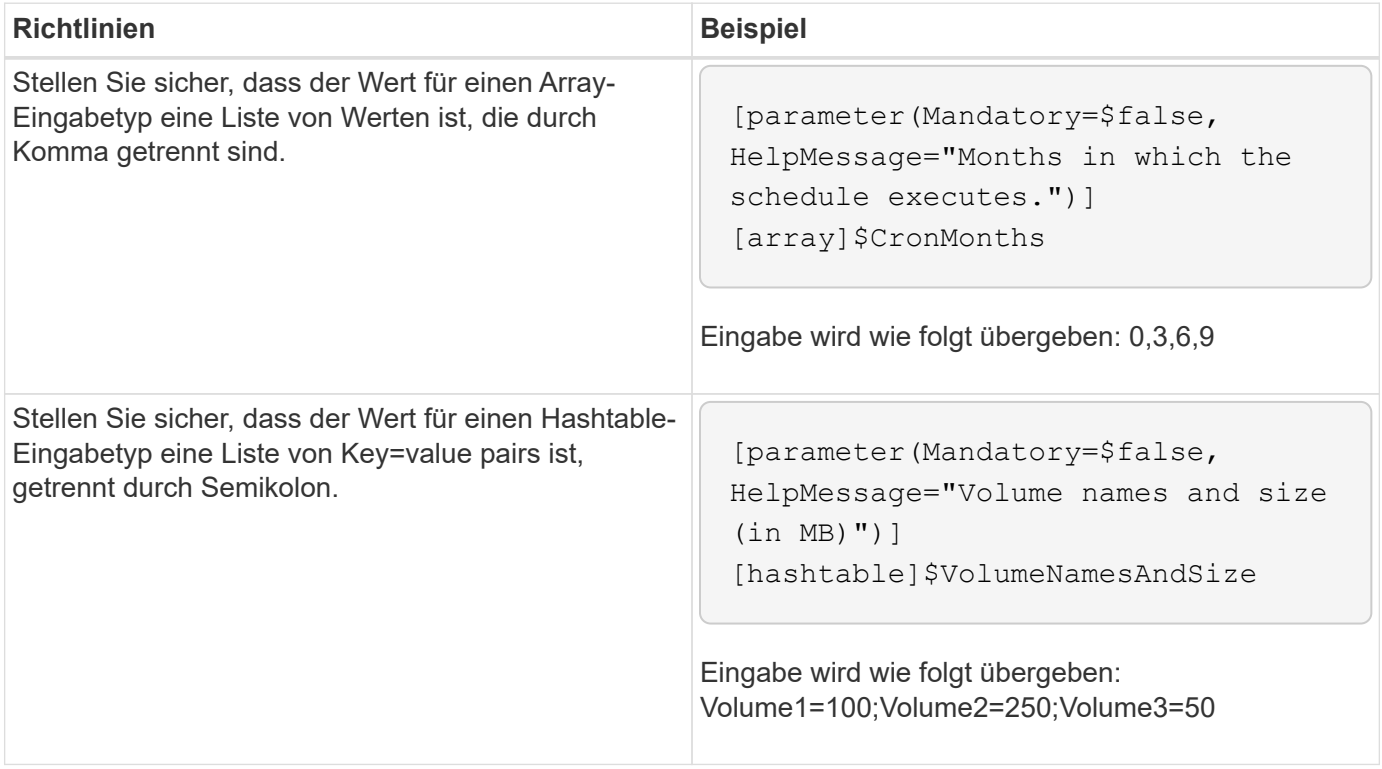

#### **Richtlinien für Workflows**

Sie müssen die Richtlinien zum Erstellen oder Ändern eines vordefinierten Workflows für OnCommand Workflow Automation (WFA) kennen.

## **Allgemeine Richtlinien**

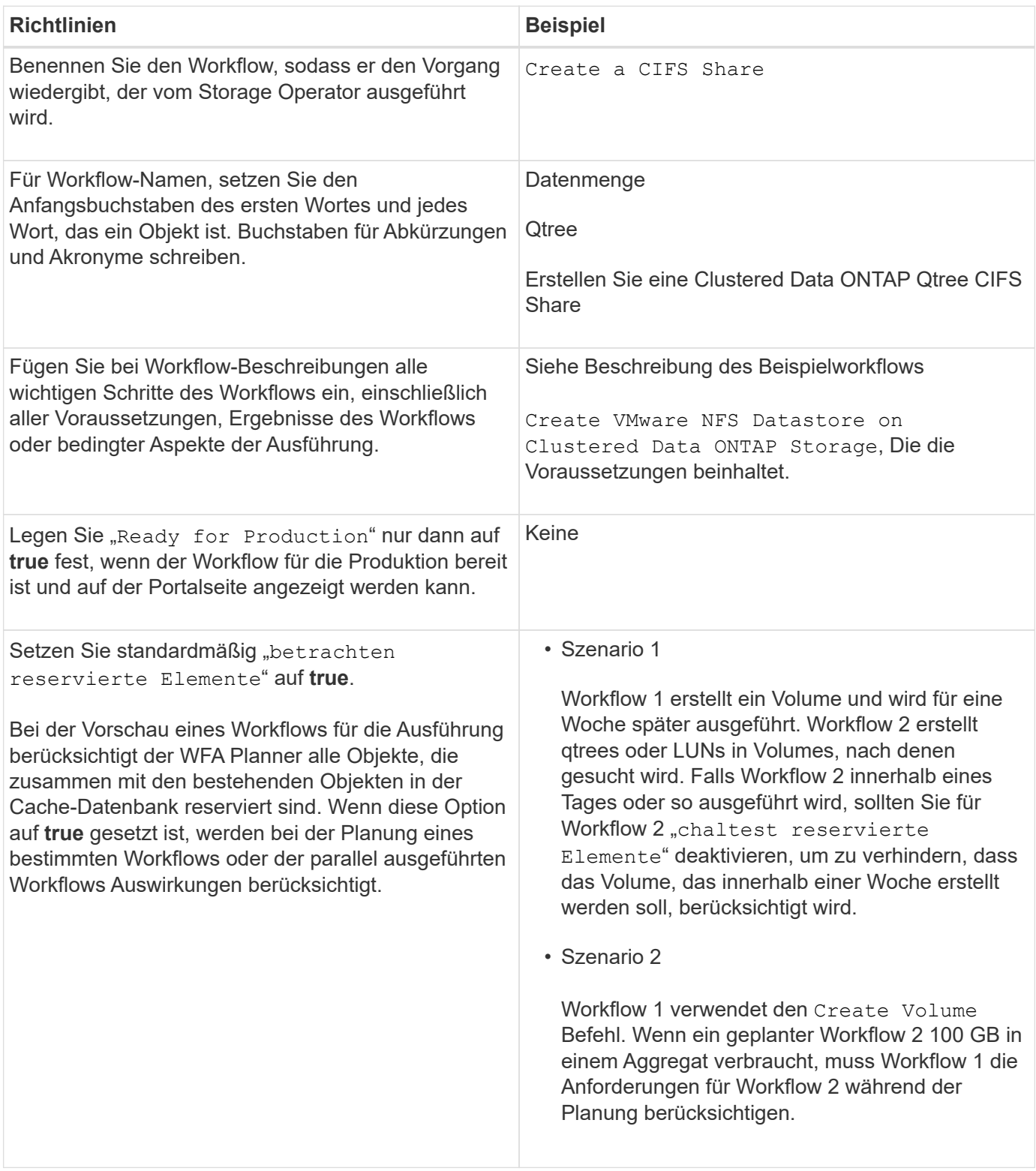

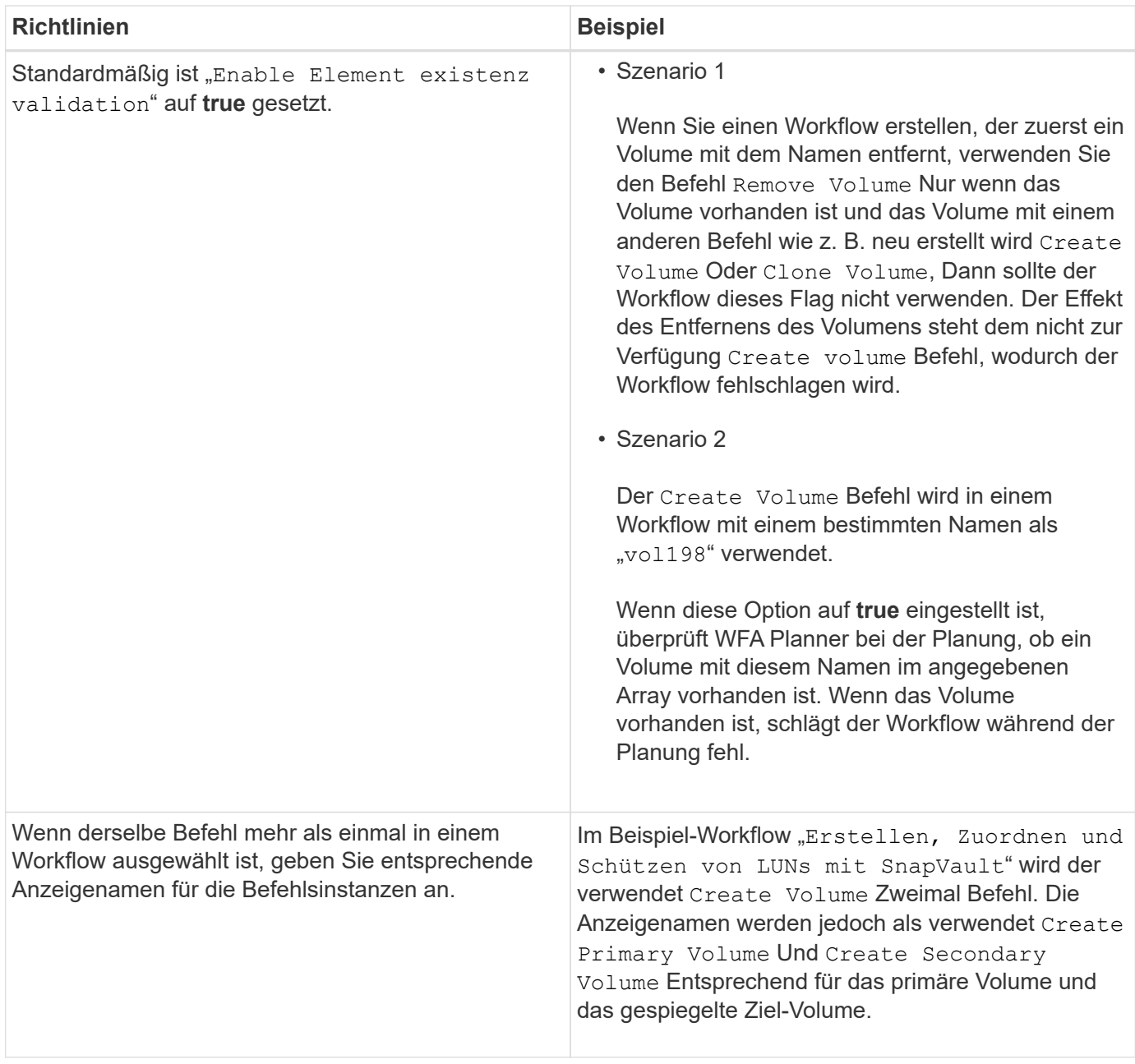

#### **Benutzereingaben**

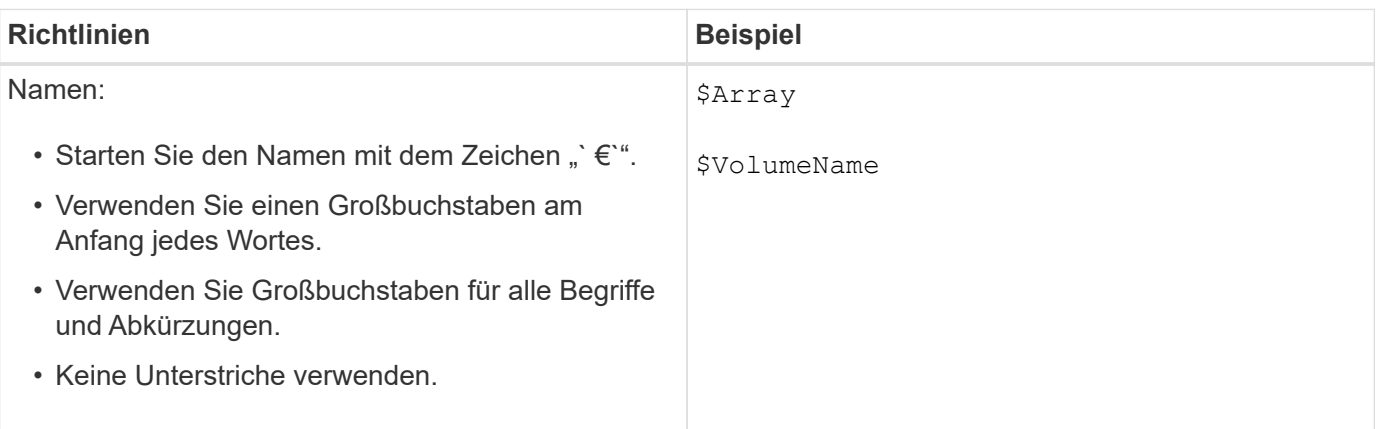

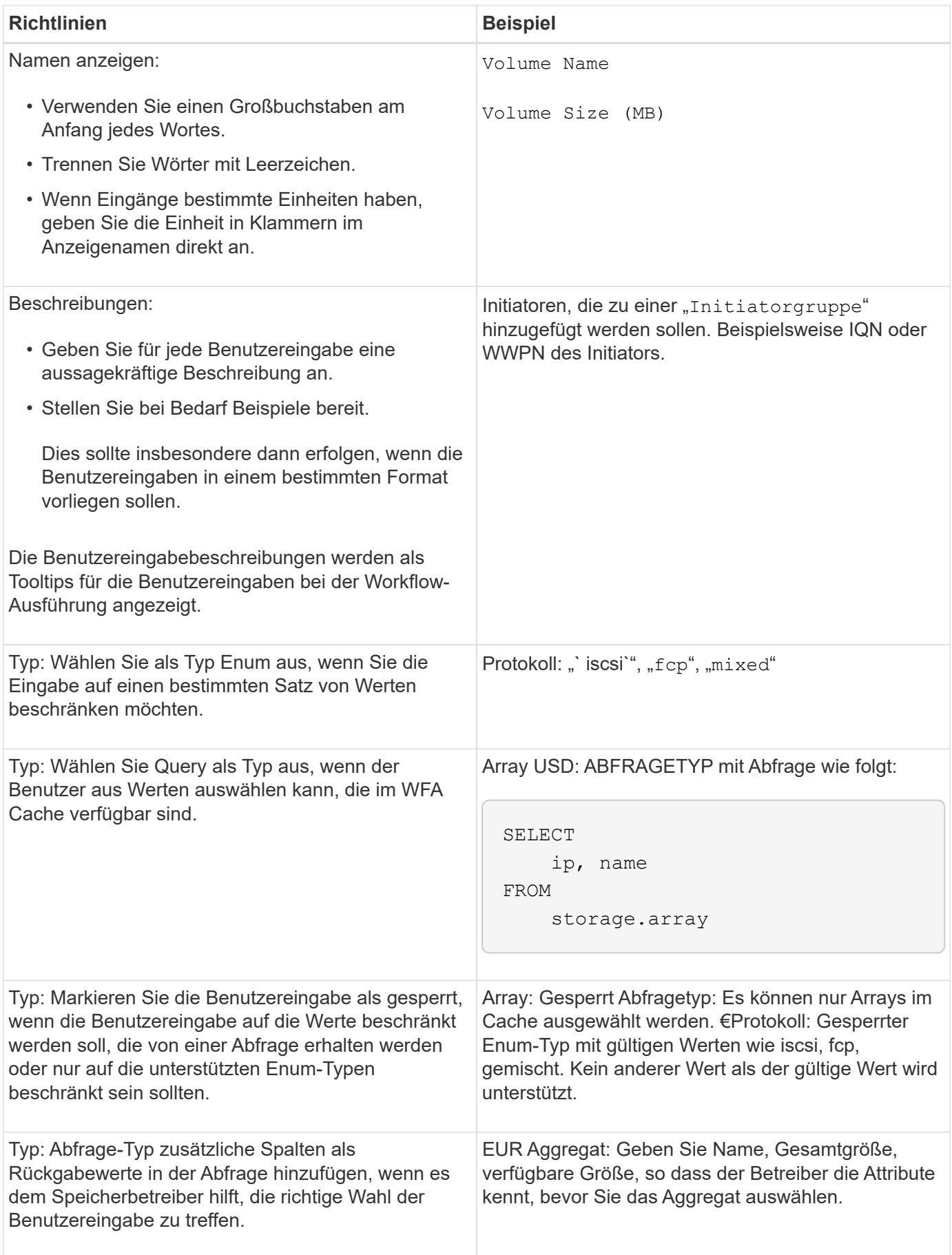

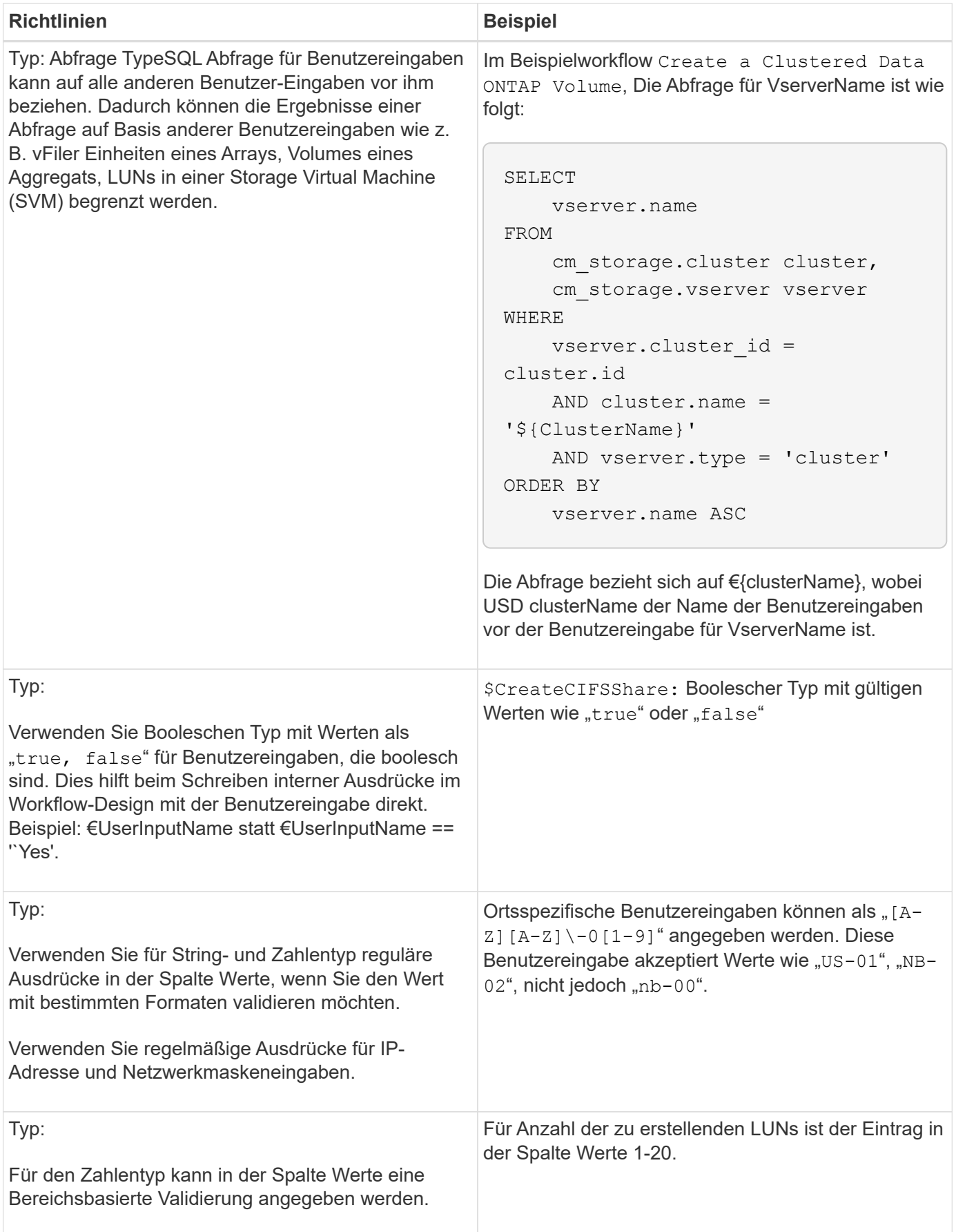

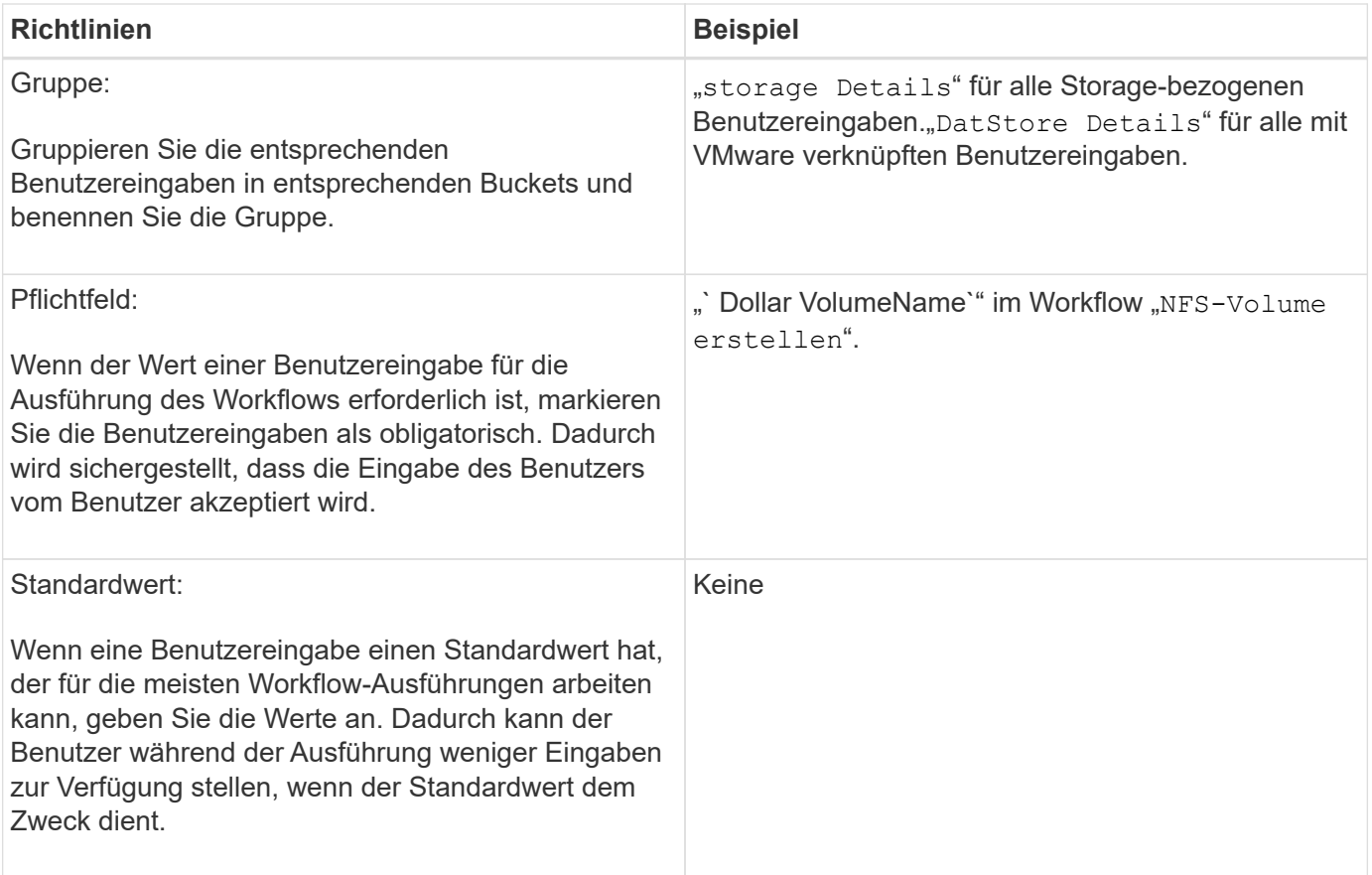

## **Konstanten, Variablen und gibt Parameter zurück**

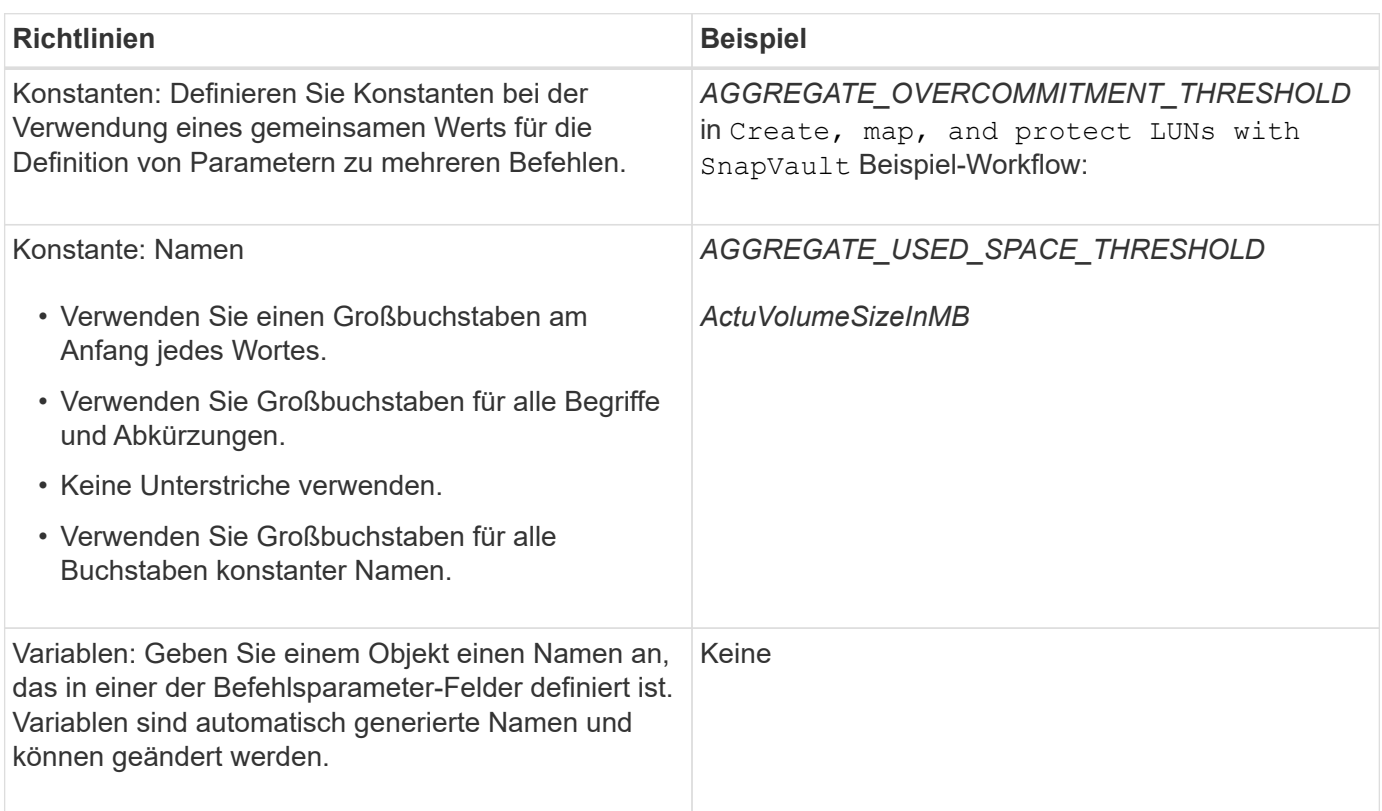

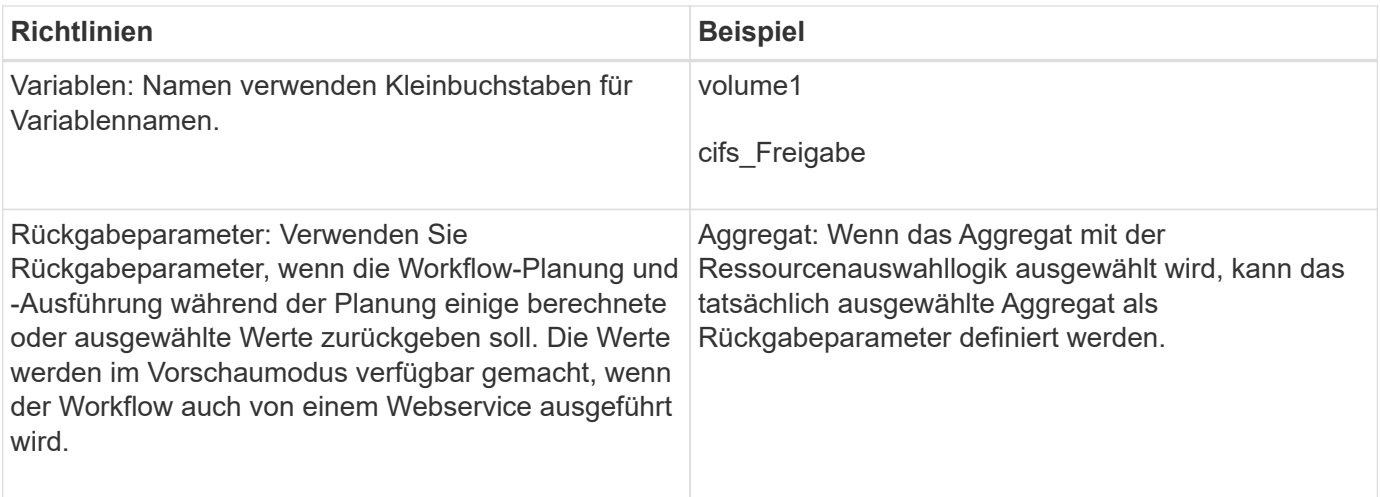

## **Richtlinien zum Erstellen von Validierungsskripten für Remote-Systemtypen**

Beachten Sie die Richtlinien zum Erstellen von Validierungsskripten, die zum Testen der in OnCommand Workflow Automation (WFA) definierten Remote-Systemtypen verwendet werden.

- Das von Ihnen erstellte Perl-Skript muss dem Beispielskript im Fenster Gültigkeitsskript ähnlich sein.
- Die Ausgabe Ihres Validierungsskripts muss dem des Beispielskripts ähnlich sein.

#### **Beispiel für ein Validierungsskript**

```
# Check connectivity.
# Return 1 on success.
# Return 0 on failure and set $message
sub checkCredentials {
my ($host, $user, $passwd, $protocol, $port, $timeout) = @_;
#
# Please add the code to check connectivity to $host using $protocol here.
#
return 1;
}
```
## **Richtlinien zum Erstellen von Datenquelltypen**

Beachten Sie die Richtlinien zum Erstellen von Datenquelltypen, die zum Definieren benutzerdefinierter Datenquellen für OnCommand Workflow Automation (WFA) verwendet werden.

Sie können einen Datenquelltyp mit einer der folgenden Methoden definieren:

- SQL: Sie können mithilfe der WFA SQL Richtlinien Abfragen aus Datenquellen definieren, die auf einer externen Datenbank basieren.
- SKRIPT: Sie können ein PowerShell-Skript schreiben, das die Daten für ein bestimmtes Schema von

Wörterbucheinträgen bereitstellt.

Die Richtlinien zum Erstellen von Datenquelltypen sind wie folgt:

- Sie sollten PowerShell-Sprache verwenden, um ein Skript zu erstellen.
- Das PowerShell-Skript sollte die Ausgabe für jeden Glossareintrag in seinem aktuellen Arbeitsverzeichnis bereitstellen.
- Die Datendateien sollten benannt werden dictionary entry.csv, Wobei der Name des Wörterbucheintrags in Kleinbuchstaben enthalten sein sollte.

Der vordefinierte Quelltyp der Daten, der Informationen von Performance Advisor erfasst, verwendet einen SKRIPTBASIERTEN Datenquelltyp. Die Ausgabedateien werden benannt array performance.csv Und aggregate performance.csv.

• Die .csv-Datei sollte den Inhalt in der genauen Reihenfolge wie die Attribute des Wörterbucheintrags enthalten.

Ein Eintrag aus dem Wörterbuch enthält Attribute in der folgenden Reihenfolge: Array\_ip, Datum, Tag, Stunde, cpu\_beschäftigt, Total\_OPS\_per\_sec, Disk\_Throughput\_per\_sec

Das PowerShell Skript fügt dem Daten hinzu .csv Datei in derselben Reihenfolge.

```
$values = get-Array-CounterValueString ([REF]$data)
Add-Content $arrayFile ([byte[]][char[]] "\N
t$arrayIP't$date't$day't$hour't$values'n")
```
- Sie sollten Encoding verwenden, um sicherzustellen, dass die Datenausgabe aus dem Skript exakt in den WFA Cache geladen ist.
- Sie sollten \N verwenden, wenn Sie einen Null-Wert in das eingeben . csv Datei:

# **Reservierte Wörter**

OnCommand Workflow Automation (WFA) enthält einige reservierte Wörter. Die reservierten Wörter in Workflows dürfen nicht für Attribute oder Parameter wie Variablennamen, Benutzereingabe, Konstanten und Rückgabeparameter verwendet werden.

Im Folgenden finden Sie eine Liste der reservierten Wörter in WFA:

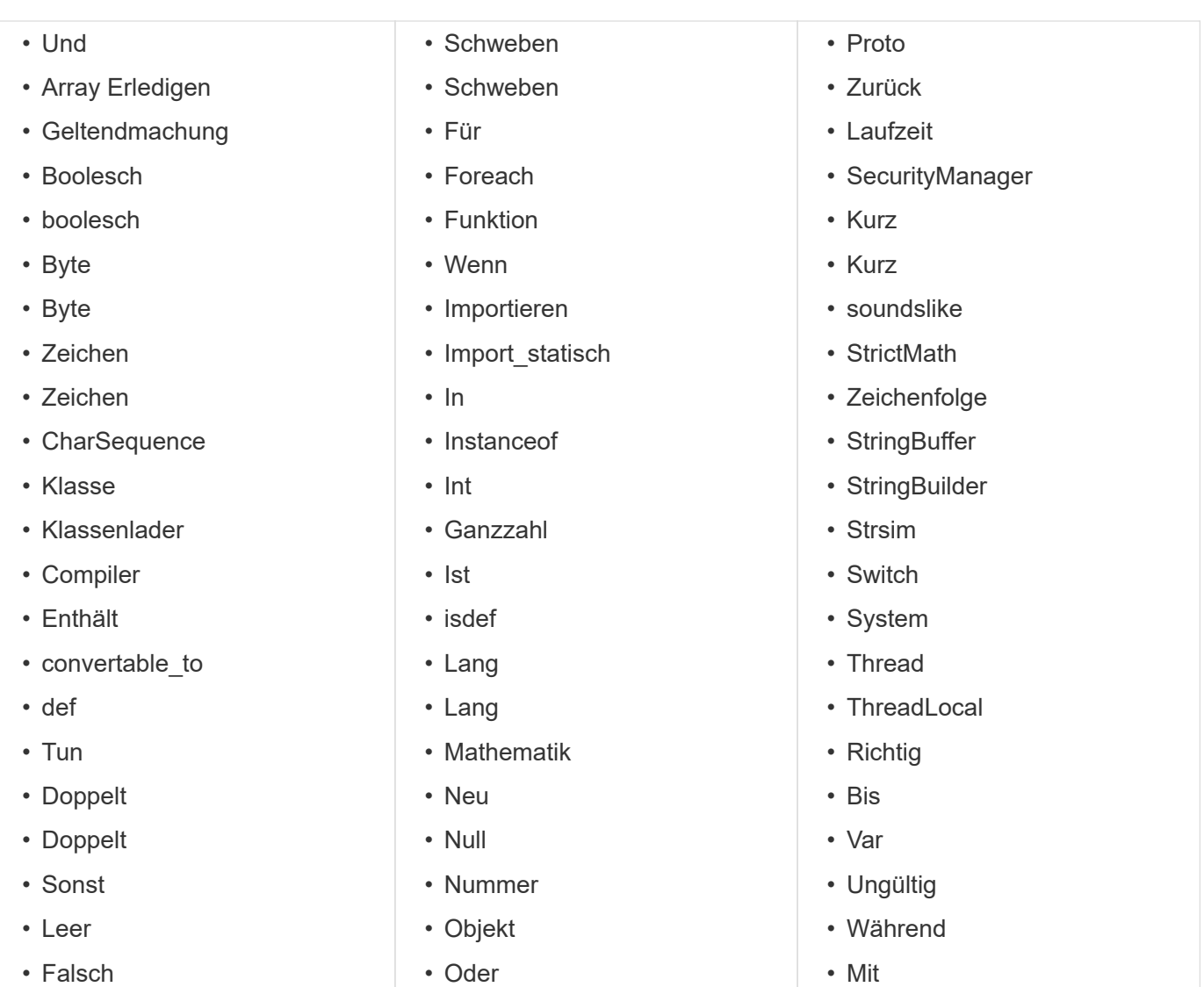

# **Verwendung VON REST-APIs**

ÜBER REST-APIs von Workflow Automation (WFA) können Workflows von externen Portalen aus und über die Orchestrierungssoftware des Datacenters aufgerufen werden. WFA unterstützt XML- und JSON-Inhaltstypen für alle REST APIs.

Mit WFA können externe Services auf verschiedene Ressourcensammlungen, beispielsweise Workflows, Benutzer, Filter und Suchfunktionen, zugreifen. Über URI-Pfade. Die externen Services können HTTP-Methoden wie GET, PUT, POST und DELETE verwenden. Auf diesen URIs zur Durchführung von CRUD-Vorgängen an den Ressourcen.

Sie können mehrere Aktionen über die WFA REST APIs ausführen. Dazu gehören:

- Zugreifen auf Workflow-Definitionen und Metadaten
- Durchführen von Workflows und Überwachen der Ausführung
- Anzeigen von Benutzern und Rollen und Ändern von Passwörtern
- Ausführen und Testen von Filtern zur Ressourcenauswahl
- Ausführen und Testen von Suchfunktionen für Ressourcen
- Managen der Zugangsdaten für Storage oder andere Datacenter-Objekte
- Anzeigen von Datenquellen und Datenquelltypen

*REST Dokumentation* hat weitere Informationen zu REST-APIs:

https://wfa\_server\_ip:port/rest/docs

wfa\_server\_ip Ist die IP-Adresse Ihres WFA-Servers und *Port* ist die TCP-Portnummer, die Sie für den WFA-Server während der Installation verwendet haben.

# **Verweise auf Lernmaterial**

Sie sollten bestimmte Skript- und Programmierpraktiken kennen, um WFA Workflows (Advanced Workflow Automation) zu erstellen. Anhand von Referenzmaterialien erfahren Sie mehr über die erforderlichen Optionen, bevor Sie WFA Bausteine oder Workflows erstellen.

# **Windows PowerShell**

WFA nutzt PowerShell Skripte für Workflow-Vorgänge. Die folgende Tabelle enthält Verweise zu Trainingsunterlagen für PowerShell:

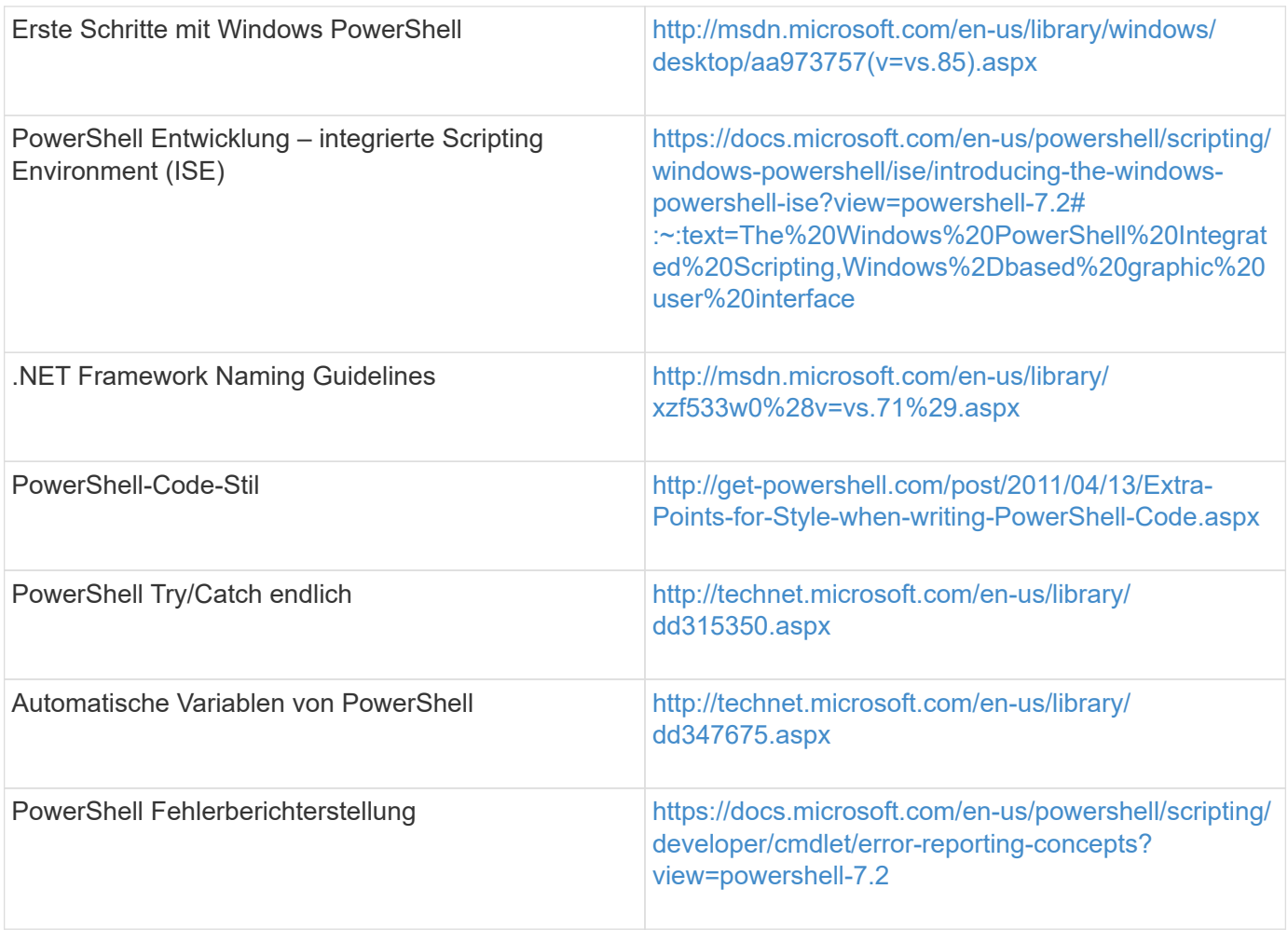

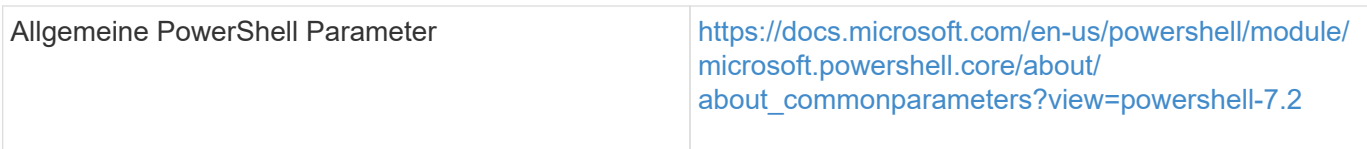

# **Data ONTAP PowerShell Toolkit**

Das Data ONTAP PowerShell Toolkit wird zusammen mit WFA bereitgestellt. Sie können mit den PowerShell Toolkit Cmdlets Data ONTAP Befehle aus einem PowerShell Skript aufrufen. Weitere Informationen finden Sie in der Hilfe zum *Data ONTAP PowerShell Toolkit*, auf die Sie von folgenden Orten aus zugreifen können:

WFA\_install\_location\WFA\PoSH\Modules\DataONTAP\webhelp\index.html.

WFA install location Sind das WFA Installationsverzeichnis und C:\Program Files\NetApp Ist das Standardinstallationsverzeichnis.

Die folgende Tabelle enthält Verweise zu Informationen zum Data ONTAP PowerShell Toolkit:

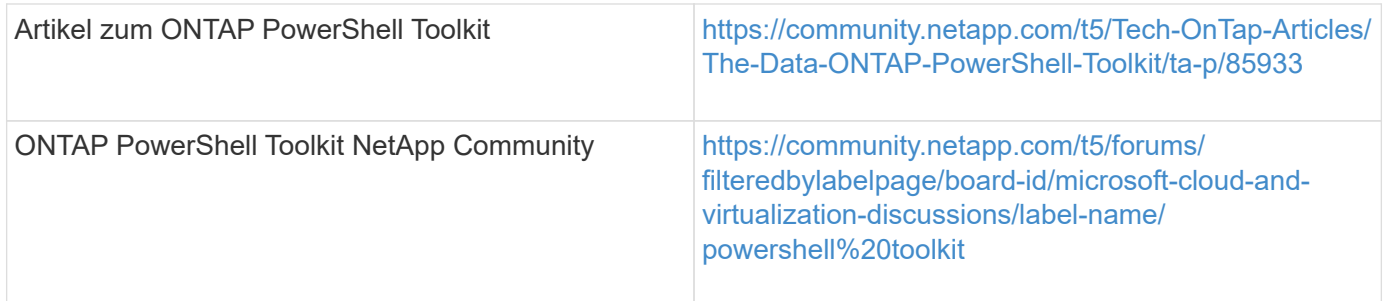

## **Perl**

WFA unterstützt Perl-Befehle für Workflow-Vorgänge. Bei der Installation von WFA werden die erforderlichen Perl- und Perl-Module auf dem WFA Server installiert.

## ["ActivePerl-Benutzerhandbuch"](https://docs.activestate.com/activeperl/5.26/perl/)

Sie können auch über folgenden Speicherort auf das *ActivePerl Benutzerhandbuch* zugreifen: WFA\_install\_location\WFA\Perl64\HTML\Index.HTML.

WFA\_install\_location ist das WFA Installationsverzeichnis und C:\Program Files\NetApp ist das Standard-Installationsverzeichnis.

WFA nutzt Perl-Skripte für Workflow-Vorgänge. Die folgende Tabelle enthält Verweise auf Lernmaterial für Perl:

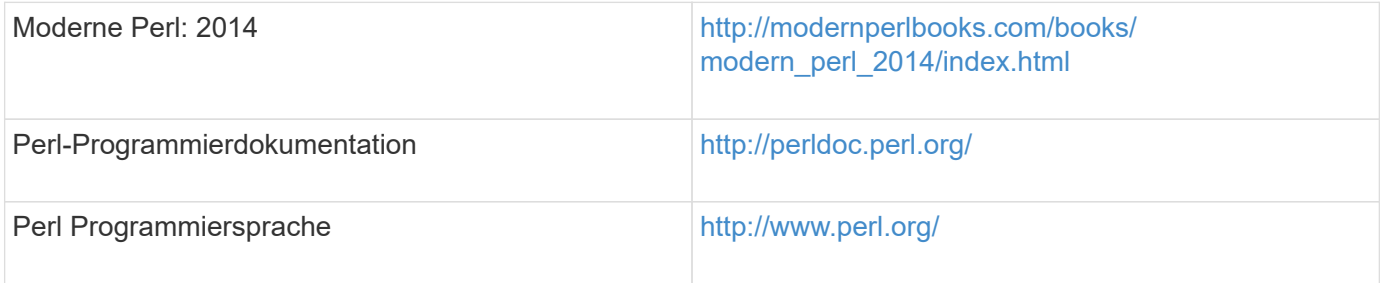

# **NetApp Manageability SDK**

Die erforderlichen Perl-Module des NetApp Manageability SDK werden zusammen mit WFA gebündelt. Diese Perl-Module sind für die Verwendung der Perl-Befehle in WFA erforderlich. Weitere Informationen finden Sie in der Dokumentation zum NetApp Manageability SDK, auf die Sie über folgende Adresse zugreifen können:

WFA install location\WFA\perl\NMSDK\html.

WFA install location Sind das WFA Installationsverzeichnis und C:\Program Files\NetApp Ist das Standardinstallationsverzeichnis.

# **Strukturierte Abfragesprache (SQL)**

Die SQL SELECT-Syntax wird in Filtern und in Benutzereingaben verwendet.

["MySQL WÄHLEN Sie die Syntax aus"](http://dev.mysql.com/doc/refman/5.1/en/select.html)

# **MVFLEX Expression Language (MVEL)**

Sie können MVEL Expression Syntax in WFA-Workflows verwenden, zum Beispiel in Funktionen und Variablen.

Weitere Informationen finden Sie im\_MVEL Language Guide\_.

# **Reguläre Ausdrücke**

Sie können Regex (Regex) in WFA verwenden.

["ActionScript 3.0 mit regulären Ausdrücken"](https://help.adobe.com/en_US/as3/dev/WS5b3ccc516d4fbf351e63e3d118a9b90204-7ea9.html)

# **Zugehörige Dokumentation für OnCommand Workflow Automation**

Sie erhalten zusätzliche Dokumente und Tools, mit denen Sie die erweiterte Konfiguration Ihres OnCommand Workflow Automation (WFA) Servers vornehmen können.

## **Andere Referenzen**

Der Workflow Automation Speicherplatz in der NetApp Community bietet zusätzliche Schulungsressourcen, darunter:

• **NetApp Community**

["NetApp Community: Workflow Automation \(WFA\)"](http://community.netapp.com/t5/OnCommand-Storage-Management-Software-Articles-and-Resources/tkb-p/oncommand-storage-management-software-articles-and-resources/label-name/workflow%20automation%20%28wfa%29?labels=workflow+automation+%28wfa%29)

## **Werkzeugreferenzen**

• **Interoperabilitätsmatrix**

Listet die unterstützten Kombinationen von Hardware-Komponenten und Software-Versionen auf.

["Interoperabilitätsmatrix"](http://mysupport.netapp.com/matrix/)

#### **Copyright-Informationen**

Copyright © 2024 NetApp. Alle Rechte vorbehalten. Gedruckt in den USA. Dieses urheberrechtlich geschützte Dokument darf ohne die vorherige schriftliche Genehmigung des Urheberrechtsinhabers in keiner Form und durch keine Mittel – weder grafische noch elektronische oder mechanische, einschließlich Fotokopieren, Aufnehmen oder Speichern in einem elektronischen Abrufsystem – auch nicht in Teilen, vervielfältigt werden.

Software, die von urheberrechtlich geschütztem NetApp Material abgeleitet wird, unterliegt der folgenden Lizenz und dem folgenden Haftungsausschluss:

DIE VORLIEGENDE SOFTWARE WIRD IN DER VORLIEGENDEN FORM VON NETAPP ZUR VERFÜGUNG GESTELLT, D. H. OHNE JEGLICHE EXPLIZITE ODER IMPLIZITE GEWÄHRLEISTUNG, EINSCHLIESSLICH, JEDOCH NICHT BESCHRÄNKT AUF DIE STILLSCHWEIGENDE GEWÄHRLEISTUNG DER MARKTGÄNGIGKEIT UND EIGNUNG FÜR EINEN BESTIMMTEN ZWECK, DIE HIERMIT AUSGESCHLOSSEN WERDEN. NETAPP ÜBERNIMMT KEINERLEI HAFTUNG FÜR DIREKTE, INDIREKTE, ZUFÄLLIGE, BESONDERE, BEISPIELHAFTE SCHÄDEN ODER FOLGESCHÄDEN (EINSCHLIESSLICH, JEDOCH NICHT BESCHRÄNKT AUF DIE BESCHAFFUNG VON ERSATZWAREN ODER -DIENSTLEISTUNGEN, NUTZUNGS-, DATEN- ODER GEWINNVERLUSTE ODER UNTERBRECHUNG DES GESCHÄFTSBETRIEBS), UNABHÄNGIG DAVON, WIE SIE VERURSACHT WURDEN UND AUF WELCHER HAFTUNGSTHEORIE SIE BERUHEN, OB AUS VERTRAGLICH FESTGELEGTER HAFTUNG, VERSCHULDENSUNABHÄNGIGER HAFTUNG ODER DELIKTSHAFTUNG (EINSCHLIESSLICH FAHRLÄSSIGKEIT ODER AUF ANDEREM WEGE), DIE IN IRGENDEINER WEISE AUS DER NUTZUNG DIESER SOFTWARE RESULTIEREN, SELBST WENN AUF DIE MÖGLICHKEIT DERARTIGER SCHÄDEN HINGEWIESEN WURDE.

NetApp behält sich das Recht vor, die hierin beschriebenen Produkte jederzeit und ohne Vorankündigung zu ändern. NetApp übernimmt keine Verantwortung oder Haftung, die sich aus der Verwendung der hier beschriebenen Produkte ergibt, es sei denn, NetApp hat dem ausdrücklich in schriftlicher Form zugestimmt. Die Verwendung oder der Erwerb dieses Produkts stellt keine Lizenzierung im Rahmen eines Patentrechts, Markenrechts oder eines anderen Rechts an geistigem Eigentum von NetApp dar.

Das in diesem Dokument beschriebene Produkt kann durch ein oder mehrere US-amerikanische Patente, ausländische Patente oder anhängige Patentanmeldungen geschützt sein.

ERLÄUTERUNG ZU "RESTRICTED RIGHTS": Nutzung, Vervielfältigung oder Offenlegung durch die US-Regierung unterliegt den Einschränkungen gemäß Unterabschnitt (b)(3) der Klausel "Rights in Technical Data – Noncommercial Items" in DFARS 252.227-7013 (Februar 2014) und FAR 52.227-19 (Dezember 2007).

Die hierin enthaltenen Daten beziehen sich auf ein kommerzielles Produkt und/oder einen kommerziellen Service (wie in FAR 2.101 definiert) und sind Eigentum von NetApp, Inc. Alle technischen Daten und die Computersoftware von NetApp, die unter diesem Vertrag bereitgestellt werden, sind gewerblicher Natur und wurden ausschließlich unter Verwendung privater Mittel entwickelt. Die US-Regierung besitzt eine nicht ausschließliche, nicht übertragbare, nicht unterlizenzierbare, weltweite, limitierte unwiderrufliche Lizenz zur Nutzung der Daten nur in Verbindung mit und zur Unterstützung des Vertrags der US-Regierung, unter dem die Daten bereitgestellt wurden. Sofern in den vorliegenden Bedingungen nicht anders angegeben, dürfen die Daten ohne vorherige schriftliche Genehmigung von NetApp, Inc. nicht verwendet, offengelegt, vervielfältigt, geändert, aufgeführt oder angezeigt werden. Die Lizenzrechte der US-Regierung für das US-Verteidigungsministerium sind auf die in DFARS-Klausel 252.227-7015(b) (Februar 2014) genannten Rechte beschränkt.

## **Markeninformationen**

NETAPP, das NETAPP Logo und die unter [http://www.netapp.com/TM](http://www.netapp.com/TM\) aufgeführten Marken sind Marken von NetApp, Inc. Andere Firmen und Produktnamen können Marken der jeweiligen Eigentümer sein.